**Jihočeská univerzita v Českých Budějovicích**

**Pedagogická fakulta – Katedra fyziky**

# **Bakalářská práce**

**České Budějovice 2010 Petr Matějíček**

**Jihočeská univerzita České Budějovice**

**Pedagogická fakulta Katedra fyziky Obor: MVTk**

**BAKALÁŘSKÁ PRÁCE**

# **Audiovizuální technika při volnočasových aktivitách dětí**

**Vedoucí práce: [PaedDr. Jiří Tesař, Ph.D.](http://www.pf.jcu.cz/stru/katedry/fyz/clenove/tesar.php) Autor: Petr Matějíček**

## JIHOČESKÁ UNIVERZITA V ČESKÝCH BUDĚJOVICÍCH Pedagogická fakulta Katedra fyziky Akademický rok: 2008/2009

# ZADÁNÍ BAKALÁŘSKÉ PRÁCE

(PROJEKTU, UMĚLECKÉHO DÍLA, UMĚLECKÉHO VÝKONU)

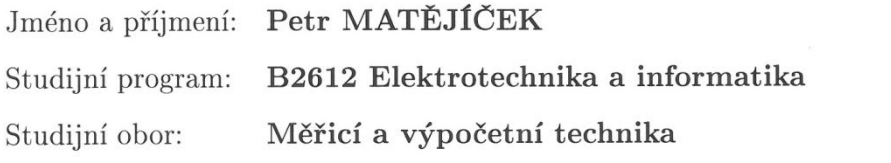

Audiovizuální technika při volnočasových aktivitách dětí Název tématu:

Zásady pro vypracování:

- · Organizace volnočasových aktivit dětí
- · Zájmový útvar zaměřený na digitální fotografie a video
- Technické zabezpečení HW a SW pro zpracování videa a fotografií  $\bullet$
- Technologie vytváření obrazových záznamů režie, scénář, dramaturgie, atd.  $\bullet$
- Praktická část:  $\bullet$ - příprava a tvorba vlastních obrazových záznamů - prezentace obrazových záznamů na internetu
- · Vyhodnocení vytvořených materiálů

Rozsah grafických prací: Rozsah pracovní zprávy:  $cca$  40-50 stran Forma zpracování bakalářské práce: tištěná/elektronická

Seznam odborné literatury:

- 1. Kovardisnský, I.: Stav a trend vývoje techniky záznamu obrazu. ZČU, Plzeň, 1997.
- 2. Tauš, G.: Video. SNTL, Praha, 1989.
- 3. Pecka, K.: Zákdy tvorby didaktického filmu. SPN, Praha, 1982.
- 4. Zapletal, P.: Videotechnika a videokamery. Rubico, Olomouc, 1999.
- 5. Manuály k použité videokameře, videorekordéru a software.
- 6. Novák, J.: Digitální fotografie a video v praxi.
- 7. Beránek, P.: Velká kniha Digitální video v praxi.
- 8. Vít, V.: Televizní technika.
- 9. Zapletal, P.: Videotechnika.
- 10. Ptáček, M.: Digitální zpracování a přenos obrazové informace.
- 11. Pretty, G.: Moderní vyučování. Portál, Praha, 1996.
- 12. Průchová, J. a kol.: Pedagogika volného času.

Vedoucí bakalářské práce:

PaedDr. Jiří Tesař, Ph.D. Katedra fyziky

17. dubna 2009 Datum zadání bakalářské práce: Termín odevzdání bakalářské práce: 30. dubna 2010

Deur Annum

doc. PhDr. Alena Hošpesová, Ph.D. děkanka

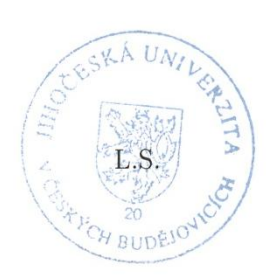

prof. RNDr. Petr Špatenka, CSc. vedoucí katedry

V Českých Budějovicích dne 17. dubna 2009

#### **Anotace**

Tato bakalářská práce si klade za cíl nastínit možnosti využití audiovizuální techniky při volnočasových aktivitách dětí, které se uskutečňují na Domě dětí a mládeže Jihlava. Jednotlivé části se zaměřují na různé aspekty této činnosti. Popisuje možnosti některých organizací pracujících s dětmi, vybavenost Domu dětí a mládeže a návrh činností nových zájmových útvarů. Dále se věnuje vlastní činnosti probíhající v útvaru "Multimediální klub".

#### **Abstarct**

The aim of this bachelor work is to draw the possibilities of use of audiovisual aids during the free-time activities of children that are conducted at the House of Children and Youth Jihlava. The individual parts aim concentrate on different aspects of these activities. It describes possibilities of organizations that work with children, how the House of Children and Youth is equipped and it also offers different ideas of work of new free-time courses. It also describes the work in "Multimedia Club".

Prohlašuji, že svoji bakalářskou práci jsem vypracoval/a samostatně pouze s použitím pramenů a literatury uvedených v seznamu citované literatury.

Prohlašuji, že v souladu s § 47b zákona č. 111/1998 Sb. v platném znění souhlasím se zveřejněním své bakalářské práce, a to v nezkrácené podobě Pedagogickou fakultou elektronickou cestou ve veřejně přístupné části databáze STAG provozované Jihočeskou univerzitou v Českých Budějovicích na jejích internetových stránkách, a to se zachováním mého autorského práva k odevzdanému textu této kvalifikační práce.

Petr Matějíček

# <span id="page-6-0"></span>Obsah

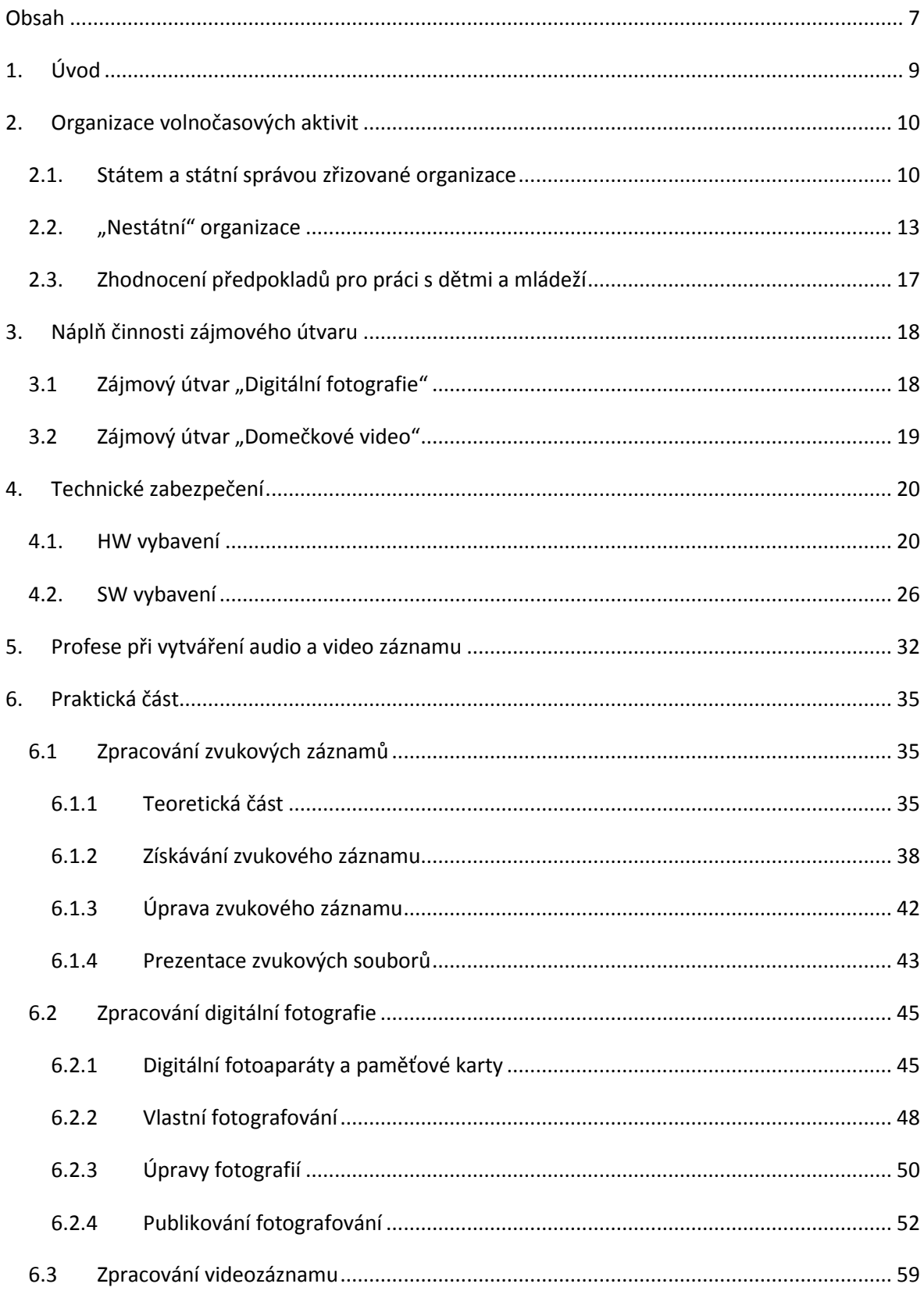

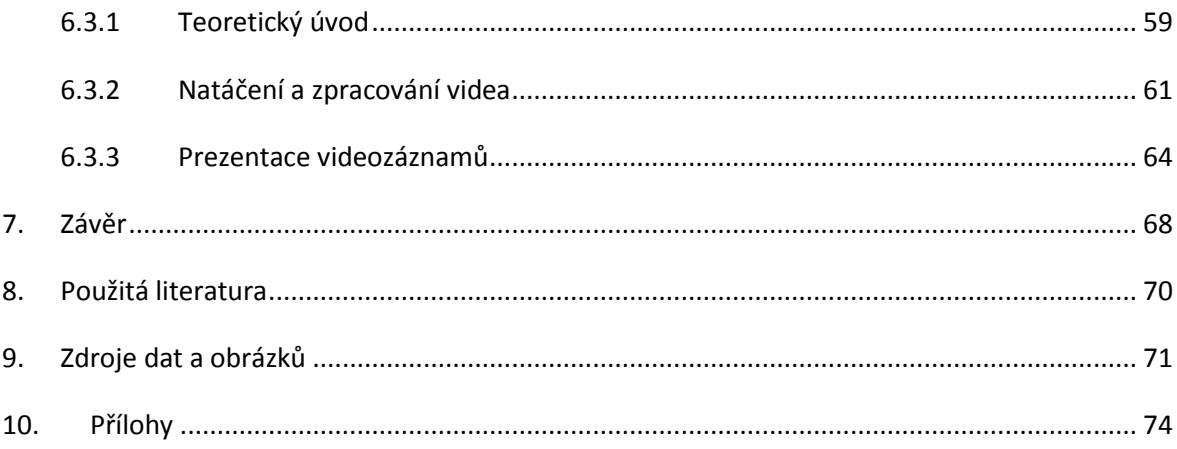

# <span id="page-8-0"></span>**1. Úvod**

Tato práce je zaměřena na možnosti využití audiovizuální techniky při zájmovém vzdělávání dětí a mládeže na Domě dětí a mládeže Jihlava.

První část je věnována možnostem volnočasových aktivit v některých vybraných organizacích, z nichž některé spadají do kategorie školských zařízení a některé patří mezi neziskové organizace. Dále se zabývá některými právními normami, které se k zájmovému vzdělávání vztahují.

V následující části je řešeno jak vybavení a to po stránce hardware i software, tak i návrh tematického zaměření zájmových útvarů, které by měly s audiovizuální technikou pracovat a jejich úpravy podle aktuálních možností (spojení dvou zájmových útvarů obdobného zaměření).

Praktická část je věnována jednotlivým oblastem práce s multimediálním obsahem, které byly s dětmi probrány. Jedná se o zpracování zvukových a video záznamů a digitálních fotografií, od jejich získání, přes úpravy až po publikování výsledků práce dětí. Postupy jednotlivých činností jsou zde popsány pouze rámcově. Použití popisu krok po kroku není cílem této práce, navíc by neúnosně prodlužovalo práci.

V závěru práce je hodnocena činnost zájmového útvaru ve školním roce 2009/2010 a úpravy náplně pro další školní roky.

## <span id="page-9-0"></span>**2. Organizace volnočasových aktivit**

Tato část mé práce se zabývá různými možnostmi volnočasových aktivit v některých organizačních strukturách, jak ve státem organizovaných, tak i v nestátních neziskových organizacích nebo v občansko - prospěšných společnostech.

## <span id="page-9-1"></span>**2.1. Státem a státní správou zřizované organizace**

Do této kategorie spadají následující zařízení:

- 1) školní družiny při základních školách (pro děti prvního stupně ZŠ)
- 2) školní kluby při základních školách (pro děti druhého stupně ZŠ)
- 3) střediska volného času

V těchto zařízeních musejí být splněny základní předpoklady pro výkon zájmového vzdělávání dle zákonných norem:

1) Zákon 563/2004 sb. o pedagogických pracovnících – řeší předpoklady osob, které vykonávají přímou výchovnou činnost a jejich rozdělení dle vykonávaných činností.

## Předpoklady [1, §3, odstavec 1]:

- a) plná způsobilost k právním úkonúm
- b) trestní bezúhonnost
- c) zdravotní stav
- d) vzdělání a odborná kvalifikace pro jednotlivé skupiny pedagogických pracovníků

Rozdělení dle vykonávaných činností [1, §2 odstavec 2]:

- a) učitel (škola, školní sklub, školní družina)
- b) vychovatel (dětský domov, domov mládeže)
- c) sociální pedagog (zařízení sociální péče)
- d) psycholog
- e) pedagog volného času (střediska volného času)
- f) asistent pedagoga (školní klub, školní družina, středisko volného času)
- g) trenér
- h) vedoucí pedagogický pracovník
- 2) Vyhláška 74/2005 sb. o zájmovém vzdělávání [2] řeší aspekty zájmového vzdělávání
	- a) formy zájmového vzdělávání
	- b) organizace činnosti ve školní družině
	- c) organizace činnosti ve školním klubu
	- d) organizace činnosti ve středisku volného času
	- e) úplaty za zájmové vzdělávání

Činnosti v těchto zařízeních musí být zaneseny ve Školním vzdělávacím plánu a podléhají velkému množství dalších předpisů – evidenčních, ekonomických, organizačních apod., které zde pro zjednodušení nebudou zmiňovány.

## **Školní družina** [2]

Činnost v tomto zařízení je určena pro žáky prvního stupně ZŠ, poskytuje vzdělávání žákům jedné nebo více škol a jednorázové aktivity pro žáky a jejich zákonné zástupce.

Činnost probíhá ve dnech školního vyučování, ve dnech pracovního volna i o prázdninách, o prázdninách může být čínnost družiny přerušena.

Činnost družiny probíhá v následujících formách:

- a) příležitostná výchovná, vzdělávací, zájmová a tématická rekreační činnost
- b) pravidelná výchovná, vzdělávací a zájmová činnost (sleduje se docházka)
- c) otevřená nabídka spontánních činností

Forem a) a c) se mohou účastnit i žáci, kteří nejsou přijati k pravidelné denní docházce do družiny. O přijetí do formy b) se rozhoduje na základě písemné přihlášky, rodiče zde sdělují rozsah docházky a způsob odchodu z družiny (zda dítě odchází samo, nebo jestli si je rodič bude odvádět).

Přímou výchovnou práci ve školní družině vykonávají především učitelé, asistenti pedagoga nebo trenéři.

## **Školní klub** [2]

Činnost tohoto zařízení je obdobná jako činnost ve školní družině, je však určena pro žáky druhého stupně základní školy. Účastnit se jí však mohou i mladší děti, pokud nejsou zapsané ve školní družině.

## **Středisko volného času** [2]

Činnost střediska se uskutečňuje ve více formách zájmového vzdělávání, případně se zaměřuje na specifické oblasti, středisko může poskytovat metodickou, odbornou případně materiální pomoc školám a školským zařízením. Středisko vykonává svoji činnost po celý rok.

Činnost střediska volného času může probíhat zejména následujícími formami:

- a) příležitostnou výchovnou, vzdělávací, zájmovou a tématickou rekreační činností nespojenou s pobytem mimo místo, kde právnická osoba vykonává činnost školského zařízení pro zájmové vzdělávání
- b) pravidelnou výchovnou, vzdělávací a zájmovou činností,
- c) táborovou činností a další činností spojenou s pobytem mimo místo, kde právnická osoba vykonává činnost školského zařízení pro zájmové vzdělávání
- d) osvětovou činností včetně shromažďování a poskytování informací pro děti, žáky a studenty, popřípadě i další osoby a vedení k prevenci sociálně patologických jevů,
- e) individuální prací, zejména vytvářením podmínek pro rozvoj nadání dětí, žáků a studentů,
- f) využitím otevřené nabídky spontánních činností

Činnost střediska je určena pro děti, mládež i dospělé osoby. O přijetí do pravidelné činnosti se rozhoduje na základě písemné přihlášky.

## <span id="page-12-0"></span>**2.2. "Nestátní" organizace**

Do této kategorie patří velké množství různě velkých organizací, které pracují s dětmi a mládeží převážně z neziskového sektoru.

Osoby, které pracují se členy těchto sdružení (vedou určité organizační jednotky), opět musí splňovat jisté předpoklady, aby své funkce mohli vykonávat, stejně jako u pedagogů jde o trestní bezúhonnost, plnou právní způsobilost, vyhovující zdravotní stav, rozdíl je pouze v tom, že pro výkon své funkce nemusejí dosáhnout pedagogického vzdělání, stačí jim získat vzdělání v ramci svojí organizace, případně získání odbornosti v některém akreditovaném kurzu (vodáctví, lyžování, lanové aktivity, hasičství atd.). Toto vzdělání v sobě obsahuje část pedagogiky, psychologie, znalostí o své organizaci a přípravu pro výkon funkce – organizování činnosti apod.

K zaevidování členství v těchto organizacích musí být písemná přihláška, nebo vyplněný evidenční list.

Jako zástupce této skupiny jsem vybral několik největších organizací s různorodou činností:

- 1) Junák
- 2) Pionýr
- 3) Česká tábornická unie
- 4) Asociace turistických oddílů mládeže ČR (A-TOM)
- 5) Hnutí Brontosaurus
- 6) Folklorní sdržení České republiky
- 7) Sdružení hasičů Čech, Moravy a Slezska úsek mládež

### **Junák – svaz skautů a skautek** [3]

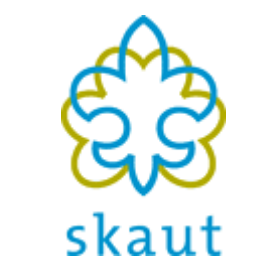

Obr. 2.1 – Logo – Junák – svaz skautů a skautek

Junák – svaz skautů a skautek ČR je dobrovolné, nezávislé a nepolitické sdružení zabývající se výchovou dětí a mladých lidí v rámci jednotlivých oddílů. S více než 50 tisíci členy je Junák největší výchovnou organizací mladých lidí v České republice. Oddíly působí ve více než tisíci městech a vesnicích po celé ČR a sdružují chlapce i děvčata ve třech věkových kategoriích – světlušky a vlčata, skauti a skautky a rangers a roveři. O jejich různorodý program se stará několik tisíc dobrovolných vedoucích a činovníků.

**Pionýr** [4]

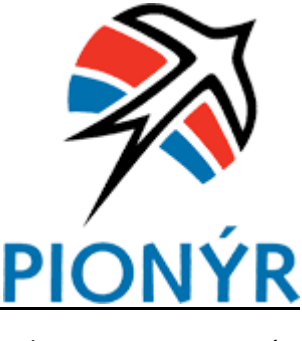

Obr. 2.2 – Logo - Pionýr

Pionýr je nezávislé sdružení dětí, mládeže a dospělých. Vede své členy k aktivnímu občanství a kladným morálním hodnotám. Hlásí se k Úmluvě o právech dítěte a k zásadám Listiny práv a svobod. Při činnosti zdůrazňuje tyto ideály: Poznání, Pravda, Překonání, Příroda, Přátelství, Paměť, Pomoc. Organizace Pionýr má v současné době více než 20 000 členů.

**Česká tábornická unie** [5]

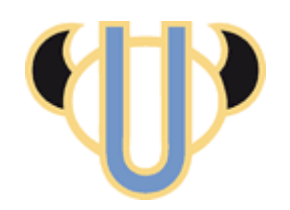

Obr. 2.3 – Logo – Česká tábornická unie

Česká tábornická unie je nepolitické, neziskové zájmové občanské sdružení s celostátní působností. Programové zaměření čerpá z myšlenek lesní moudrosti a tradic historického československého trampského hnutí. ČTU na základě společného zájmu volně sdružuje děti, mládež a dospělé, kteří chtějí být důvěrnými znalci přírody, vnikat do jejích zákonů,

vést ostatní k jejímu poznávání a stát se jejími ochránci. ČTU pořádá, nejen pro své členy, tradiční tábornické školy, vícestupňové vzdělávání v odbornosti práce s dětmi a kolektivy, v problematice zdravotní prevence a první pomoci. Samozřejmým vyvrcholením činnosti dětských kolektivů jsou dětské tábory, tradiční jsou potlachy a setkání v lesích. Vedle svého hlavního poslání ČTU rozvíjí žánrovou kulturu, z čehož vyniká tradiční festival Porta a jeho mladší obdoba pro děti a mládež Brána. Součástí činnosti ČTU jsou též zahraniční poznávací pobyty, expedice a další akce v oblasti kultury a sportu.

#### **Asociace turistických oddílů mládeže ČR (A-TOM)** [6]

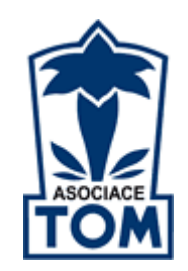

Obr 2.4 – Logo – Asociace turistických oddílů mládeže

Asociace turistických oddílů mládeže ČR (A-TOM) je občanské sdružení dětí a mládeže s celorepublikovou působností zaměřené především na turistiku a tábornictví. Členy Asociace TOM jsou tomíci. Těch je necelých deset tisíc a scházejí se na oddílových schůzkách, podnikají řadu tuzemských i zahraničních výprav, v létě pořádají tábory, lezou po horách, sjíždějí řeky, organizují akce pro veřejnost. Tomíci jsou těsně propojeni s Klubem českých turistů, historickou organizací, která pečuje o všestranný rozvoj turistiky v českých zemích již více než jedno století.

#### **Hnutí Brontosaurus** [7]

ണ്ട്രിന്

Obr. 2.5 – Logo – Hnutí Brontosaurus

Hnutí Brontosaurus svou činnost zaměřuje na pořádání akcí pro děti a mládež k ochraně přírody a památek, k environmentální výchově a k rozvoji osobnosti. Tábory, víkendovky, kluby i ostatní akce jsou otevřeny široké veřejnosti, probíhají po celé ČR a jejich hlavním

cílem je vytváření lepšího životního prostředí. Hnutí Brontosaurus je pro všechny děti a mladé lidi, kteří chtějí přispět k ochraně přírody a kulturního dědictví, nalézt nové přátele a něčemu se naučit. Náplň akcí je zaměřena jak na rozvoj osobnosti tak i pomoc v místech, kde je potřeba. Kromě pravidelné činnosti realizuje Hnutí Brontosaurus několik dalších projektů – Prázdniny s Brontosaurem, dobrovolnický projekt Akce Příroda nebo celoroční programy BRĎO – Brontosauřích dětských oddílů.

**Folklorní sdružení České republiky** [8]

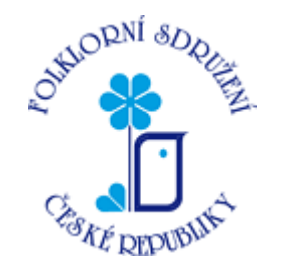

Obr. 2.6 – Logo – Folklorní sdružení ČR

FoS ČR je občanským sdružením dětí a mládeže, zaměřeným na uchovávání a rozvíjení lidových tradic a národních kulturních hodnot, zejména v oblasti lidové hudby, zpěvu a tance. FoS ČR je nejpočetnější organizací zájemců o lidové umění v ČR. Sdružuje 412 členských souborů, působících v 17 autonomních regionálních sdruženích. Pořádá každoročně Mezinárodní festival dětských folklorních souborů střední Evropy v Luhačovicích, Zemskou přehlídku dětských folklorních souborů, regionální přehlídky folklorních souborů Prameny, přehlídku dětských zpěváků lidových písní Zpěváčci, podílí se na organizování 54 lidových slavností a folklorních festivalů. Sdružení spolupořádá také kursy a semináře pro vedoucí souborů, choreografy a tanečníky. Vydává časopis Folklor, podrobný Kalendář folklorních akcí v ČR, metodické, repertoárové a propagační publikace.

## **Sdružení hasičů Čech, Moravy a Slezska – Úsek mládeže** [9]

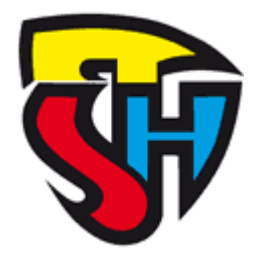

Obr. 2.7 – Logo – Sdružení hasičů Čech, Moravy a Slezska

Úsek mládeže SH ČMS je zájmovým sdružením dětí a mládeže. Obsahová stránka činnosti je zaměřena na specifickou oblast požární ochrany, s cílem vštípit dětem a mládeži co nejvíce pozitivních návyků z požární prevence a zároveň je nadchnout pro budoucí dobrovolnou záchranářskou práci. Mezi základní metody práce s mladou generací patří pravidelné celoroční schůzky družstev mladých hasičů a dorostu, krátkodobé akce ("víkendovky"), dlouhodobé akce (letní a zimní tábory) a jednodenní akce (soutěže, dětské dny, karnevaly, pohádkové lesy – pro členy sdružení i neorganizované děti a mládež). Podstatnou úlohu v činnosti úseku mládeže hraje i vzdělávání vedoucích a instruktorů, tvorba a tisk metodických pomůcek, školení rozhodčích pro soutěže mládeže, letní školy instruktorů, specializační kurzy, zahraniční výměny a práce s Přípravkou – předškolními dětmi.

## <span id="page-16-0"></span>**2.3. Zhodnocení předpokladů pro práci s dětmi a mládeží**

Studiem podkladů ke všem zmíněným organizacím bylo dospěno k závěru, že předpoklady pro možnosti práce s dětmi a mládeží jsou si velmi podobné.Co se týče státem nebo samosprávou zřizovaných organizací, kladou se vyšší nároky na odbornou způsobilost a pedagogické vzdělání. Toto je v podstatě jednotně zařízeno studiem na středních nebo vysokých školách příslušného směru. U nestátních oganizací je vzdělávání záležitostí jednotlivých organizací, bohužel v každé organizaci panují vlastní pravidla a uznávání příslušné části odbornosti z jiné organizace, která je ve své podstatě pro všechny organizace společná (pedagogická a psychologická část), je velmi složité, případně nemožné a je třeba vykonat dané zkoušky v každé organizaci znovu.

Požadavky na trestnou bezúhonnost, na plnou způsobilost k právnímu jednání a na zdravotní stav jsou u všech organizací stejné.

## <span id="page-17-0"></span>3. Náplň činnosti zájmového útvaru

Tato část práce je zaměřena na vlastní návrh činnosti zájmového vzdělávání orientovaného na práci s multimediálním obsahem.

Jde především o tvorbu a zpracování digitální fotografie, přípravu, natáčení a zpracování videozáznamu, autoring, publikace fotografií v prezentacích a videa na optických nosičích (CD, DVD) nebo na Internetu.

Úvahy o vytvoření tohoto zájmového útvaru odstartovala pracovní schůzka, která proběhla v březnu 2009 a na které jsme s kolegy řešili, jak doplnit nabízené portfolio již zavedených činností o něco nového, neotřelého.

Z debaty proto vyplynula potřeba přípravy dvou nových zájmových útvarů, z nichž jeden se měl zabývat digitální fotografií – fotografováním, úpravami a jejich následnou prezentací. Druhý útvar se měl věnovat videu – od vlastní přípravy natáčení, pořizování záznamu, případné streamování na Internet, editace videa až po jeho autoring a publikaci na přenosných médiích nebo na Internetu.

### <span id="page-17-1"></span>**3.1 Zájmový útvar "Digitální fotografie"**

Náplní tohoto zájmového útvaru mělo být především zpracovávání množství fotografií z aktivit domu dětí a mládeže, kde se by jednotliví členové tohoto útvaru podíleli na jejich tvorbě a přípravě k publikaci především na Intrnetu a v časopise "DOMEČEK", který náš Dům dětí a mládeže každý měsíc vydává.

V tomto okamžiku bylo třeba se rozhodnout, jak to celé bude probíhat, čím se bude fotografovat, při jakém osvětlení, na jakých počítačích a jakým software se fotografie budou zpracovávat. Vzhledem k nedostatečnému prostoru, který byl na Internetu k dispozici, bylo nutno zvážit i zvýšení kapacity tohoto prostoru.

Nejdříve byla zajištěna digitální zrcadlovku Sony α300 s 4GB paměťovou kartou a s objektivem 18 – 70 a následně byl k tomuto fotoaparátu pořízen objektiv 70 – 300 (další parametry budou uvedeny v kapitole o HW zabezpečení).

Vzhledem ke stáří výpočetní techniky, které se pohybovalo kolem 84 měsíců, bylo třeba vyřešit i potřebu nových počítačů a LCD monitorů, na kterých by se zpracování provádělo.

Díky grantům Kraje Vysočina v oblasti IT technologií se podařilo vyřešit i tento problém a došlo ke kompletní výměně počítačů v počítačové učebně (HW specifikace budou uvedeny v kapitole o HW zabezpečení).

Ze stejného zdroje se podařilo nakoupit i programy na úpravu fotografií (Zoner Photo studio 12, 13 a Nero 9 Reloaded – popis programů bude následovat v kapitole o SW zabezpečení).

Internetový prostor byl rozšířen ze stávajících 100 MB na 20 GB.

Tímto byly vyřešeny technické požadavky na zabezpečení práce zájmového útvaru a ve své podstatě i náplň kroužku, zbývalo jen stanovit rámcový plán práce.

Dalším krokem bylo stanovení úplaty za zájmové vzdělávání, to probíhalo kalkulací z hodinové ceny učebny, počtu vyučovacích hodin a předpokládaného počtu účastníků vzdělávání.

V měsíci září 2009 pak proběhl zápis dětí do tohoto útvaru.

#### <span id="page-18-0"></span>**3.2 Zájmový útvar "Domečkové video"**

Tento zájmový útvar je na přípravu podstatně náročnější než útvar předchozí. Děti by se v něm měly seznámit nejen s prací na počítačích, ale i s přípravnými pracemi, jako je dramaturgie, produkce, scenáristika, režie, osvětlení, následně střih a úpravy audia. Vzhledem k tomuto měl být výukový čas rozdělen na několik částí. Byla domluvena spolupráce se členkou dramatického kroužku při ZUŠ Jihlava Katkou Málkovou, která měla dětí seznámit s úskalím dramaturgie, scénáristiky, produkce a režie. Mně připadla část natáčení záznamu, jeho digitalizace, zpracování videa v počítači a jeho následná publikace.

O grantech Kraje Vysočina jsem se zmínil už u předchozího zájmového útvaru, ze stejných peněz se podařilo dovybavit i tento útvar – nakoupila se kamera, nový dataprojektor s vyšším rozlišením a program Pinacle Studio na zpracování videa. Co se týče dalšího programového vybavení, bylo rozhodnuto zaměřit se především na volně šiřitelné programy (opět bude rozvedeno v kapitolách o HW a SW zabezpečení útvarů).

Stejně jako u předchozího útvaru byla stanovena úplata za zájmové vzdělávání a rámcový plán činnosti (viz Příloha č. 1).

## <span id="page-19-0"></span>**4. Technické zabezpečení**

## <span id="page-19-1"></span>**4.1. HW vybavení**

Pro činnost zájmových útvarů zabývajících se výpočetní technikou byla učebna vybavena novými počítači s LCD monitory a dataprojektorem, speciálně pro činnost výše zmiňovaných útvarů byla pořízena videokamera s datovou kartou.

## **Konfigurace počítačů**

Konfigurace jednotlivých počítačů byla vybrána tak, aby výkonově vyhovovala záměrům celkového využití počítačové učebny, které je podstatně širší než jen zmiňované připravované zájmové útvary.

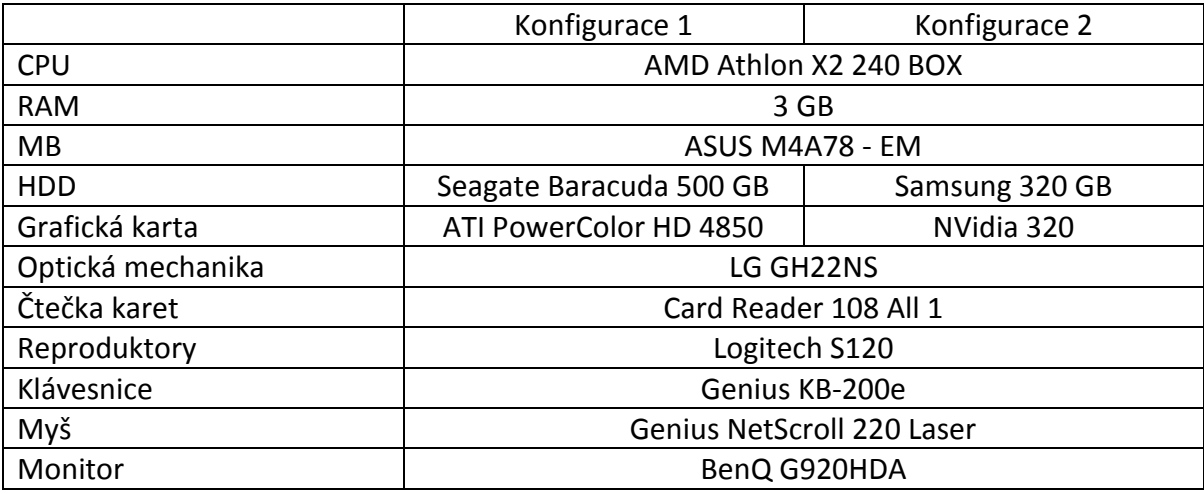

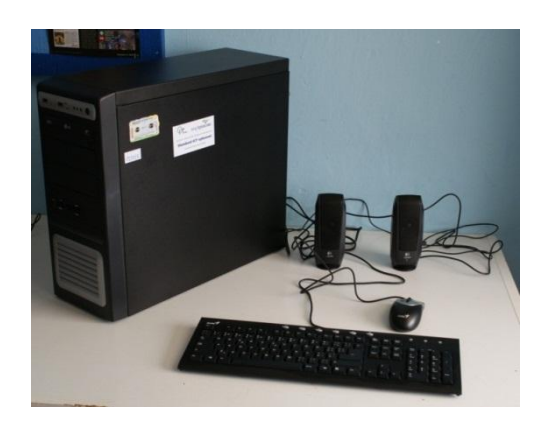

Obr. 4.1 – sestava PC pro zájmový útvar

## **Kamery a záznamová média**

Pro účely útvaru zabývajícího se zpracováním videa byla vybrána digitální videokamera **Samsung SMX F30B**

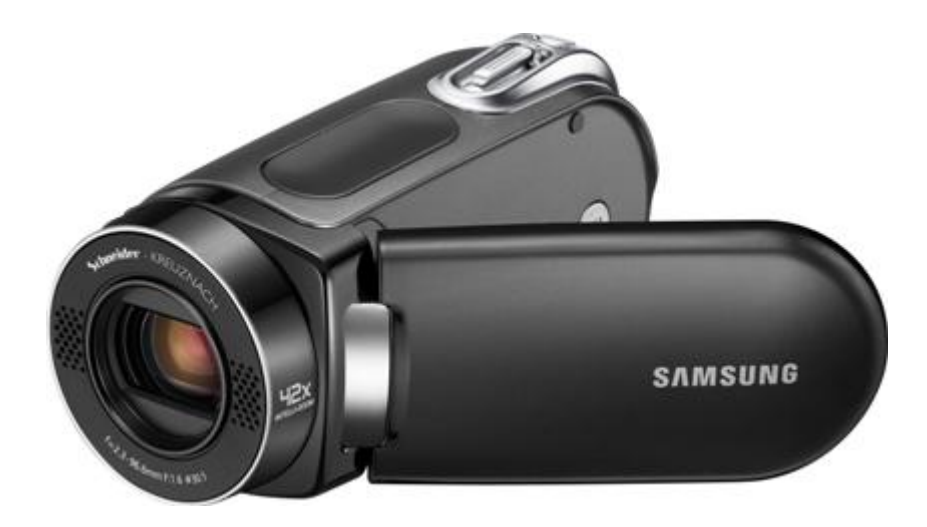

Obr. 4.2 – kamera Samsung SMX F30B

Tato kamera byla vybrána pro svoje jednoduché ovládání, dobrou optiku, ukládání videa, fotografií na datovou kartu a rozumnou cenu.

## Základní parametry:

- 1) ukládání na SD/SDHC karty
- 2) Standardní rozlišení (PAL)
- 3) 42x Inteli zoom Schneider (beze ztráty Standardního rozlišení)
- 4) Hyper Digitální stabilizace obrazu DIS
- 5) 1/6" CCD čip s rozlišením 680 000 pixelů
- 6) Pořizování statických snímků SVGA (800x600) ve formátu JPEG
- 7) Video záznam ve formátu H.264
- 8) 2,7" LCD displej (112 000 pixelů)
- 9) Otočný LCD displej pro natáčení z vysokých i nízkých úhlů
- 10) Mechanická krytka objektivu

Kamera je velmi lehká, takže je vhodná i pro menší děti, další výhodou je, že záznam se dá bez nutnosti digitalizace uložit z karty přímo na počítač.

K této videokameře byla pořízena paměťová karta **Secure Digital SDHC SD2.0 16GB Class 6 TRANSCEND**.

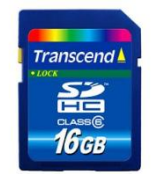

Obr. 4.3 – paměťová karta SDHC SD2.0 16GB Class 6 TRANSCEND

Základní parametry:

- 1) plně kompatibilní se standardem SD 2.0 SDHC
- 2) specifikace Class 6
- 3) podpora kódu opravy chyb (ECC) Error Correcting Code
- 4) mechanický přepínač na ochranu před smazáním dat
- 5) výrobce poskytuje doživotní záruku
- 6) přenosová rychlost cca 19MB/sec čtení, 13MB/sec zápis
- 7) čip MLC

Druhou kamerou, která byla pro účely pořizování videozáznamu využívána, byla kamera **Panasonic NV-GS90**.

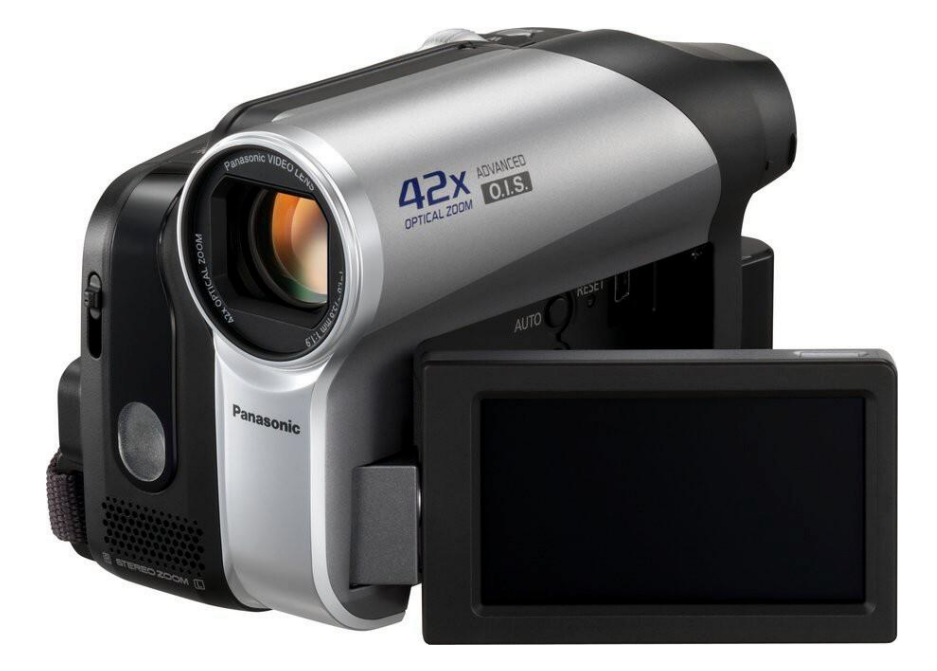

Obr. 4. 4 – kamera Panasonic NV-GS90

#### Základní parametry:

- 1) záznamové médium miniDV
- 2) 1/6" CCD čip s rozlišením 800 000 pixelů
- 3) 42x oprtický ZOOM
- 4) 2,7" LCD displej (123 000 pixelů)
- 5) Stabilizace obrazu Advanced OIS
- 6) Otočný LCD displej pro natáčení z vysokých i nízkých úhlů
- 7) Mechanická krytka objektivu
- 8) Možnost ukádání snímků na SD kartu
- 9) 0,33" optický hledáček (113 000 pixelů)
- 10) AV konektor pro připojení k TV

Videozáznam z této kamery je nutné před přenosem do počítače zdigitalizovat. K tomuto slouží zařízení **Pinnacle Video Transfer**. Tímto zařízením je možno převádět analogový videosignál například z kamery, nebo z videopřehrávače na USB zařízení ve formátu MP4. Jedinou nevýhodou je, že souborový systém na flash disku nebo externím harddisku, kam se video ukládá, musí být FAT 32, což omezuje maximální velikost souboru na 2 GB, dlouhá videa jsou pak rozdělena na několik souborů s touto maximální velikostí.

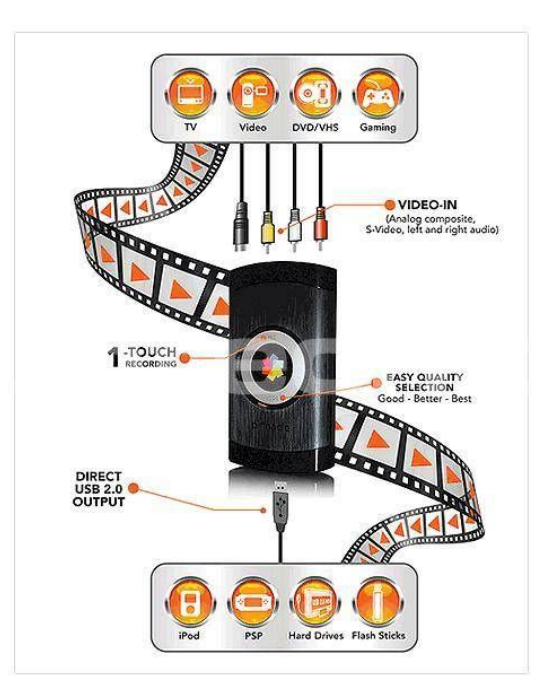

Obr. 4.5 – Pinnacle Video Transfer

## **Digitální fotoaparáty**

Pro práci kroužku, který se zabývá digitální fotografií, sloužilo několik digitálních fotoaparátů. Jednalo se především o digitální fotoaparát Olympus MJU 500 a o digitální zrcadlovku Sony α300.

## **Digitální fotoaparát Olympus MJU 500**

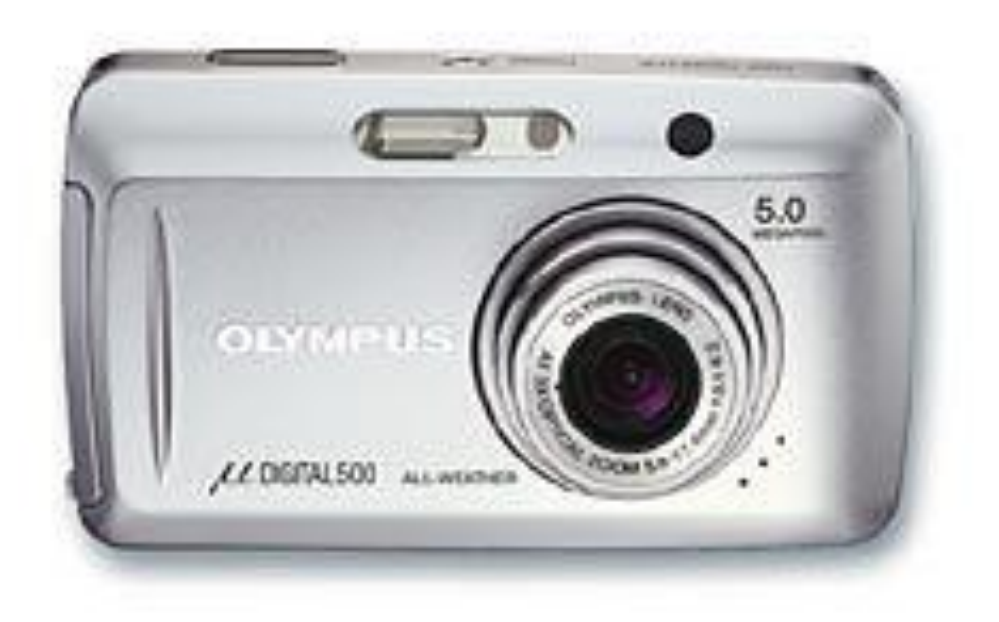

Obr. 4.6 – Olympus SP-510 UZ

## Základní parametry:

- 1) ZOOM 3x optický
- 2) maximální rozlišení CCD snímače- 5,00 Mpx
- 3) xD pamětové karty
- 4) napájení akumulátor
- 5) 2,5" LCD displej (115 000 pixelů)
- 6) formát ukládaných snímků JPEG, RAW
- 7) nemá stabilizaci obrazu
- 8) expoziční režimy a přednastavení

## **Digitální zrcadlovka SONY α300**

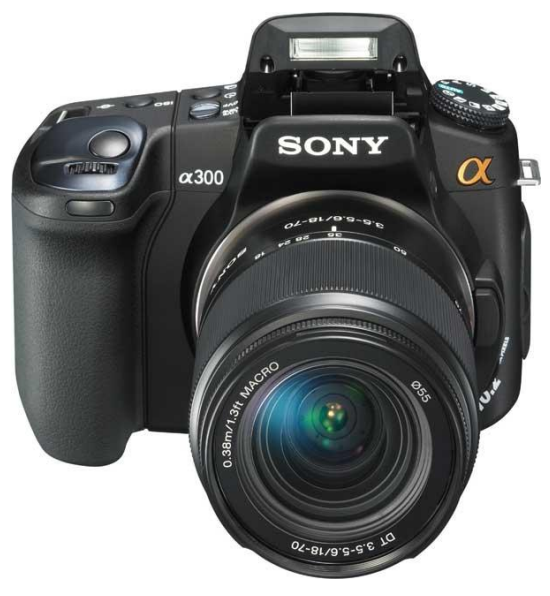

Obr. 4.7 – Sony α300

### Základní parametry:

- 1) rozlišení 10 Mpx
- 2) mechanický stabilizátor obrazu Super SteadyShot
- 3) napájení akumulátor NP-FM500 (životnost asi 750 snímků)
- 4) citlivost ISO 100 3200
- 5) expoziční režimy a přednastavení
- 6) typ a velikost snímače CCD, 23,6x15,8 mm
- 7) protiprachová úprava ano
- 8) obrazový procesor BIONZ
- 9) 2,7" LCD displej (230 000 pixelů)
- 10) objektiv ohnisko -18-70, světelnost 3,5 5,6

### **Dataprojektor**

Pro činnost zájmových útvarů zabývajících se výpočetní technikou byl pořízen i nový dataprojektor. Jedná se o typ **Acer X1261**.

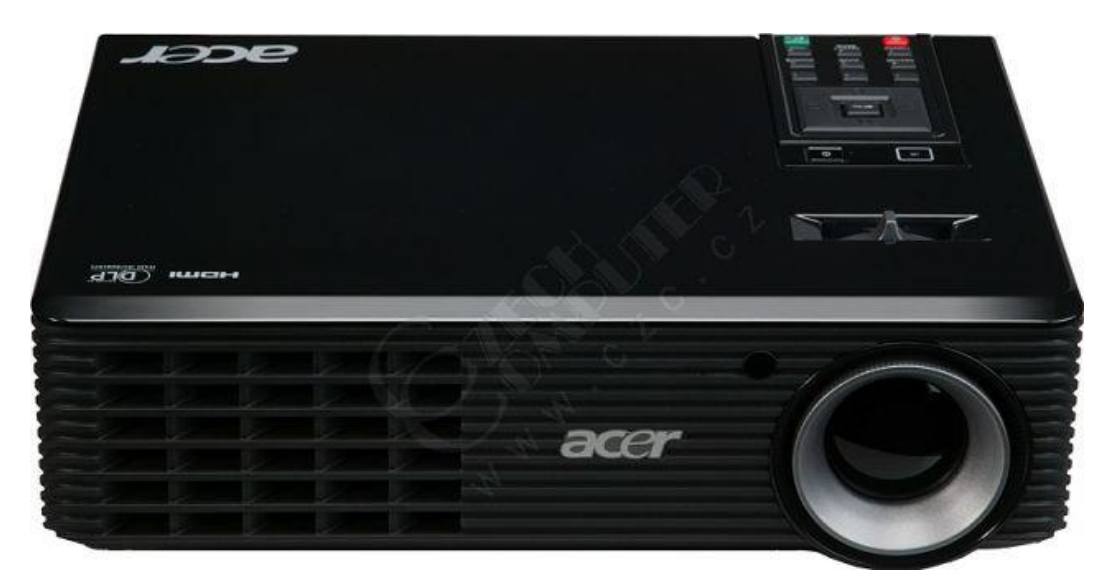

Obr. 4.8 – dataprojektor Acer X1261

#### Základní paramery:

- 1) Rozlišení: 1024 x 768
- 2) Kontrast: 3700:1
- 3) Zobrazovač: DLP
- 4) Svítivost [ANSI lumens]: 2500
- 5) Lampa [W]: 180
- 6) Životnost výbojky normal [h]: 3000
- 7) Životnost výbojky economic [h]: 4000
- 8) Připojitelnost D-sub, S-Video, RCA

## <span id="page-25-0"></span>**4.2. SW vybavení**

Na všech používaných počítačích je nainstalován operační systém MicroSoft Windows 7 ve verzi Home Premium. Počítače pro zpracování fotografií a videa byly vybaveny třemi zakoupenými programovými balíky, jedná se o Nero 9 Reloaded, Pinnacle Studio Plus 12 a Zoner Photo Studio. Další programové vybavení obsahuje balík audio a video kodeků K-Lite Mega Pack codecs, přehrávače médií VLC player a WinAmp. Pro základní zpracování obrázků byl nainstalován program XnView. Jako základní kacelářský balík byla

nainstalována Open Office 3.1 Cz. Pro převody mezi jednotlivými videoformáty byl zvolen program FileFactory.

### **Nero 9**

Nero 9 je balík několika různých programů, svázaných do jednoho rozhraní a co se týče hudby a videa umí skoro všechno, nač si běžný uživatel jenom vzpomene. Obsahuje modul pro vypalování CD, DVD i BR disků (Nero Burning Rom), modul pro jednoduchý střih a úpravy videa, tvorbu prezentací z fotografií a následný autoring do video DVD (Nero Vision), obsahuje modul na prohlížení obrázků (Nero PhotoSnap Viewer), modul pro úpravy zvukových nahrávek (Nero Wave Editor), modul pro přehrávání médií (Nero Show Time). Spouštět tyto moduly i spoustu dalších, zde nejmenovaných, lze z jedné utility nazvané Nero Smart Start. Pokud chcete pouze vypalovat, sdružují se různé možnosti vypalování do utility Nero Express.

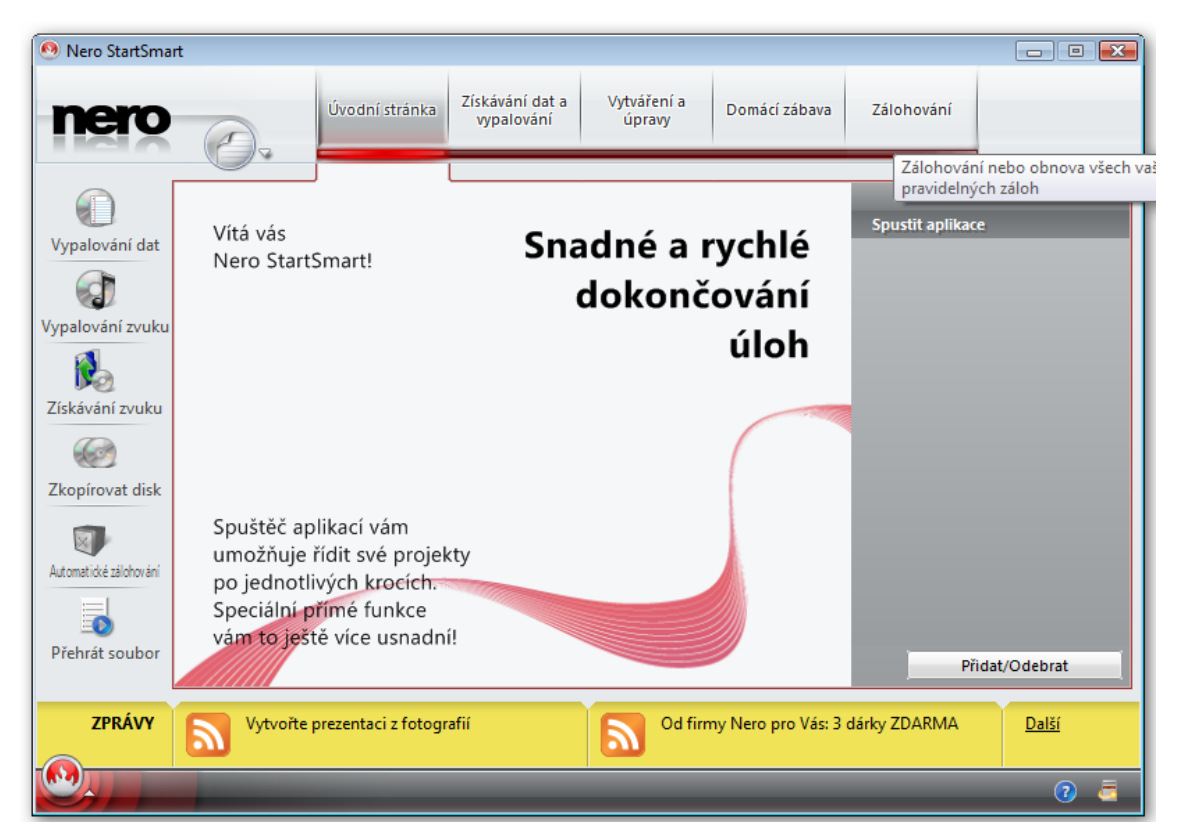

Obr. 4.9 – základní obrazovka Nero Smart Start

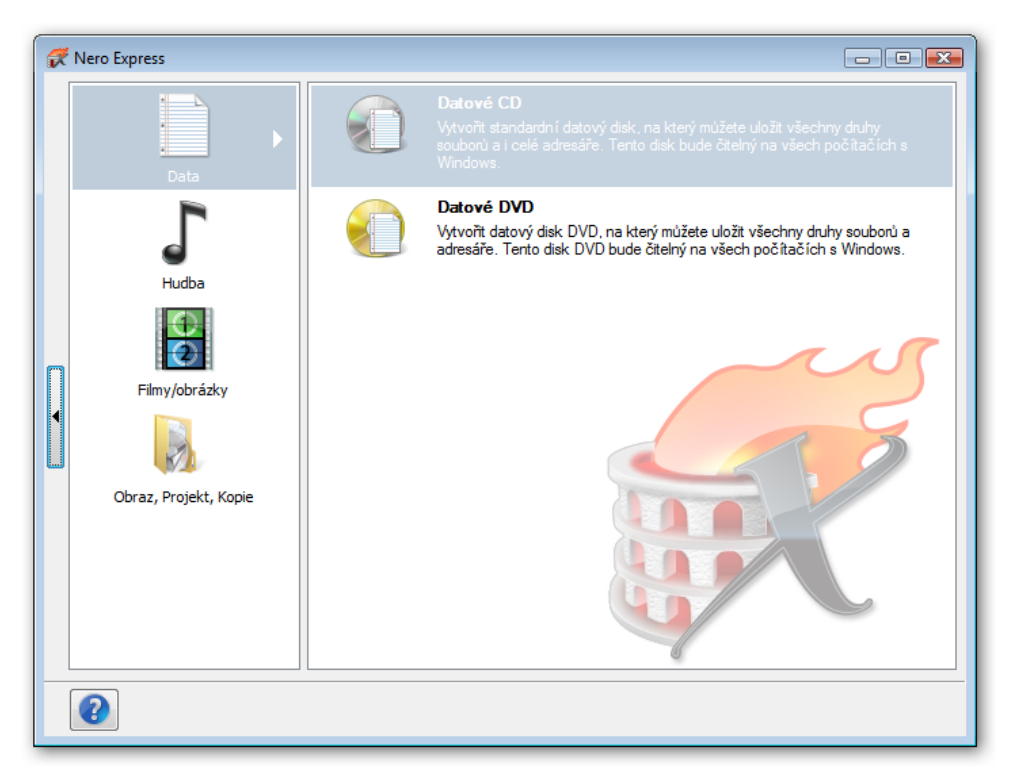

Obr. 4.10 – základní obrazovka Nero Express

## **Pinacle Studio Plus 12**

Studio patří mezi produkty, které umožní provést celý proces zpracování videa v jednom programu. Rozdělen je do tří kroků, jejichž posloupnost se volí pomocí záložek v horní části okna:

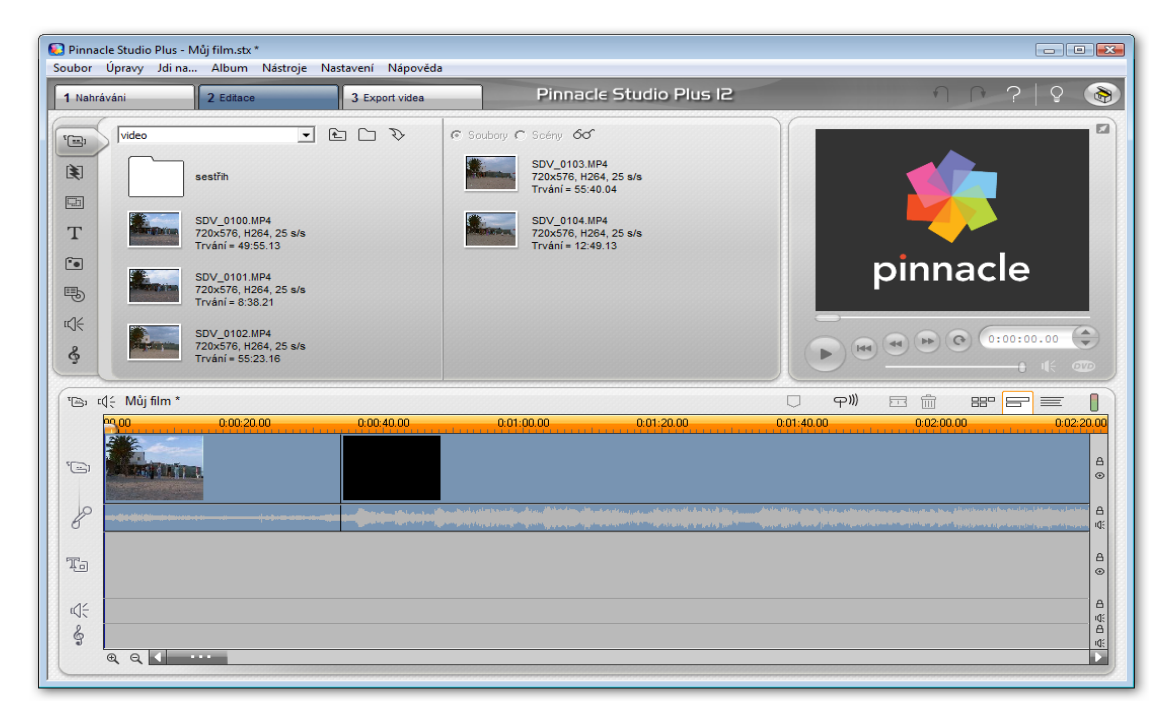

Obr. 4.11 – základní obrazovka Pinnacle Studio 12

- 1) **Nahrávání** zachytávání videa z externích zdrojů, ať už analogových nebo digitálních
- 2) **Editace** samotný střih, přidání efektů, titulků, zvuku, grafiky, menu
- 3) **Export videa** vygenerování videa ve zvoleném formátu a na zvolené médium

#### **Zoner Photo Studio 12 a 13 PROFESIONAL**

U tohoto programu se jedná o kombinaci dvou programů - Archivačního a vyhledávacího průzkumníka a Editoru. Archivace je více než solidní, obrázky můžeme doplnit velkým množstvím informací. Kliknutím na fotografii ji otevřeme v prohlížeči, kde s ní ovšem příliš neuděláme. Pokud se chceme dostat ke skutečné fotoeditaci, máme několik možností. Buď pracovat přímo v Průzkumníku, kde v nabídce Editovat na horní liště získáme přístup k editačnímu menu. Druhá alternativa je otevření editační lišty na pravé straně, třetí potom klepnutím na nabídku Editovat obrázek, což vede k otevření samostatného editoru.

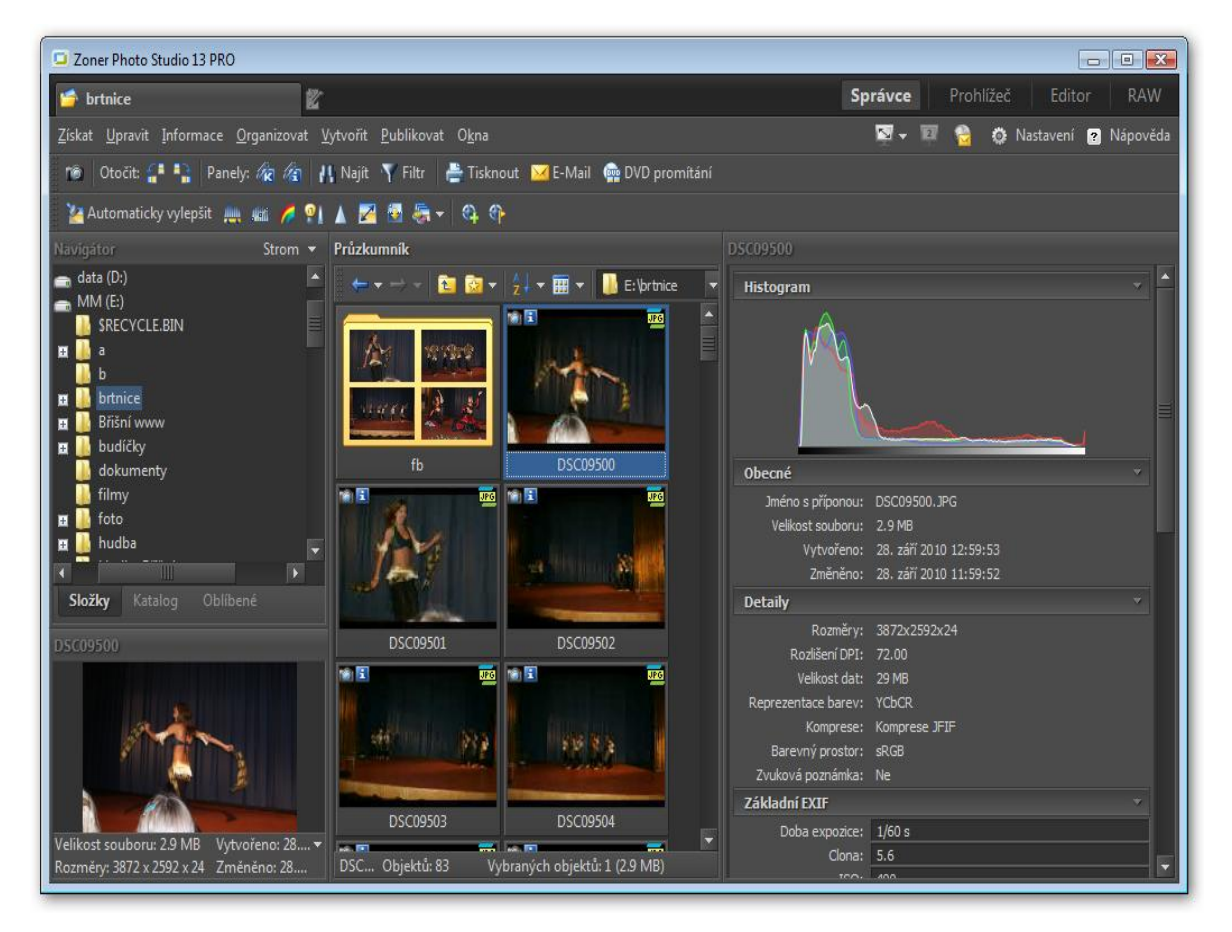

Obr. 4.12 – základní obrazovka Zoner Photo Studio 13 – Správce

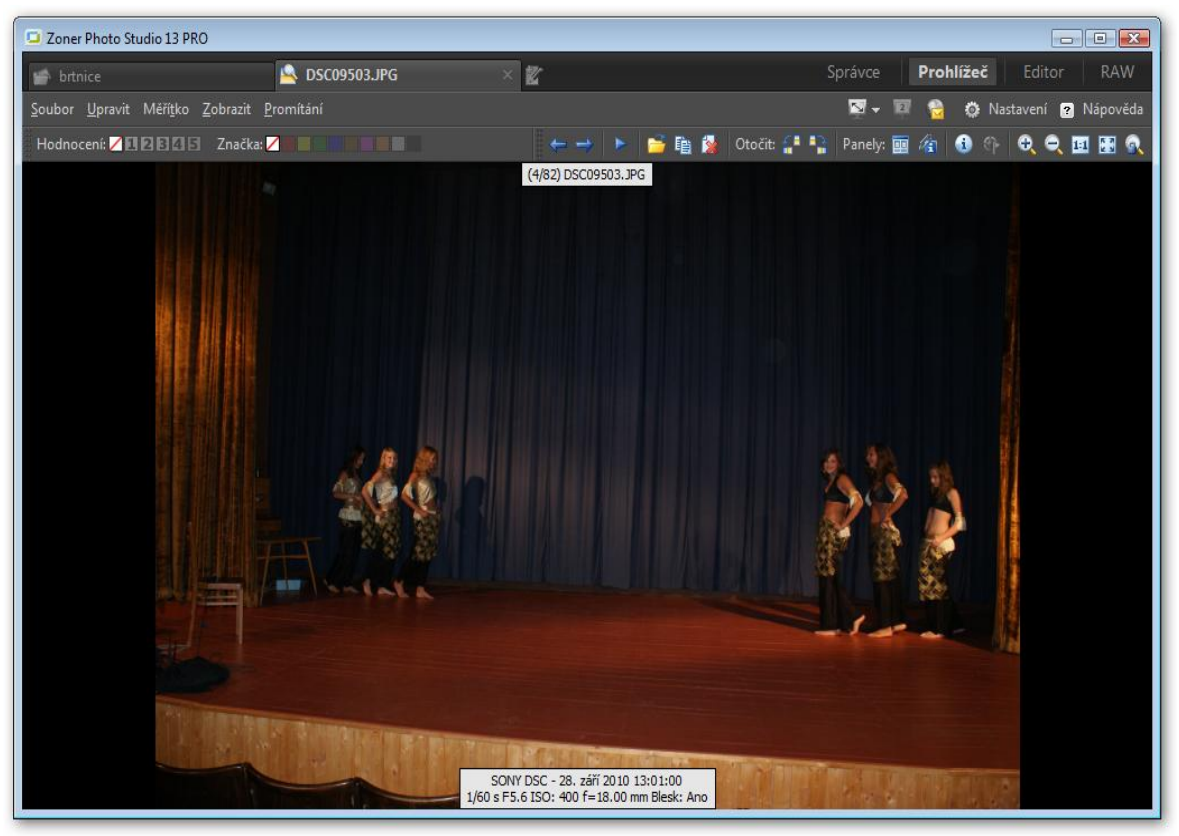

Obr. 4.13 – základní obrazovka Zoner Photo Studio 13 - Prohlížeč

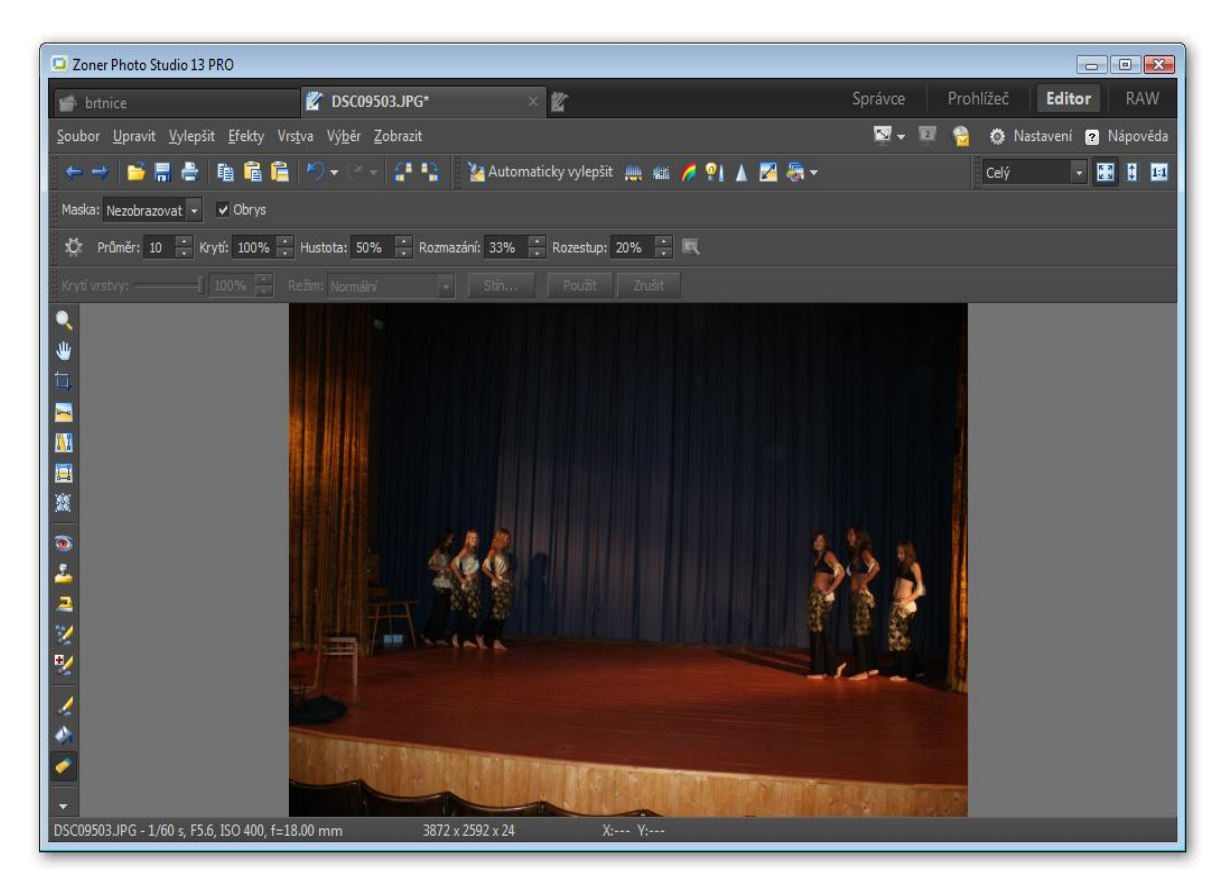

Obr. 4.14 – základní obrazovka Zoner Photo Studio 13 - Editor

#### **K-Lite Mega Codec Pack**

Tento balík obsahuje velké množství video a audiokodeků, které jsou potřebné k přehrávání audio nebo video souborů v počítači.

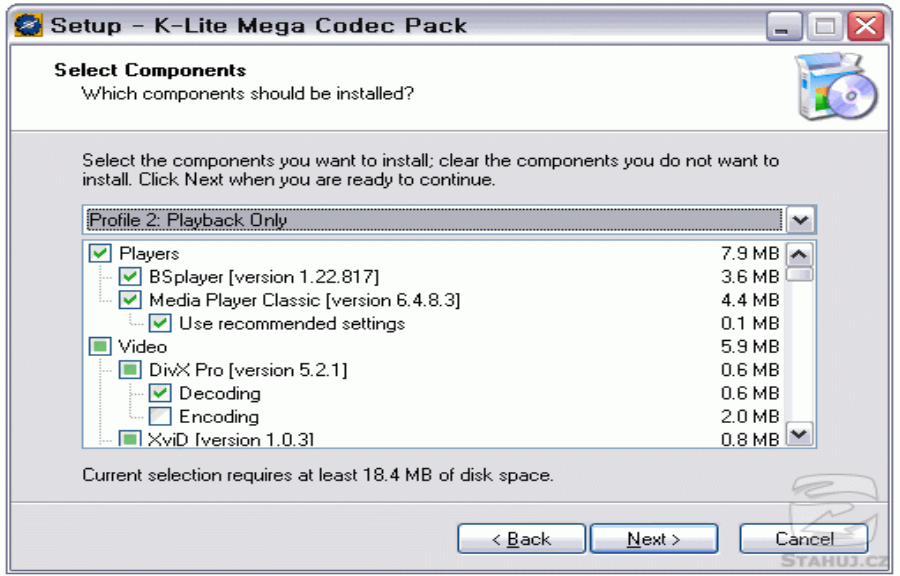

Obr. 4.15 – K-Lite Mega Codec Pack – instalační obrazovka

### **VLC Player**

VLC Player je multiplatformní opensourcový freewarový projekt multimedialního přehrávače. Jeho součástí je balík video a audio kodeků, takže není třeba nic doinstalovávat. Navíc umí vysílat a přijímat streamovaný videotok.

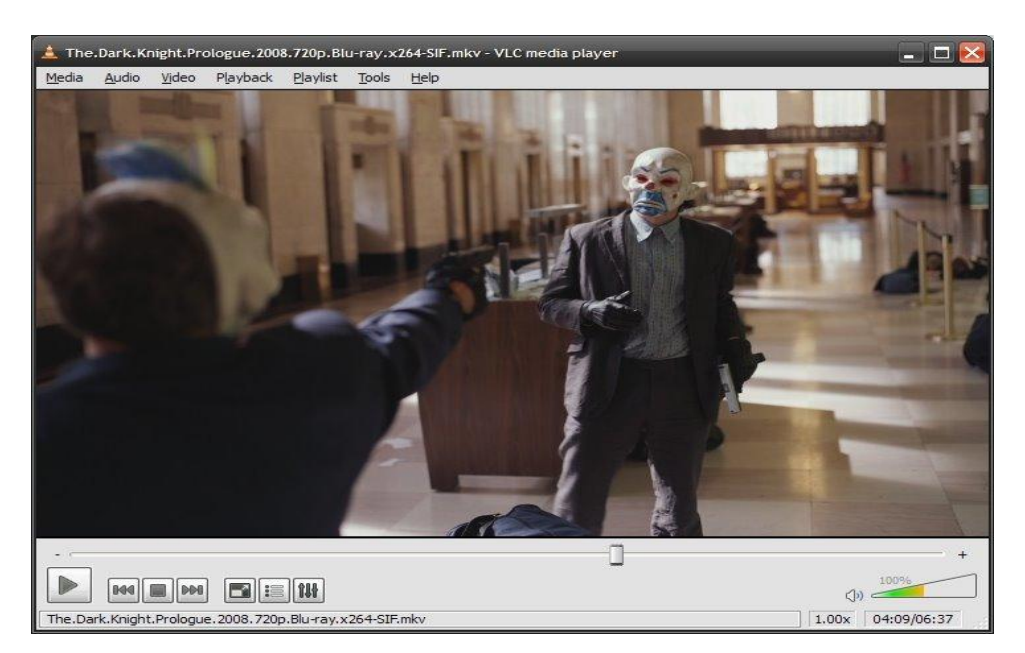

Obr. 4.16 – VLC Player

## <span id="page-31-0"></span>**5. Profese při vytváření audio a video záznamu**

První část této kapitoly je věnována jednotlivým profesím, které se podílejí na přípravě a vlastním natáčení jednotlivých dokumentů z práce zájmových útvarů pracujících při Domě dětí a mládeže Jihlava. Druhá pak reakci na situaci vzniklou po zápisném období, kdy došlo ke spojení obou plánovaných útvarů do jednoho.

#### **Popis některých profesí:** [10]

#### **a) Dramaturg**

Dramaturg je pracovník zabývající se přípravnou uměleckou činností zvanou dramaturgie. Jedná se o [literárního](http://cs.wikipedia.org/wiki/Literatura) či [hudebního](http://cs.wikipedia.org/wiki/Hudba) [odborníka,](http://cs.wikipedia.org/wiki/Odborn%C3%ADk) pracovníka v [divadle,](http://cs.wikipedia.org/wiki/Divadlo) [rozhlasu,](http://cs.wikipedia.org/wiki/Rozhlas) [televizi](http://cs.wikipedia.org/wiki/Televize_%28m%C3%A9dium%29) apod., který je pověřen výběrem a sestavováním [repertoáru](http://cs.wikipedia.org/wiki/Reperto%C3%A1r). Repertoár bývá dramaturgy sestavován často s velkým časovým předstihem leckdy i na mnoho let dopředu. Ve [filmu](http://cs.wikipedia.org/wiki/Film) se jedná o odpovědného pracovníka za [literární](http://cs.wikipedia.org/wiki/Literatura) přípravu [filmu](http://cs.wikipedia.org/wiki/Film) a sestavení dramaturgického [plánu](http://cs.wikipedia.org/wiki/Pl%C3%A1n).

#### **b) Produkční**

Produkční se stará o ekonomickou a organizační stránku celé akce. Zajišťuje kompletní finanční plánování a připravuje rozpočet. Pro zdárnou realizaci zajišťuje dostatečné výrobní kapacity a produkční tým. Následně se stará o bezproblémový průběh celé akce a dohlíží na něj, a to včetně zajištění likvidace následků a úklidu místa konání akce.

#### **c) Scénárista**

Scénárista – je osoba, která vytvoří literární dílo, jež je určeno k sehrání ve filmu, či v divadle. Jde o text, kde jsou přesně rozepsány role a dialogy, včetně toho, jak se mají herci při tom, či ono dialogu tvářit, nebo co mají dělat a rovněž, jaká hraje hudba atp. Rovněž je zde detailně popsána i filmová scéna, kde herci účinkují, často třeba i umístění kamer atp. (technický scénář). Scénáristi jsou tak autory děje, ale na konečné podobě má hlavní podíl také režisér.

#### **d) Režisér**

Režisér je zodpovědný za celkové vyznění připravovaného díla a realizaci scénáře po umělecké a tvůrčí stránce. Důležitou částí jeho práce je vhodný výběr umělců pro jednotlivé role, následně s umělci konzultuje scénář a vede je během zkoušek.

#### **e) Moderátor**

Moderátor se stará o moderování pořadů a relací, vytváří scénáře pro diskusní pořady a textové podklady pro rozhlasová vysílání. Komentuje nebo vede diskuse během živého vysílání. Připravuje a reprodukuje české nebo cizojazyčné texty na konferencích, případně ve spolupráci s externími dodavateli příspěvků.

#### **f) Kameraman**

Kameraman vyrábí za použití filmové nebo televizní kamery obrazový záznam scén podle dramaturgické koncepce (scénáře). Pro své natáčení volí vhodné exteriéry, nebo vzhled interiérů. Má na starost účinnost a technickou preciznost obrazové části filmu. V některých případech také vymýšlí a realizuje obrazové triky.

#### **g) Zvukař**

Zvukař provádí činnosti související s ozvučením scén, připravuje a realizuje potřebné zvukové efekty ve spolupráci s kameramanem a režisérem snímku. Spolupracuje na tvorbě technického scénáře audiovizuálního díla s výtvarníkem scény. Navrhuje a realizuje zvukové efekty a střihy, zajišťuje snímání zvuku při realizaci audiovizuálního díla. Ovládá moderní softwarové nástroje na zpracování zvuku.

Počet profesí podílejících se na přípravě tvorby videozáznamu je samozřejmě větší, pro zjednodušení proto bylo rozhodnuto omezit počet profesí jen na několik základních.

Plán byl takový, že činnost kroužku se bude zabývat převážně dokumentaristikou, kdy pro účely propagace Domu dětí a mládeže budou vytvářeny videozáznamy z jednotlivých zájmových kroužků. Bohužel se nepodařilo tento kroužek kapacitně naplnit, došlo tedy ke spojení s jiným kroužkem zabývajícím se tvorbou a zpracováním digitální fotografie a tudíž ke změně náplně, ze které byla vlastní tvorba z velké většiny vypuštěna.

Zůstala pouze tvorba záznamu a fotografií z akcí Domu dětí a mládeže. Název nového zájmového útvaru byl "Multimediální klub". Rámcový plán tohoto útvaru najdete v Příloze č. 2.

#### **Upravená náplň činnosti vypadá tedy takto:**

- 1) Získávání, zpracování a prezentace audiozáznamu
- 2) Tvorba, úprava a prezentace digitální fotografie
- 3) Ukázky získávaní videozáznamu, digitalizace videa, střih a úpravy videa a jeho prezentace

Cílem útvaru byla rovněž tvorba různých propagačních materiálů, zaměřených na některé oblasti činnosti Domu dětí a mládeže.

Další činnost v oblasti audiovizuální techniky, která není v této práci rozebrána, už nezahrnuje práci v tomto zájmovém útvaru, se týkala především pořizování videozáznamů a fotografií z vystoupení kroužků orientálních tanců IŠTAR, kterých se v průběhu školního roku zúčastňují. Tyto materiály se následně používají pro vysvětlování chyb a nedostatků, dochází podle nich k úpravám jednotlivých choreografií. Stejné je to například v kroužku, který se zabývá dramatickou činností. I zde se před premiérami natáčí videozáznam, který se členům kroužku promítá s poznámkami o jednotlivých nedostatcích, které je potřeba odstranit. Další činností, kterou si jednotliví pracovníci Domu dětí s mládeže zajišťují samostatně je fotografování případně natáčení videozáznamu z táborů, které během léta uskutečňují. Fotografie a screenshoty videozáznamů z činnosti Domu dětí a mládeže naleznete v Příloze č. 3 a 4.

# <span id="page-34-0"></span>**6. Praktická část**

Praktická část práce je popisem vlastní činnost zájmového útvaru "Multimediální klub". Tento popis by mohl sloužit jako základní metodický postup pro takto zaměřené zájmové útvary.

Aby mohly děti zkoušet probíranou látku doma, byly vybírány především programy, které jsou volně dostupné (freeware nebo open source).

## <span id="page-34-1"></span>**6.1 Zpracování zvukových záznamů**

Zpracování zvukových záznamů je rozděleno na několik částí:

- a) **Teoretická část** vysvětlení základních pojmů (formáty souborů se zvukem pro uložení a zpracování v PC, vzorkovací frekvence, datový tok, mono, stereo, ztrátová a bezztrátová komprese)
- b) **Praktické získání zvukového záznamu** (z audio CD, z videoklipů na Internetu, z mikrofonu)
- c) **Úpravy zvukového záznamu** (střih, hlasitost)
- d) **Prezentace zvukových záznamů** (vypalování, umístění na Internet)

## <span id="page-34-2"></span>**6.1.1 Teoretická část**

Na úvod části věnované zvukovým záznamům byly vysvětleny základní pojmy, se kterými se v této oblasti můžeme setkat.

## **Typy komprese**

a) Bezeztrátová [11]

Jedná se o algoritmy, které dovolují přesnou zpětnou rekonstrukci komprimovaných dat. Bezeztrátová komprese se používá všude tam, kde je důležité, aby originální data a data po dekompresi komprimovaného souboru byla totožná - např. komprese textů nebo komprese čehokoli, kde je nepřípustná i sebemenší ztráta kvality.

#### b) Ztrátová [12]

Ztrátová komprese je způsob ukládání některých digitálních dat v počítačích. Pomocí speciálního algoritmu se zmenšuje objem dat na zlomek původní velikosti. Přitom se některé méně důležité informace ztrácejí a z vytvořených dat již nejdou zrekonstruovat. Ztrátová komprese se nejčastěji používá pro ukládání obrazových a zvukových záznamů.

Přesto, že se část informace při ztrátové kompresi nevratně ztrácí, je tento způsob ukládání dat často velmi výhodný. Ztráta některých informací je totiž zcela vyvážena velmi výrazným zmenšením komprimovaných dat. Obvykle je tak určitá (malá) ztráta kvality vyvážena výraznou úsporou místa.

U tohoto kompresního algoritmu je rozhodující kvalitní psychovizuální nebo psychoakustický model, který určuje, jaká data mohou být potlačena nebo dokonce úplně odstraněna.

Při kompresi obrazu se posuzuje, které frekvence v obrazu jsou důležité, aby člověk na obrázku viděl to, co na něm vidět má. Podobně při kompresi zvuku se hledají frekvence, které člověk stejně nemůže vnímat. Problém při kompresi zvuku je o to složitější, že lidský sluch je velmi citlivý i na časové umístění zvuku. I s tím musí dobrý psychoakustický model počítat.

#### **Formáty pro uložení a zpracování zvukových záznamů v PC**[13]

- **WAV** nekomprimovaný zvukový formát MicroSoftu, používá se PCM (pulsně kódová modulace), tímto stylem je uložen i zvuk na audio CD.
- **MP3** formát ztrátové komprese zvukových souborů, založený na kompresním algoritmu MPEG (Motion Picture Experts Group). Při zachování poměrně vysoké kvality umožňuje zmenšit velikost hudebních souborů v CD kvalitě přibližně na desetinu, u mluveného slova však dává výrazně horší výsledky.

Formát MP3 se stal oblíbeným při uchovávání a přehrávání hudby na počítačích, vyrábí se stolní a přenosné přehrávače tohoto formátu.
- **WMA** komprimovaný zvukový formát vyvinutý jako součást Windows Media byl původně určen jako náhrada za MP3. Dnes spíše soupeří s Applovým AAC. Aktuální verze je 9.1, která kromě původního ztrátového kodeku přidává i zvláštní kodeky pro bezztrátovou a multikanálovou kompresi. WMA soubory mohou mít příponu .asf nebo .wma.
- **FLAC** (Free Lossless Audio Codec) je otevřený zvukový bezztrátový kodek.
- **AAC** Advanced Audio Coding (zkráceně AAC) je standard pro ztrátovou kompresi zvuku. Byl vyvinut jako logický následovník formátu MP3 na středních až vyšších bitratech v rámci standardu MPEG-4.

### **Mono a stereo zvuk** [14]

**Stereo** je vícekanálový záznam, přenos a reprodukce zvuku, která má v posluchačích vyvolat prostorový dojem.

**Mono** je oproti tomu pouze jednokanálový záznam (použití - mobilní telefony).

### **Vzorkovací frekvence** [15]

Vzorkovací frekvence udává, kolikrát za sekundu vezme počítač vzorek zvuku (při převodu z analogového na digitální záznam). Má velký vliv na kvalitu zvuku, protože omezuje frekvenční rozsah. Maximální frekvence, kterou je možné zaznamenat je rovna polovině vzorkovacího kmitočtu. Lidské ucho rozezná frekvence asi od 20 Hz do 20 kHz, vhodný tedy je vzorkovací kmitočet okolo 40kHz. Kvůli užití spolu se zobrazovací technikou se začal používat vzorkovací kmitočet 44100 Hz. Mějme na paměti, že kromě základní frekvence zvuku, dokreslují barvu ještě vyšší harmonické, takže je ve většině případů opravdu nutné použít tuto vzorkovací frekvenci.

Vyšší vzorkovací kmitočet můžete použít, pokud chcete opravdu maximální kvalitu zvuku, zabralo by to však na disku příliš místa.

### **Datový tok (bitrate)** [16]

V digitálních multimédiích je bitrate počet bitů použitých za jednotku času k vyjádření nepřetržitého toku média jako je audio nebo video po zdrojovém kódování (datové kompresi). Čím vyšší, tím lepší.

### **6.1.2 Získávání zvukového záznamu**

### **Zdrojem je audio CD**

Pro převod audio CD do WAV nebo MP3 existuje celá řada programů, které jsou různě kvalitní, pro činnost našeho kroužku byl vybrán program **CDex** ve verzi 1.70, na kterém lze jednoduše předvést možná nastavení pro různé typy audio formátů.

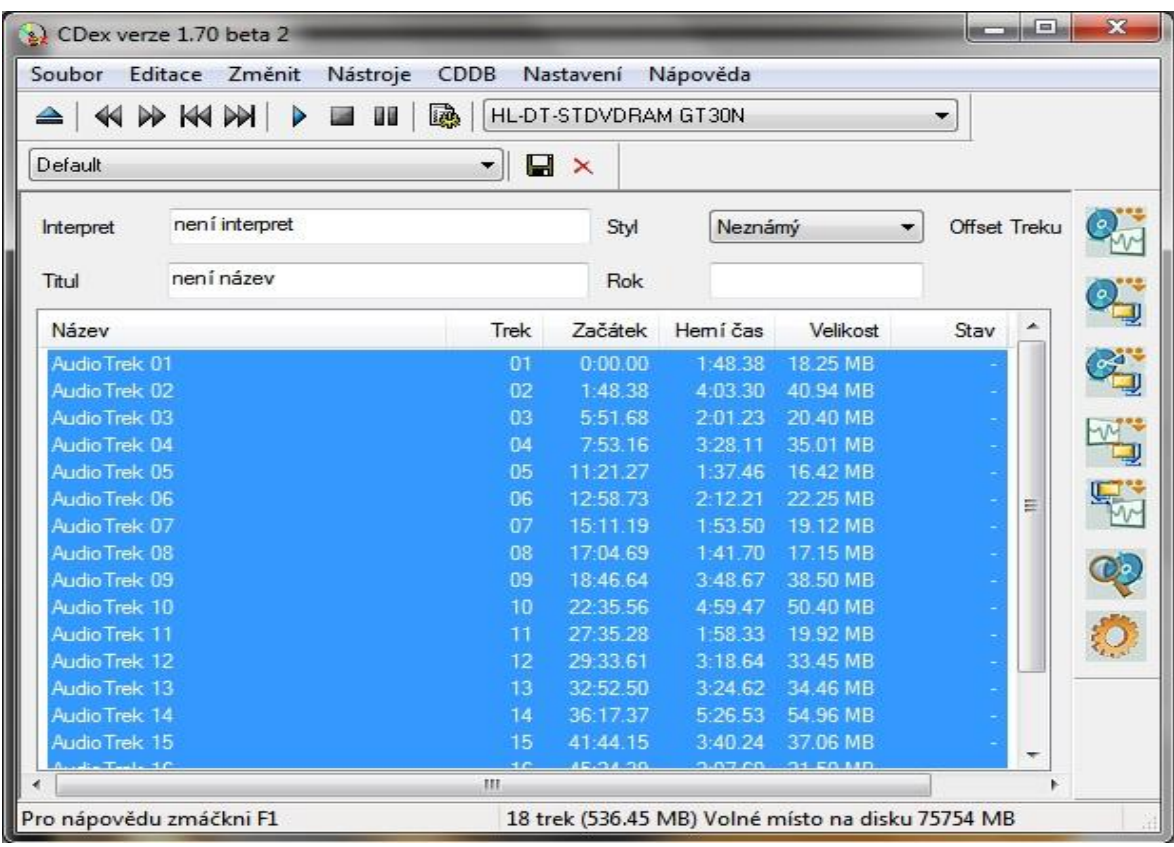

Obr. 6.1 – Cdex 1.70 – Základní okno

V horní části je pruh s menu, pod ním jsou tlačítka přehrávače a výběr zdrojové mechaniky. Dále zde můžeme zadat Název alba, jméno interpreta, styl a rok vydání. Ve spodní části se nacházejí informace o jednotlivých stopách (audio tracks), které lze vybrat pro převod z CD do PC. Na pravé straně okna CDexu se nachází 7 ikon pro převod a nastavení. První 3 ikony shora slouží k převodu CD do PC, první je pro převod do WAVu, druhé pro převod do vybraného formátu, třetí slouží k převodu pouze určité části skladby do vybraného formátu. Další dvě tlačítka slouží k převodům mezi WAV a ostatními audio formáty u souborů, které jsou již uloženy v PC. Předposlední tlačítko slouží k načtení informací o CD z Internetu. Poslední tlačítko slouží ke spuštění konfigurace CDexu.

Všechna nastavení je možno provést v okně Konfigurace CDex. Zde bylo předvedeno, kde nastavit cesty, kam se mají ukládat konvertované soubory, a kde vybrat formát (kodér), ve kterém má být zvukový záznam uložen.

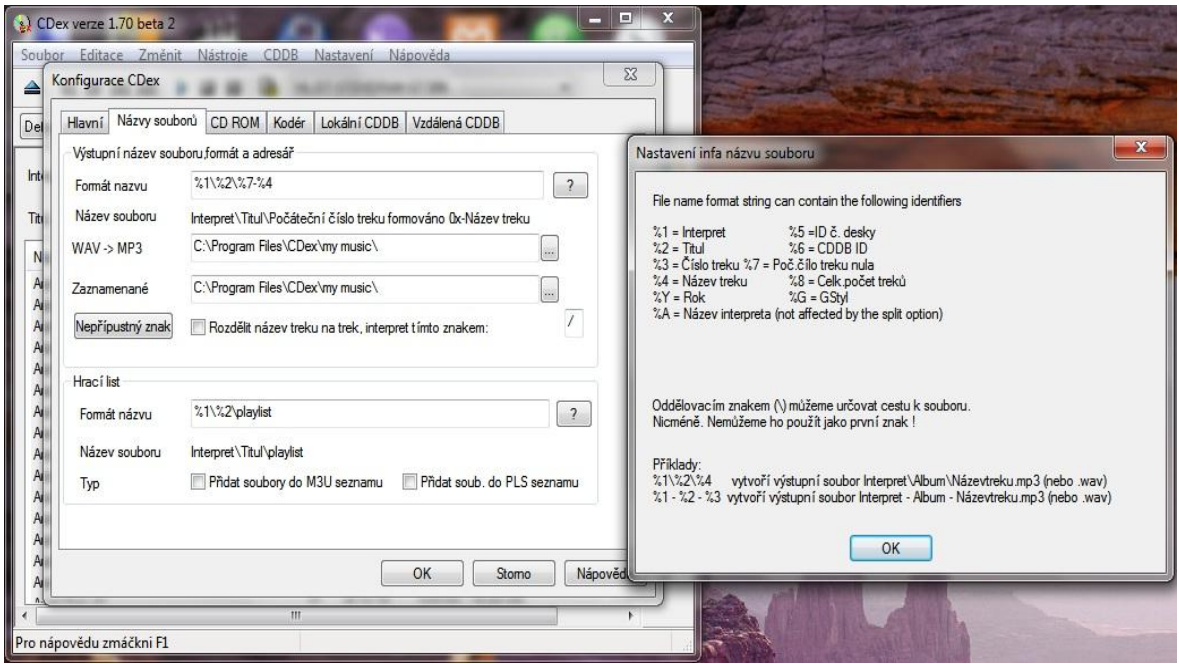

Obr. 6.2 – Cdex 1.70 – Nastavení cest a názvů souborů

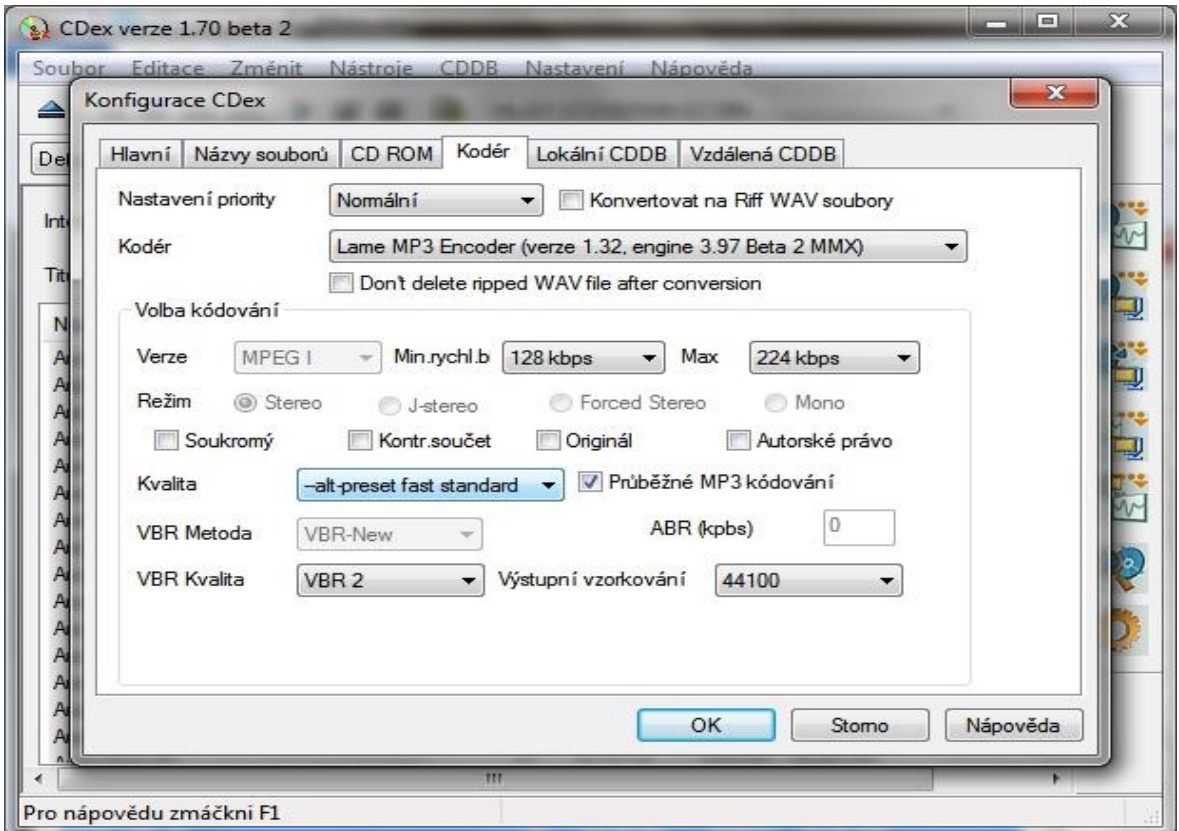

Obr. 6.3 – Cdex 1.70 – Výběr kodéru

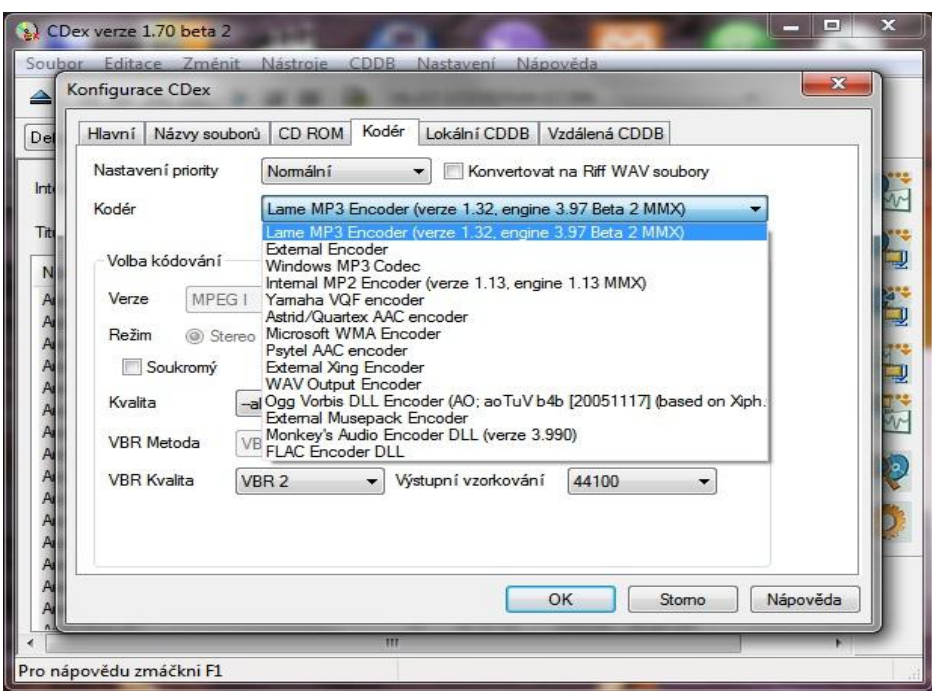

Obr. 6.4 – Cdex 1.70 – Přehled kodérů

Ke každému kodéru náleží další nastavení, které bylo předvedeno pouze u kodéru pro formát MP3. Pro tento formát je možno nastavit výstupní vzorkování, bitrate, stupeň kvality a to, jestli jde o mono, nebo stereo záznam.

## **Zdrojem je videoklip**

Za zdroj videoklipů byly vybrány videoklipy umístěné na stránce [www.youtube.com,](http://www.youtube.com/) pro převod na zvukový záznam jsme použili program **aTube Catcher** ve verzi 2.2.503.

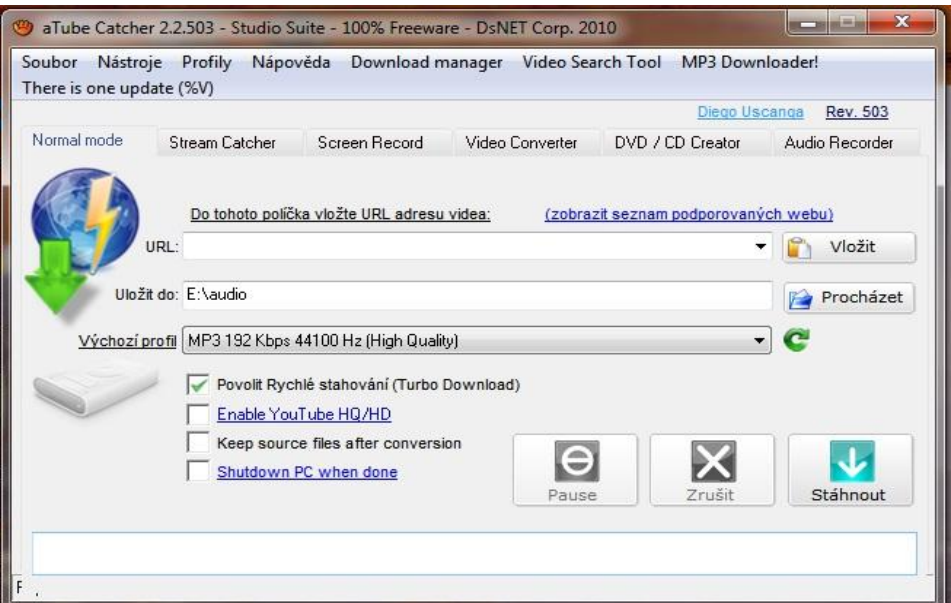

Obr. 6.5 – aTube Catcher 2.2.503 – Základní okno

Do políčka "URL" je vložena adresa videoklipu, v políčku "Uložit do" vybráno umístění na disku, kam chceme převedený soubor uložit. "Výchozí profil" určí formát zvukového souboru (např. WAV, MP3). Tímto programem je možno ukládat na disk nejen zvukové záznamy, ale i celé videoklipy a to nejen ze stránky [www.youtube.com.](http://www.youtube.com/)

### **Zdrojem je mikrofon**

K nahrávání zvuku přes mikrofon se používají programy, které umí z tohoto zdroje nahrávat. Vybrány byly dva programy – placený Nero Wave Editor (součást Nero 9) a volně dostupný Audacity 1.3.8. U obou programů slouží k nahrávání červené tlačítko.

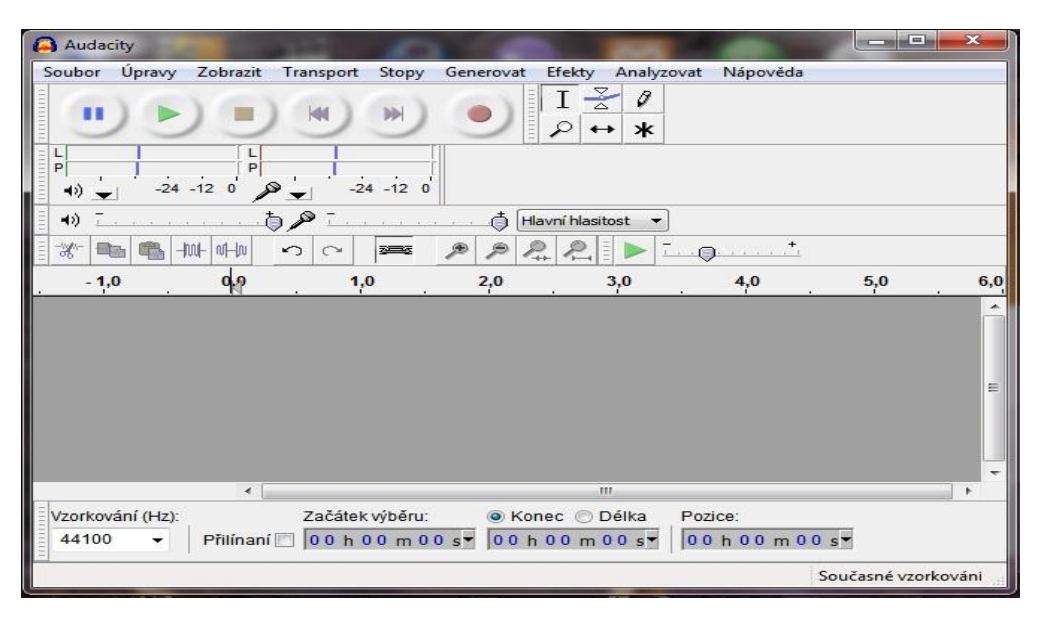

Obr. 6.6 – Audacity 1.3.8 – Základní okno

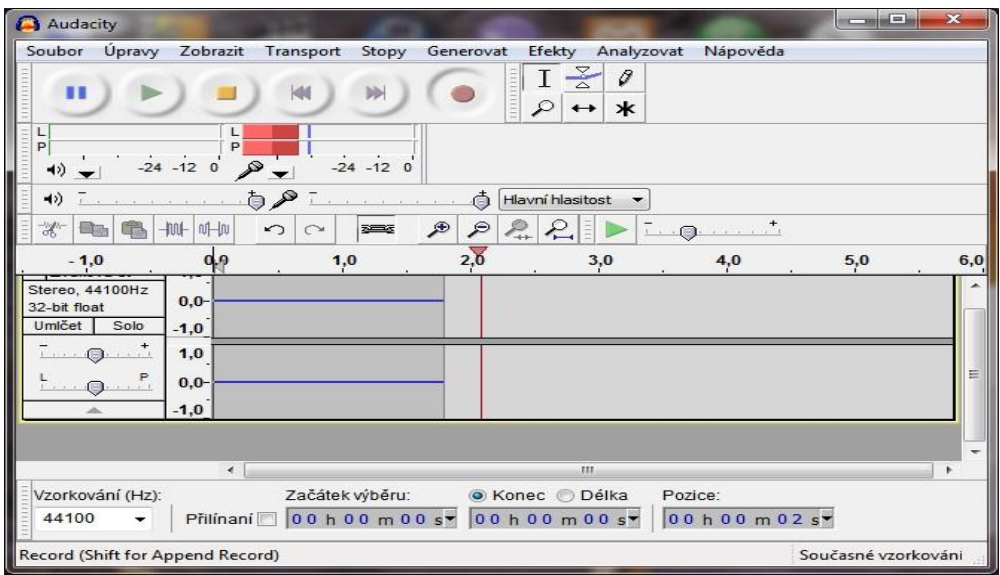

Obr. 6.7 – Audacity 1.3.8 – při nahrávání

|                  | Nero WaveEditor |                |                                                |        |                         |                          |         |              |           |                        |                                                                           | an Br                                           | $\boldsymbol{\mathcal{X}}$ |
|------------------|-----------------|----------------|------------------------------------------------|--------|-------------------------|--------------------------|---------|--------------|-----------|------------------------|---------------------------------------------------------------------------|-------------------------------------------------|----------------------------|
|                  |                 |                | Soubor Úpravy Zobrazit Zvuk Hlasitost Nástroje |        |                         | Efekty Vylepšení Doplňky | $Q$ kna | Možnosti     | Nápověda  |                        |                                                                           |                                                 |                            |
|                  |                 | $\mathbb{R}^n$ |                                                |        |                         |                          |         |              |           | : Vertikální zvětšení: | $100 \%$ $\star$                                                          |                                                 |                            |
|                  | 00:00:00:000    |                |                                                |        |                         | 00:00:00:000             |         |              |           |                        |                                                                           | 00:00:00:000                                    |                            |
| $76 -$           |                 |                |                                                |        |                         |                          |         |              |           |                        |                                                                           |                                                 |                            |
| $32-$            |                 |                |                                                |        |                         |                          |         |              |           |                        |                                                                           |                                                 |                            |
| $-12-$           |                 |                |                                                |        |                         |                          |         |              |           |                        |                                                                           |                                                 |                            |
| $-56-$           |                 |                |                                                |        |                         |                          |         |              |           |                        |                                                                           |                                                 |                            |
| $76-$            |                 |                |                                                |        |                         |                          |         |              |           |                        |                                                                           |                                                 |                            |
| $32 -$           |                 |                |                                                |        |                         |                          |         |              |           |                        |                                                                           |                                                 |                            |
| $-12-$           |                 |                |                                                |        |                         |                          |         |              |           |                        |                                                                           |                                                 |                            |
| $-56-$           |                 |                |                                                |        |                         |                          |         |              |           |                        |                                                                           |                                                 |                            |
|                  |                 |                | <b>III</b>                                     |        |                         |                          |         |              |           |                        |                                                                           |                                                 |                            |
| Ukazatele úrovně |                 |                |                                                |        | × Spektrální analyzátor |                          |         |              |           |                        | x Upravit historii                                                        |                                                 | ×                          |
|                  |                 | 0 dB           | hall<br>0 <sup>2</sup>                         | $-60-$ | Levý přední<br>$-16-$   |                          | Π       | Pravý přední | mmmm      |                        | Příkaz<br>Nahrávání<br>$\epsilon$                                         | Část<br>$00:00:00:000 - 00:00:$<br>$\mathbf{m}$ | ۸                          |
| Připraven        |                 |                |                                                |        |                         | Frekvence                |         |              | Frekvence |                        | Vybráno:00:00:00:000 - 00:00:00:000 Zobrazeno:00:00:00:000 - 00:00:00:000 |                                                 |                            |

Obr. 6.8 – Nero Wave Editor – Okno s nahraným záznamem

Nastavení mikrofonu a jeho hlasitosti u těchto programů je získáno ze systémového nastavení. Toto nahrávání je však nejméně kvalitní ze všech již zmiňovaných, mikrofon snímá i veškeré okolní zvuky.

Tyto programy je možno následně využít k úpravám zvukových záznamů.

### **6.1.3 Úprava zvukového záznamu**

K úpravě zvukových záznamů lze použít obou předchozích programů. Pro potřeby zpracování audiozáznamu např. pro taneční útvary nám budou stačit základní úpravy – střih, mazání, spojování záznamů, úprava hlasitosti.

Lze v nich upravovat různé zvukové formáty.

V programu Nero Wave Editor otevřený soubor se zvukovým záznamem je rozdělen na dvě části, na pravý a levý kanál (každý kanál je ve vlastním řádku).

Úseky záznamu jsou vybírány myší a následně s nimi lze pracovat – mazat, různě přenášet a kopírovat (menu Úpravy), odstraňovat šum (menu Vylepšení), měnit hlasitost záznamu (menu Hlasitost).

V programu Audacity je situace obdobná, jen změna hlasitosti a odstranění šumu se nachází v menu Efekty.

V obou programech se pracuje s oběma kanály najednou. Ale například v programu Adobe Audition je možno upravovat jednotlivé kanály.

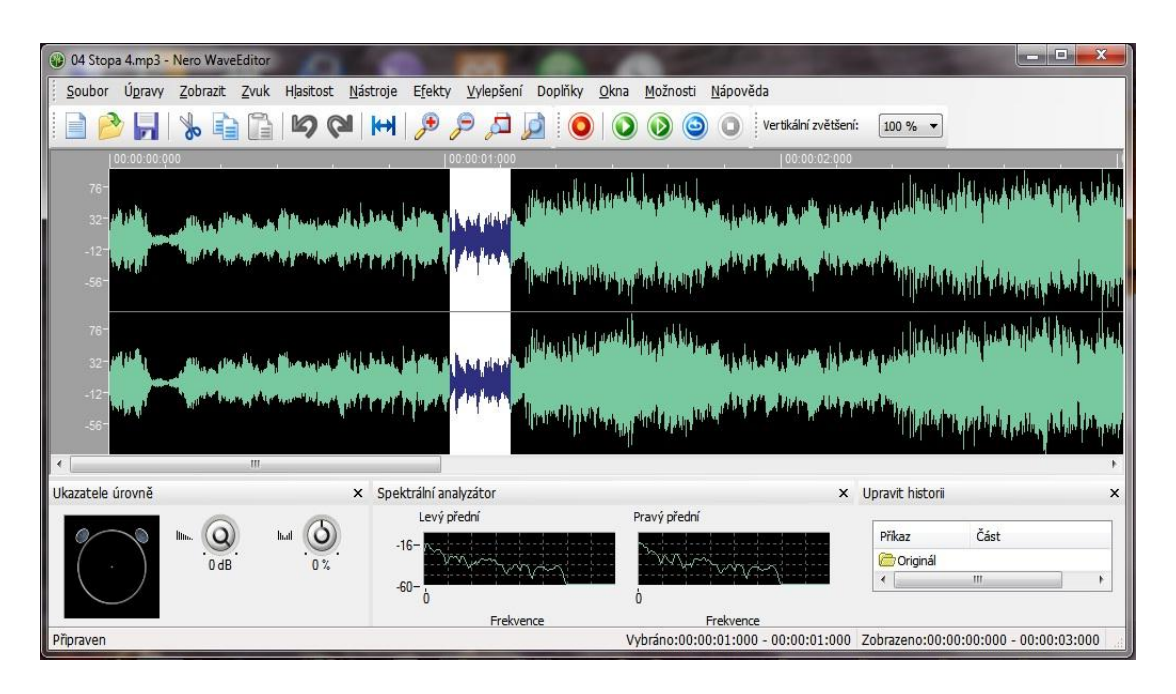

Obr. 6.9 – Nero Wave Editor – Okno s označenou částí záznamu

### **6.1.4 Prezentace zvukových souborů**

Zvukové záznamy mohou být prezentovány několika způsoby. Buď budou vypáleny na audio CD, nebo použity jako zvuková stopa k video záznamu (prezentace fotek, změna zvukové stopy ve videosouboru), případně uloženy na internetu (různé redakční systémy mají integrované přehrávače MP3 souborů, soubory typu WAV lze použít k přehrání na pozadí webové stránky).

Následující popis je zaměřen na vypalování audio CD.

### **Vypalování audio CD**

Pro vypalování audio CD byly vybrány programy Nero 9 a volně dostupný program CDBurnerXP.

V Nero Express je vybrána položka Hudební CD, v následujícím okně přidány skladby (soubory ve formátu WAV nebo MP3). Dále musí být nastavena rychlost vypalování (tzn. kolik kB/s je vypalovačka teoreticky schopná zapsat na médium – rychlost vypalování x 150 kB/s = data zapsaná za sekundu na médium), u audio CD se doporučuje používat co nejnižší rychlosti, jednak tím bude zajištěna vyšší kvalita vypáleného média a jednak nebudou s vypáleným médiem problémy při načítání v různých přehrávačích nebo CD mechanikách v PC.

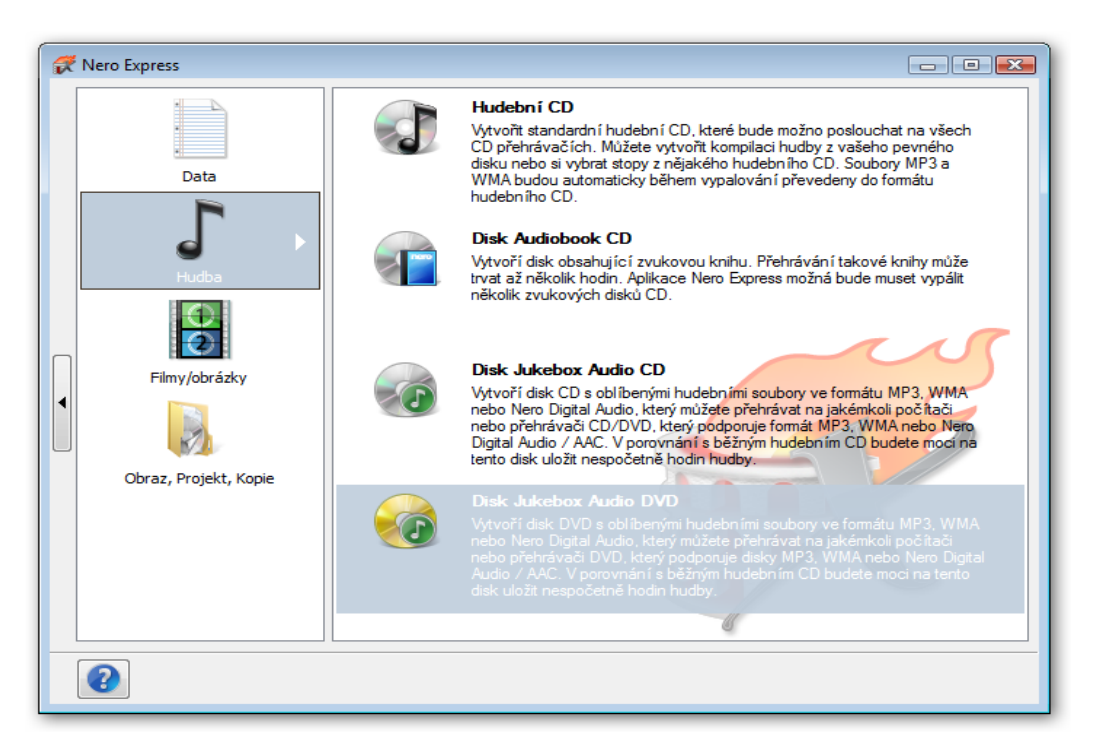

Obr. 6.10 – Nero Express – Úvodní menu

| Nero Express<br>Hudební CD<br>Přidejte<br>hudební<br>s | Přidat soubory a složky                                                                                                    | « audio > hodiny > Ištar I > VV<br>Uspořádat ▼     Zobrazení →   Ñ Nová složka                                                                                                    | $\mathbf{r}$<br>$\ddotmark$<br>Hledat | $-$ 0 $x$<br>$\mathbf{x}$<br>م<br>$\odot$                |
|--------------------------------------------------------|----------------------------------------------------------------------------------------------------|----------------------------------------------------------------------------------------------------|---------------------------------------|----------------------------------------------------------|
|                                                        | Oblíbené položky<br>Dokumenty<br>Nedávno změně<br>R<br>93<br>Poslední místa<br>Plocha<br>Počítač<br>Obrázky<br>Hudba<br>19<br>P<br>Hledání<br>Veřejné | Název<br>Datum změny<br>01-02 AudioTrek 01<br>02-03 AudioTrek 02<br>103-AudioTrek 03<br>104-04 AudioTrek 04<br>05-05 AudioTrek 05<br>106-06 AudioTrek 06<br>07-07 AudioTrek 07<br>08-08 AudioTrek 08<br>09-09 AudioTrek 09<br>$\bigcup$ 10-10 AudioTrek 10<br>11-11 _ AudioTrek 11<br>$\blacktriangleright$ 12-12 AudioTrek 12<br>13-13 _ AudioTrek 13 | Typ<br>$\rightarrow$                  | Vyberte soubor, jehož<br>náhled chcete zobrazit.<br>hs:  |
| 2                                                      | Složky<br>ㅅ                                                                                                    | Název souboru:                                                                                                    | $\overline{\phantom{a}}$              | 100<br>Všechny formáty (*.m3u;*.cda »<br>Přidat<br>Stomo |

Obr. 6.11 – Nero Express – Výběr audio souborů

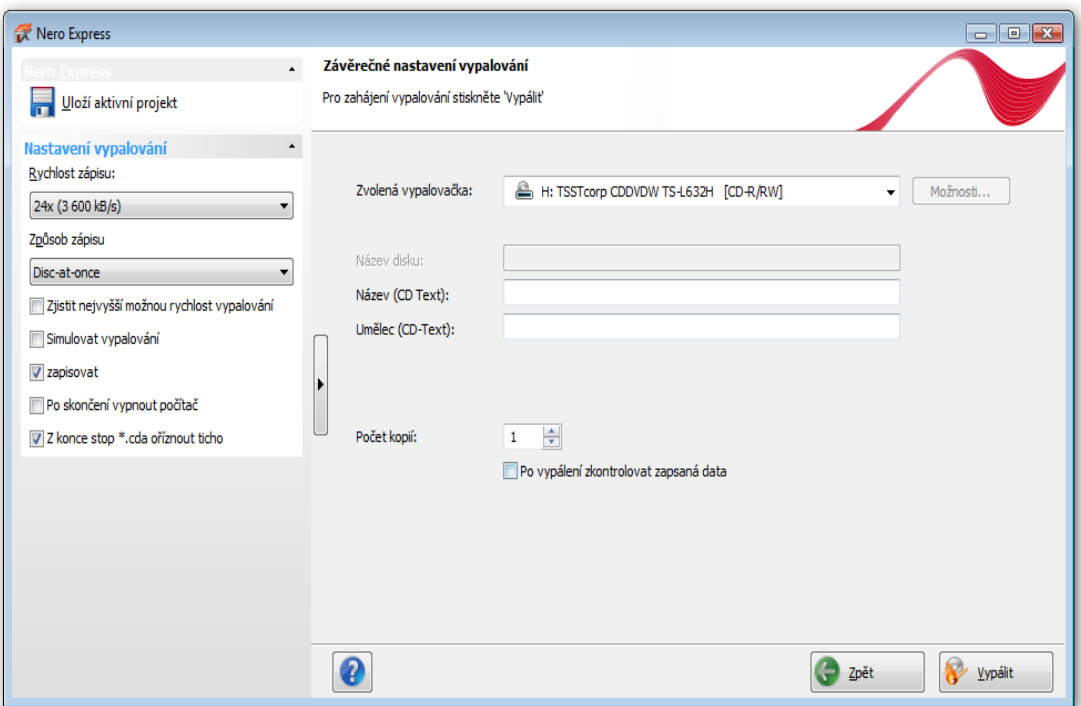

Obr. 6.12 – Nero Express – Nastavení vypalování

## **6.2 Zpracování digitální fotografie**

Tato část je věnována digitálním fotoaparátům, paměťovým kartám pro digitální fotoaparáty, fotografování, základním úpravám a různým typům publikování fotografií.

### **6.2.1 Digitální fotoaparáty a paměťové karty**

### **Rozdělení a parametry digitálních fotoaparátů** [17]

Digitální fotoaparáty je možno rozdělit do dvou základních skupin. Na kompakty a digitální zrcadlovky.

**a) kompakt** – jsou konstruovány především s ohledem na použitelnost pro běžné koncové uživatele. Mechanika a elektronika fotoaparátu se přizpůsobí okolním světelným podmínkám a vyfotografuje pro vás ten nejvhodnější snímek. Nemusíte nic složitě nastavovat, stačí jen stisknout spoušť. Kompaktní fotoaparáty jsou obvykle velmi malé a vejdou se tak například i do kapsy nebo do dámské kabelky. Vhodné jsou především pro nenáročné fotografy, kteří chtějí hlavně fotografovat a nezáleží jim na profesionalitě snímku. Podle typu použitého objektivu, případně velikosti optického ZOOMu je dělíme na kapesní kompakty a ultrazoomy.

**b) digitální zrcadlovky** – jsou digitální fotoaparáty, které jsou určeny pro pořizování kvalitnějších digitálních fotografií. Jedná se o přístroje, které se v principu činnosti příliš neliší od běžných digitálních fotoaparátů. Na rozdíl od klasických digitálních fotoaparátů se ale vyznačují více funkcemi a větší škálou nabízeného příslušenství. Další specifickou vlastností digitálních zrcadlovek je možná a častá výměna objektivů, objektivy se vyměňují a nastavují podle toho, co, kdy a jak chceme vyfotografovat.

### **Princip digitálního fotoaparátu**

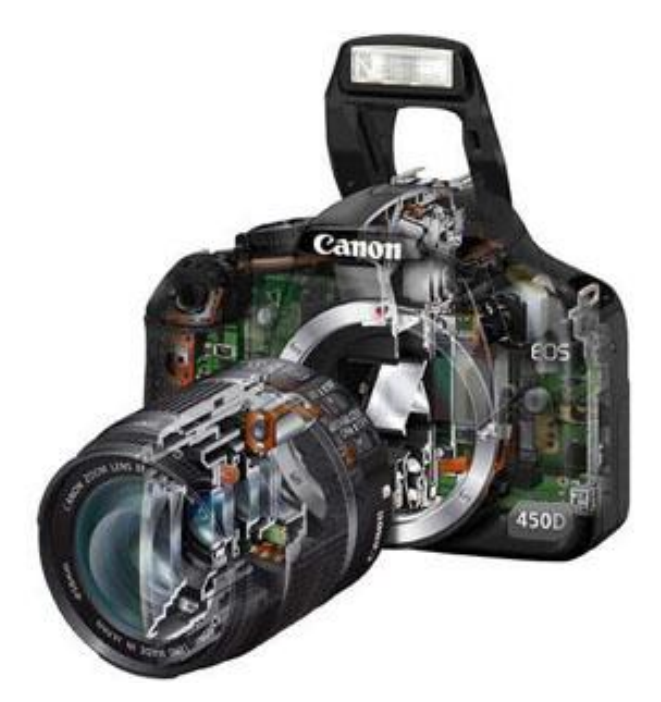

Obr. 6.13 – Canon EOS 450D – řez fotoaparátem

Dnešní digitální fotoaparáty vycházejí z principu i konstrukce klasických fotoaparátů. Uvnitř přístroje se nachází světlocitlivá plocha snímače. Obvykle je tato založena na bázi technologie CCD nebo CMOS (čipy CMOS mají oproti čipům CCD výhodu v tom, že se u nich tolik neprojevuje šum). Na plochu tohoto senzoru je promítán obraz, který prochází důmyslným systémem optických čoček, které se nachází v objektivu.

U digitálních fotoaparátů je poté světelná energie v jednotlivých pixelech (obrazových bodech) převáděna na elektrické signály a poté uložena jako takzvaný vázaný náboj. Tento náboj vzniká postupně během expozice čipu, kdy je otevřena uzávěrka fotoaparátu a světlo tedy může dopadat přímo na snímač.

Celý tento princip je založen na takzvaném fotoelektrickém jevu s jediným rozdílem. Náboje neodtékají okamžitě do vnějších obvodů, ale jsou izolovány v zásobnících ve struktuře čipu. V dnešní době digitální fotoaparáty pořizují výhradně barevné fotografie.

#### **Parametry digitálních fotoaparátů**

**rozlišení snímače –** rozlišení určuje, jak velkou fotografii lze vytisknout

**velikost snímače** – má velký vliv na kvalitu fotografie

**funkční vybavenost** – automatické nebo manuální nastavení, vyvážení bílé, motivové programy

**zoom** - schopnost objektivu zvětšovat, zoom lze též nahrazovat digitálně na úkor kvality obrazu

**stabilizátor obrazu** - je schopen do jisté míry zabránit rozostření snímků

**napájení** – monočlánky vs. akumulátory

**typ použité datové karty** – SD, xD, MMC, Memory Stick

### **Přehled paměťových karet** [18]

#### **CompactFlash**

Označuje se také pouze zkratkou "CF". Jde o historicky první paměťovou kartu a představila ji společnost Sandisk v roce 1994. Karta se vyráběla ve dvou provedeních, která se označují jako "Typ I" nebo "Typ II" a liší se od sebe pouze tloušťkou (typ I - 3,3mm, typ II - 5mm). Další rozměry jsou 43 x 36mm. Máte- li zařízení se slotem typu II, můžete používat oba typy karet. V opačném případě pouze typ I. Dnes se v prodejnách s kartami typu II již téměř nesetkáte.

#### **MultiMediaCard**

Označuje se také pouze zkratkou "MMC" nebo "MMCplus". V roce 1997 ji společně představily firmy Siemens a Sandisk. Nyní se již stále častěji setkáte s označením MMCplus, což jsou technologicky novější MMC karty s větší rychlostí a větším počtem pinů. Důležité a potěšující je to, že jsou zpětně kompatibilní a můžete je tedy použít ve všech zařízeních se slotem MMC. Rozměry jsou 24 x 32 x 1,5 mm.

#### **SecureDigital**

Označuje se také pouze zkratkou "SD". V roce 2003 ji společně představily firmy Panasonic, Toshiba a Sandisk. SD karta měla vytlačit MMC kartu, ale v současné době jsou jejich parametry i cena obdobné. SD karta má oproti MMC kartě mechanickou pojistku proti nechtěnému přepsání dat. Rozměry jsou 24 x 32 x 2,1 mm a ve slotech pro SD kartu lze použít i MMC kartu. Dalšími variantami SD karet jsou: miniSD, microSD, SDHC, micro SDHC

#### **Memory Stick**

Označuje se také pouze zkratkou "MS". V roce 1998 ji představila společnost Sony. Rozměry jsou 50 x 21,5 x 2,8 mm a lze ji použít také v naprosté většině zařízení se sloty Memory Stick Pro. Dalšími variantami MS karet jsou: Memory Stick Pro, Memory Stick Duo, Memory Stick Pro Duo, Memory Stick Micro

#### **xD-Picture Card**

Představena v roce 2002 společnostmi Olympus a Fujifilm. Rozměry jsou 25 x 20 x 1,7 mm. První karty byly typu "S", nyní se prodávají karty typu "M" a rychlejší typu "H". V naprosté většině zařízení můžete použít jakýkoli typ, přesto však doporučuji zkontrolovat kompatibilitu na stránkách výrobce Vašeho zařízení. Některé nadstandardní funkce karet jednotlivých výrobců není někdy možné využít ve výrobcích jiných firem.

### **6.2.2 Vlastní fotografování**

Při vlastním fotografování byly děti seznámeny s možnostmi digitální zrcadlovky Sony α300, jako jsou motivové programy, práce s bleskem (auto, redukce červených očí), fotografování s hledáčkem nebo podle displeje, nastavení ISO, samospoušť, stabilizátor obrazu a možnosti manuálního nastavení.

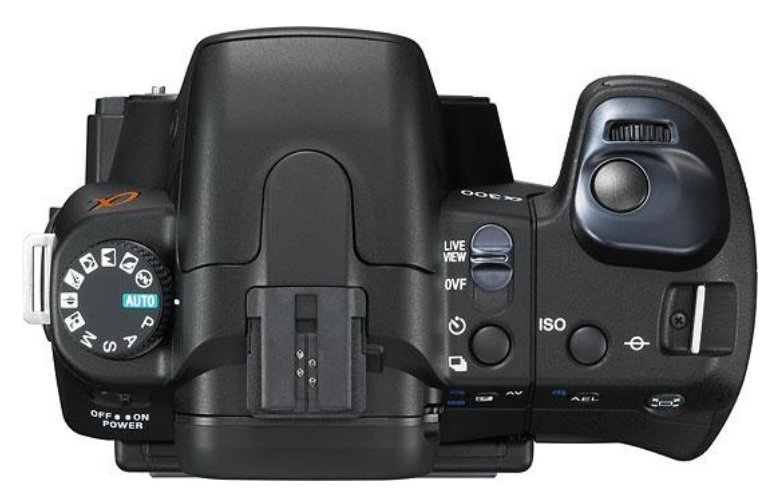

Obr. 6.14 – Sony α300 – Tělo fotoaparátu shora

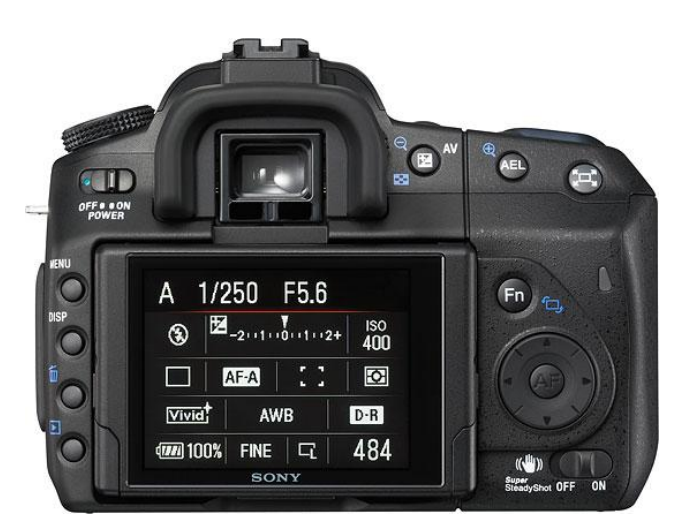

Obr. 6.15 – Sony α300 – Informační display zadní část těla fotoaparátu

S fotoaparátem byly používány dva základní objektivy **18 – 70 mm** a teleobjektiv **70 – 300 mm**.

Děti se seznámily s typy souborů, ve kterých se fotografie do fotoaparátů ukládají. V současné době jsou to tyto dva typy souborů:

- **JPEG** soubory jsou zpracované standardní metodou [ztrátové komprese](http://cs.wikipedia.org/wiki/Ztr%C3%A1tov%C3%A1_komprese) používané pro ukládání počítačových obrázků [13]
- **RAW**  je [soubor](http://cs.wikipedia.org/wiki/Soubor) obsahující minimálně zpracovaná data ze snímače [digitálního](http://cs.wikipedia.org/wiki/Digit%C3%A1ln%C3%AD_fotoapar%C3%A1t)  [fotoaparátu,](http://cs.wikipedia.org/wiki/Digit%C3%A1ln%C3%AD_fotoapar%C3%A1t) není to přímo použitelný obrázek, ale je to soubor obsahující informace na jeho vytvoření, používají ho především profesionální fotografové, pro jeho zpracování je nutná zvláštní SW podpora programů pro práci s fotografiemi [13]

Po nafotografování snímků děti vyzkoušely připojení fotoaparátů k PC v režimu Mass Storage pro přetažení fotografií do připravené složky v počítači. Dalším možným způsobem zkopírování fotografií do počítače je použití čtečky karet, která musí být vybavena konektorem pro daný typ karty použité v digitálním fotoaparátu.

### **6.2.3 Úpravy fotografií**

Pro základní práci a úpravy fotografií byl používán program **XnWiev** ve verzi 1.96. Způsob ovládání tohoto programu je podobný jako u Průzkumníka z Windows. V levé části okna je panel se složkami, pravá část je rozdělena na panel s vlastními soubory a panel s náhledem. V horní části samozřejmě nechybí menu.

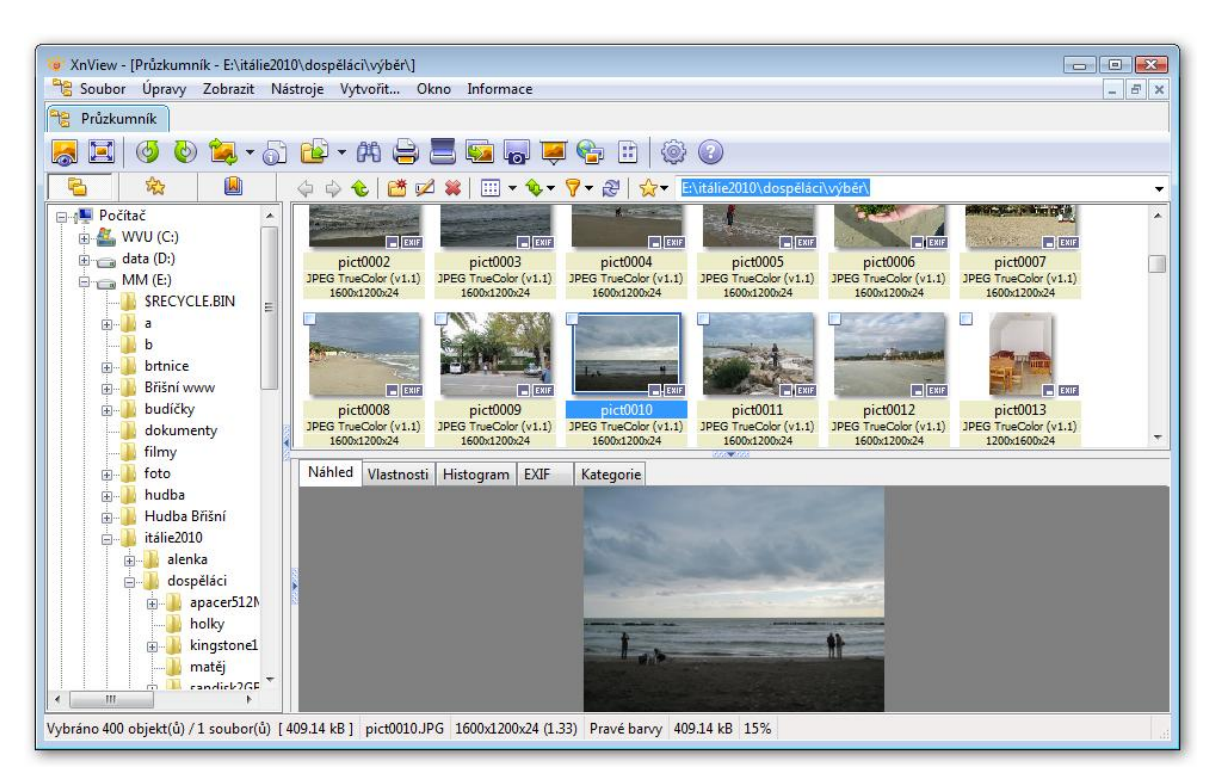

Obr. 6.16 – XnWiev 1.96 – Základní okno

V programu lze provádět různé úpravy fotografií – ořezávání, vyvážení barev, změny jasu a kontrastu, otáčení a převracení fotografií, změny velikosti, korekce červených očí, převod barevné fotografii do odstínů šedi atd.

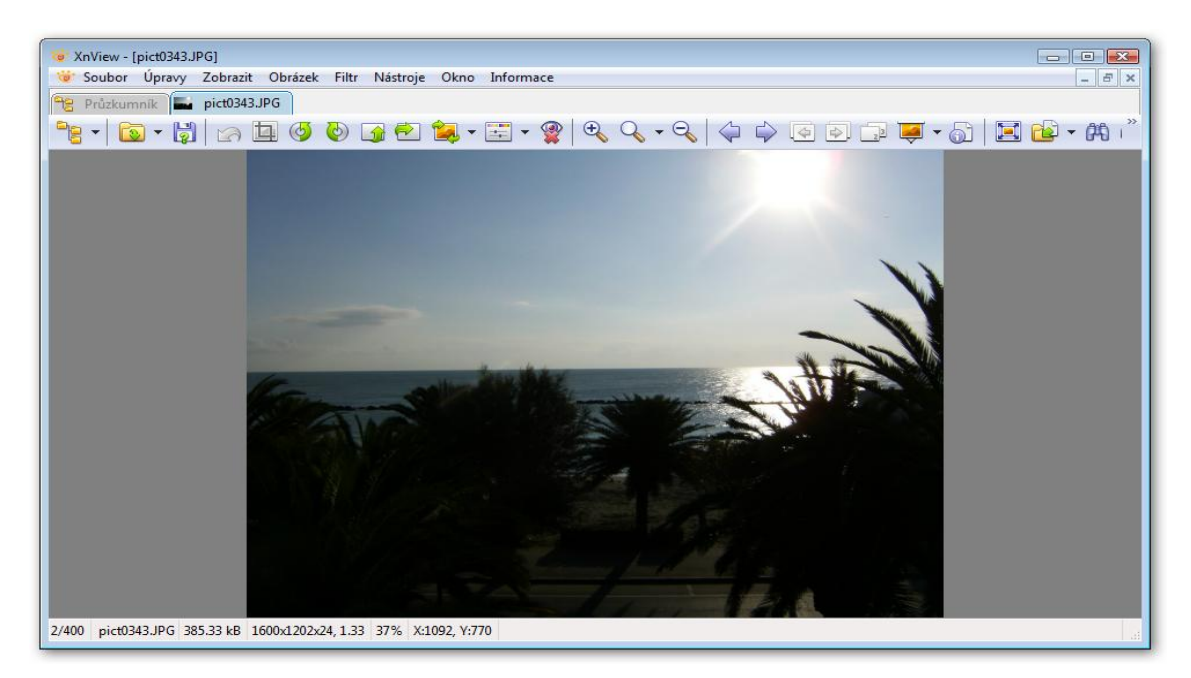

Obr. 6.17 – XnWiev 1.96 – Menu s úpravami

Kromě těchto úprav lze změnit typ uloženého souboru.

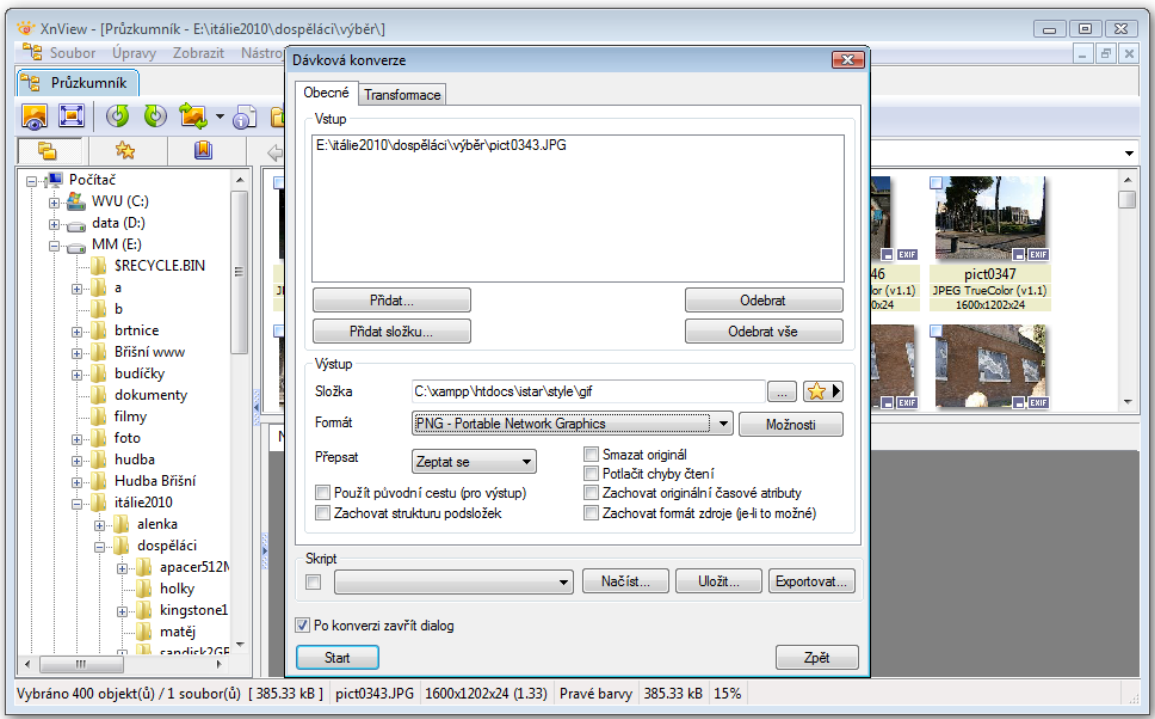

Obr. 6.18 – XnWiev 1.96 – Konverze typů souborů

Pro složitější úpravy, jako jsou fotomontáže, retuše, přidání rámečků, je třeba použít jiných programů jako je volně dostupný GIMP, nebo placené programy Adobe PhotoShop, Zoner PhotoStudio.

### **6.2.4 Publikování fotografování**

Fotografie mohou být prezentovány několika různými styly, zmíněny byly pouze některé. Děti byly seznámeny s tvorbou prezentací v MS PowerPointu, tvorbou fotoalb na Internetu, přípravou video prezentací pro DVD přehrávače.

### **Prezentace v MS Power Pointu 2007/2010**

V tomto programu je možno vytvořit prezentaci z fotografií tlačítkem **Fotoalbum** na záložce **Vložit.** Z vybraných snímků Power Point sám vytvoří prezentaci.

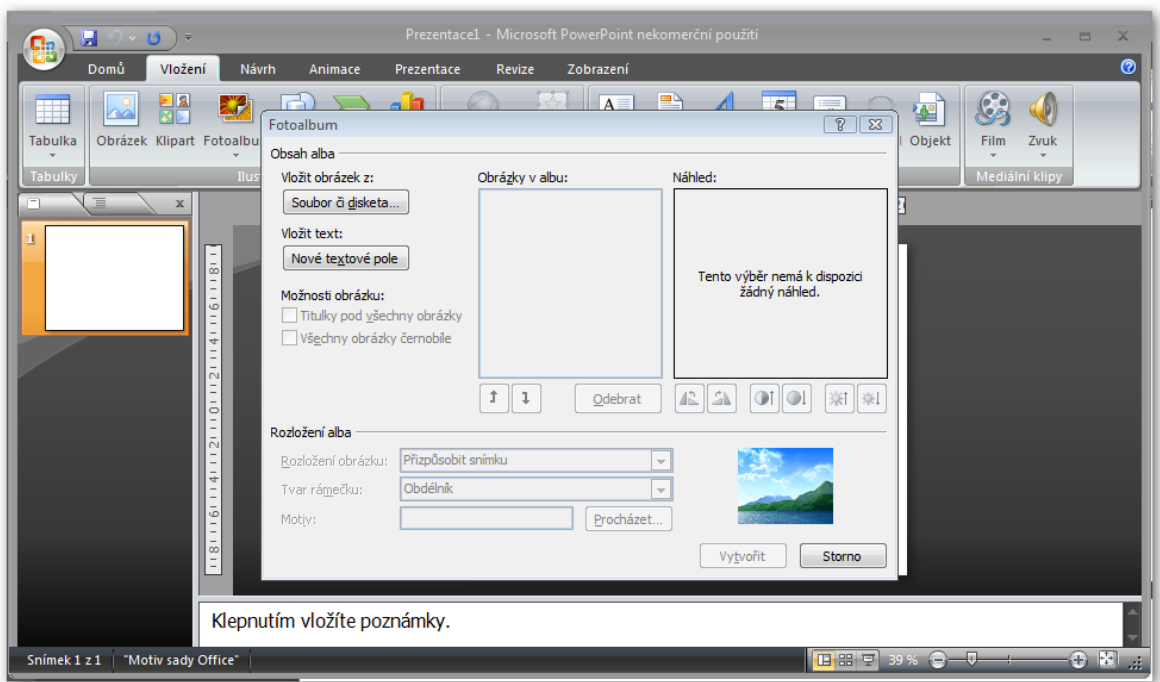

Obr. 6.19 – MS Power Point 2007/2010 – Tvorba fotoalba

Pro tvorbu prezentace může být využita i součást Open Office s názvem Impres, zde však musíme vkládat fotografie na každý list prezentace zvlášť.

### **Fotoalba na Internetu**

Pro publikaci fotografií na Internetu může být využita buď nějaká internetová služba jako je např. Picasa, Rajče, Flicker, nebo si můžeme připravit stránky s fotoalbem na PC a ty potom umístit na Internet, případně využit nějakého dostupného redakčního systému, který má modul fotogalerie.

Publikování fotografií bylo předvedeno na redakčním systému, který je použit na stránkách Domu dětí a mládeže Jihlava, a na internetové službě Rajče. Zde je nutno si uvědomit, že pro uložení na Internetu se užívají pouze některé typy souborů – BMP, GIF, JPG a PNG.

### **Rajče.net**

Nejdříve si je nutno na této službě zřídit účet. Po vyplnění registračního formuláře a aktivaci účtu nebo po přihlášení ke službě je možno fotografie do založené galerie nahrát dvěma způsoby – buď klientem, nebo přímo na stránkách služby. Fotografie je nutno před nahráním samozřejmě upravit do příslušného rozměru (nejčastěji byl používán rozměr 800 x 600 bodů).

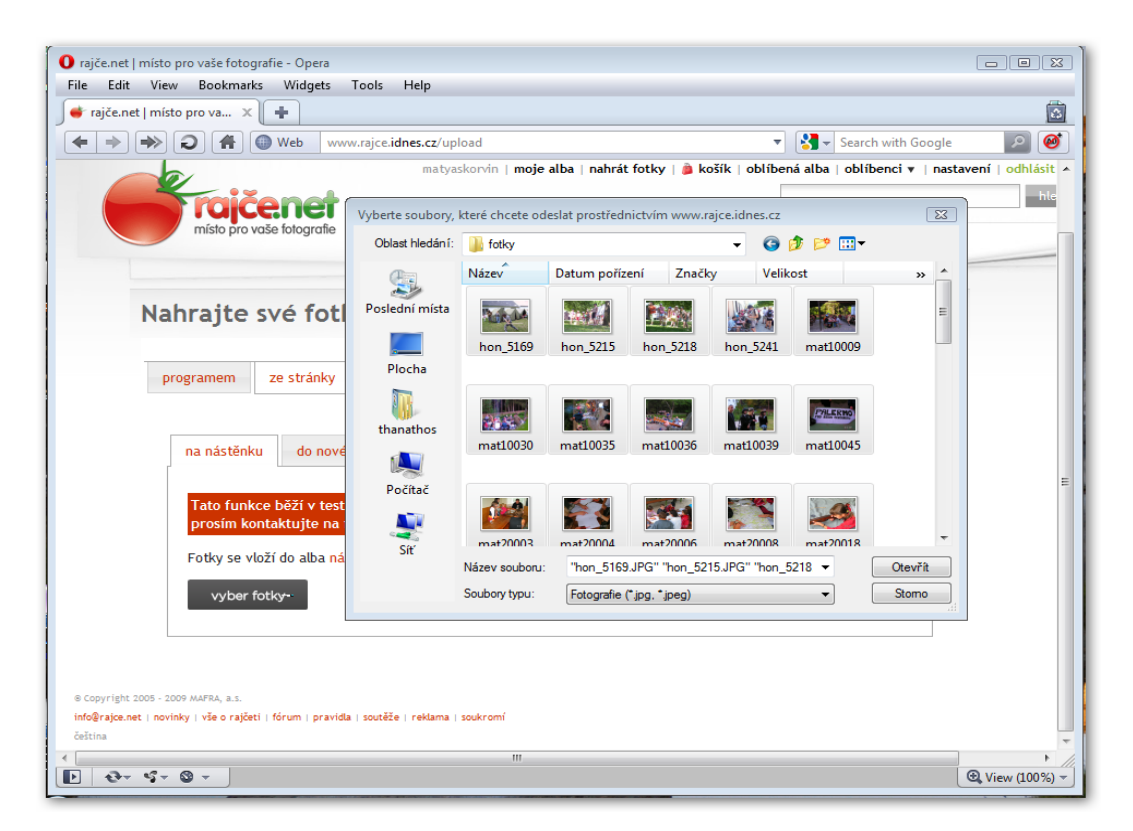

Obr. 6.20 – www.rajce.net – Výběr fotografií z prohlížeče

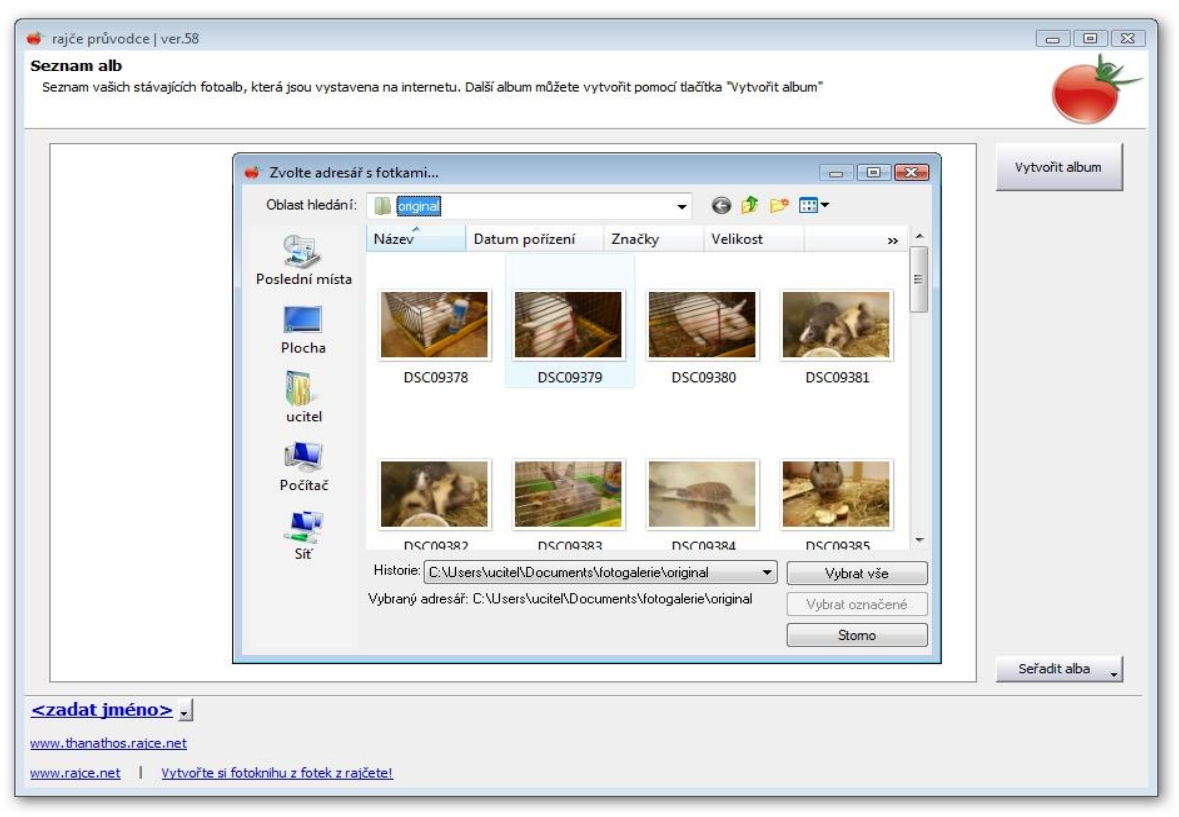

Obr. 6.21 – Rajče.net -klient – Výběr fotografií

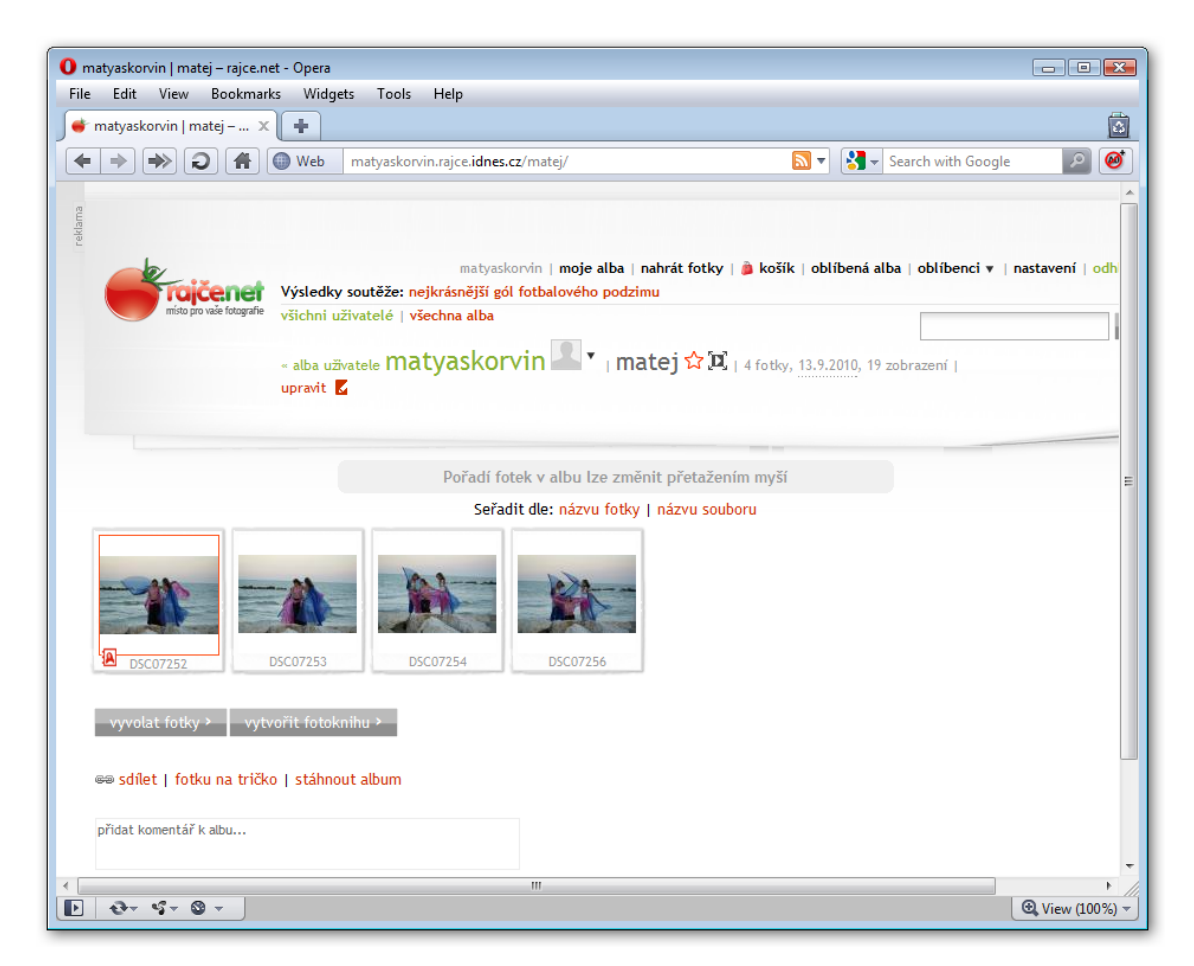

Obr. 6.22 – www.rajce.net – Fotogalerie

### **WWW stránky Domu dětí a mládeže Jihlava (www.ddmjihlava.web4u.cz)**

Při tvorbě WWW stránky DDM Jihlava je použit redakční systém **SunLight** verze **7.4.1**, který obsahuje modul pro tvorbu fotogalerií. Nejdříve je nutno fotografie opět upravit do příslušného rozměru. Nahrávání souborů do systému lze provést opět dvěma způsoby – jednak přes FTP klienta, nebo přímo z webového rozhraní redakčního systému. Zde je popsán druhý způsob.

Po přihlášení do administrace systému ve Správě obsahu bude vytvořena ve struktuře stránek Fotogalerie, následně bude v Souborovém manažeru proveden upload fotografií a jejich vložení do vytvořené fotogalerie.

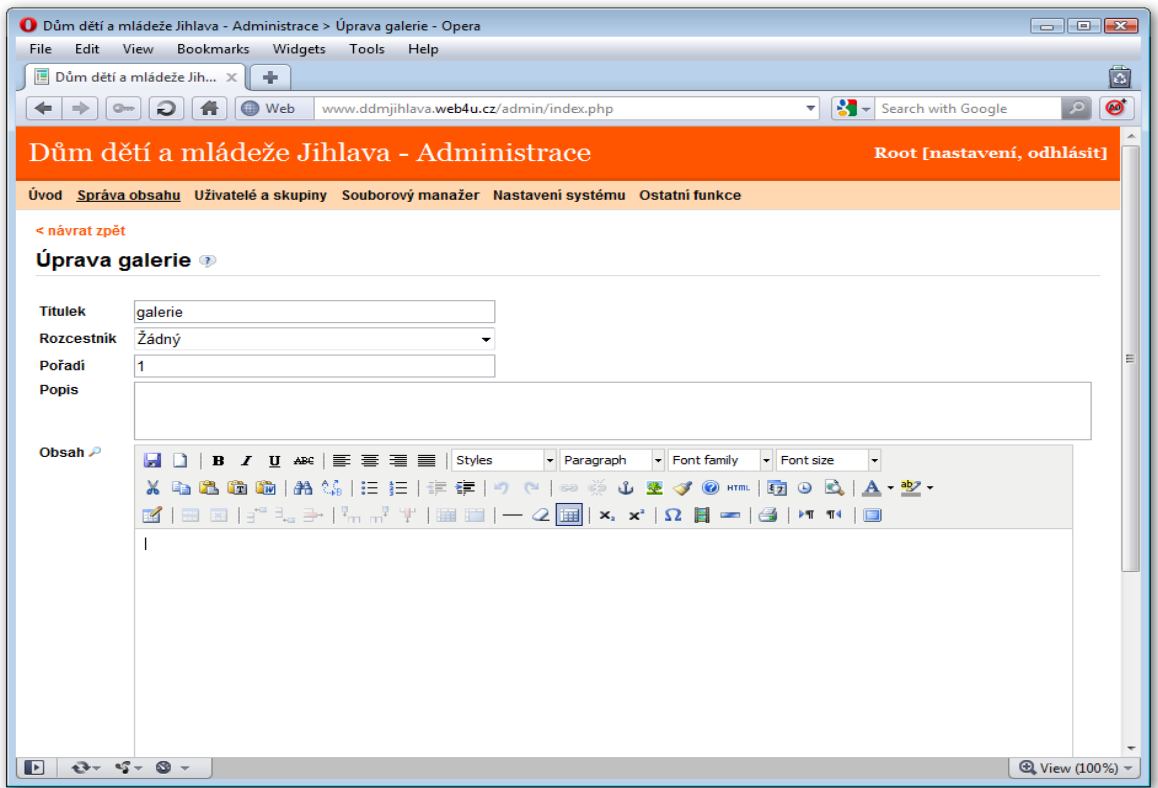

Obr. 6.23 – www.ddmjihlava.web4u.cz – Vytváření fotogalerie

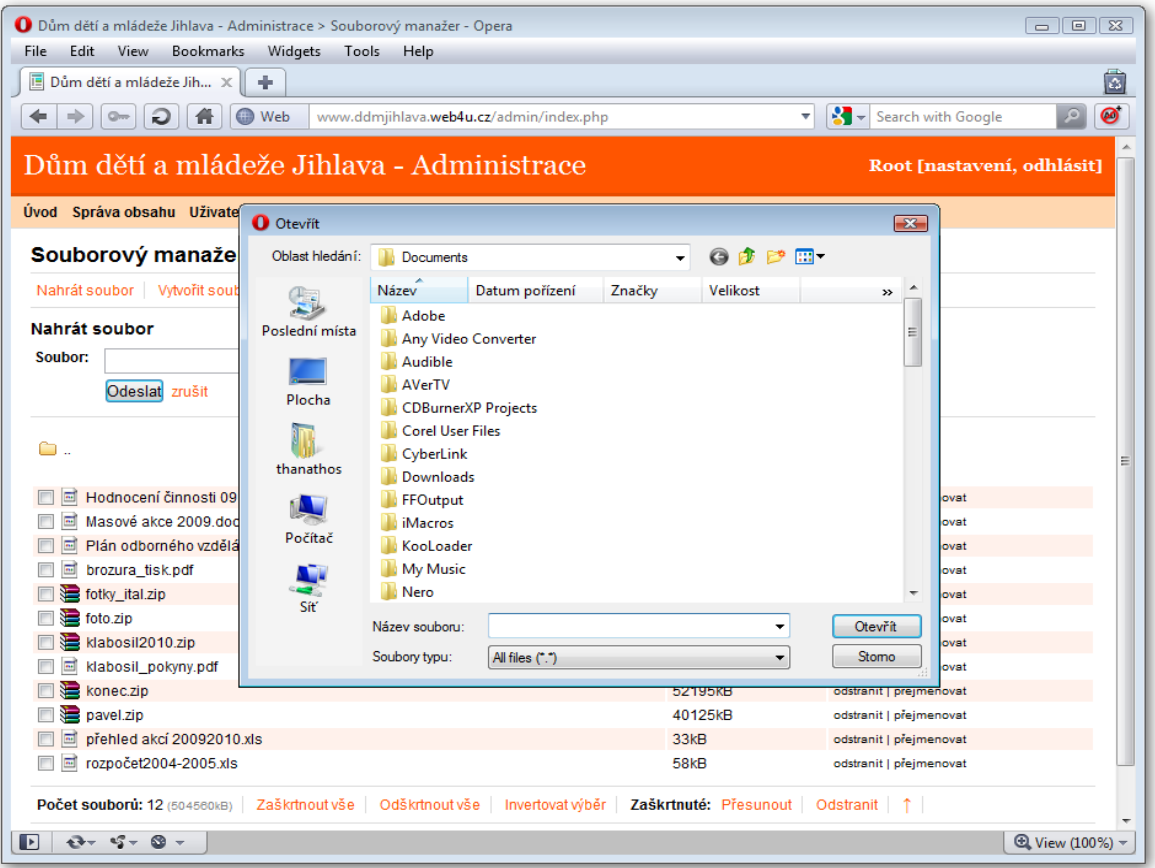

Obr. 6.24 – www.ddmjihlava.web4u.cz – Upload souborů

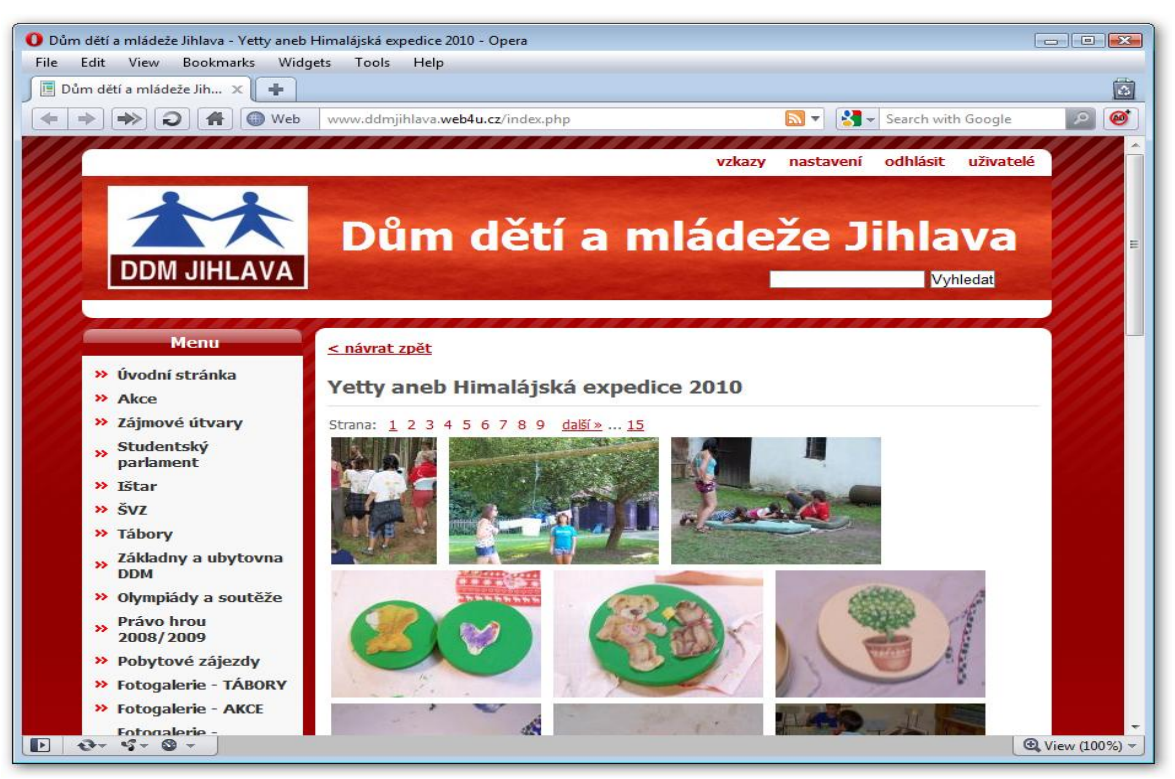

Obr. 6.25 – www.ddmjihlava.web4u.cz – Fotogalerie

### **Tvorba DVD prezentace**

Prezentace fotografií na DVD může být vytvořena opět několika různými programy, v našem útvaru jsou nejčastěji používány placené programy Nero Vision 9, Zoner Photo Studio 12 a volně dostupný Windows Live Movie Maker. Další popis bude zaměřen na Nero Vision.

Po spuštění programu **Nero Vision** je vybrána volba Vytvořit prezentaci a DVD Video, v následujícím okně vybrány fotografie, které mají být vloženy do prezentace. Vloženy mohou být i audio soubory, které slouží jako hudební podklad prezentace. Mezi jednotlivé fotografie lze vložit různé přechodové efekty a upravit délku trvání jednoho snímku a délku přechodu mezi snímky.

Dalším krokem je vlastní tvorba DVD. Úvodní menu DVD může být buď vybráno z nabízených šablon, nebo upraveno dle vlastních požadavků. Dalším krokem je zkouška funkčnosti DVD před vypálením v Náhledu. V následujícím menu bude vybráno umístění, kam bude prezentace uložena – buď přímo na DVD, nebo na disk - ve struktuře složek jak je obsahuje DVD, nebo jako obraz disku.

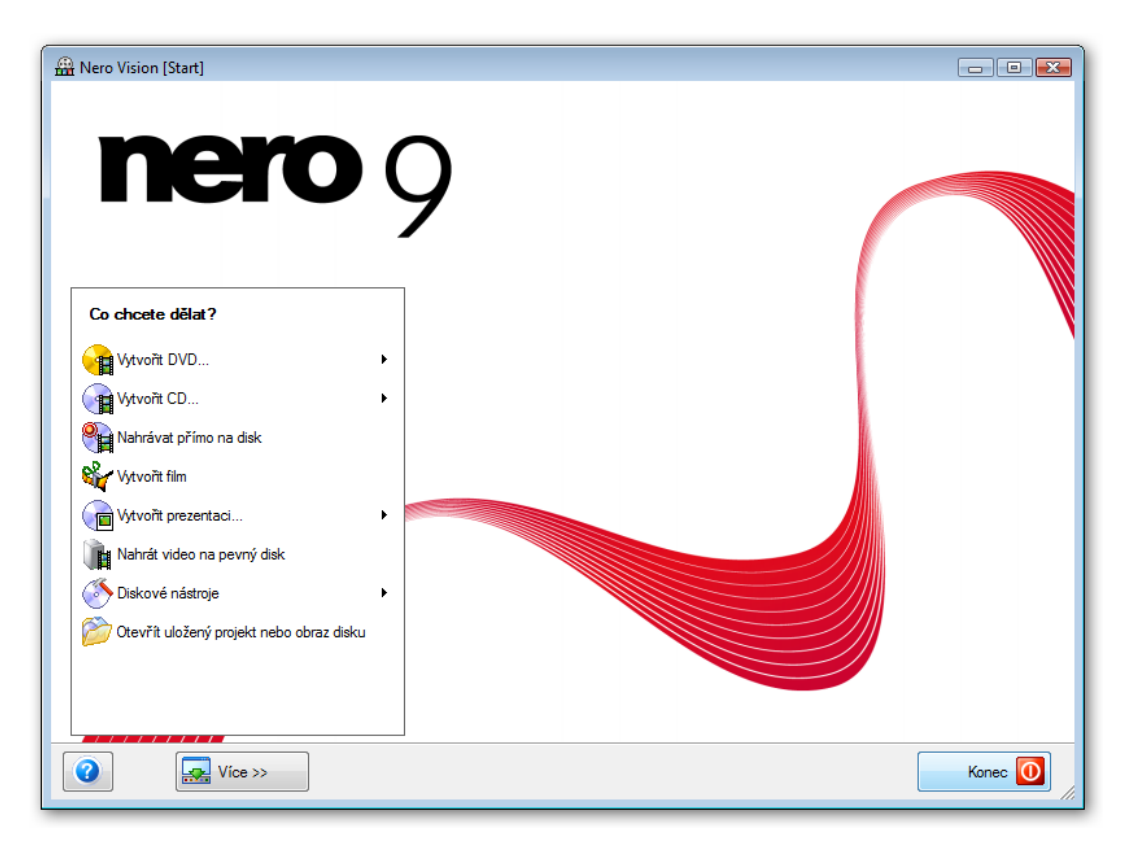

Obr. 6.26 – Nero Vision – Úvodní menu

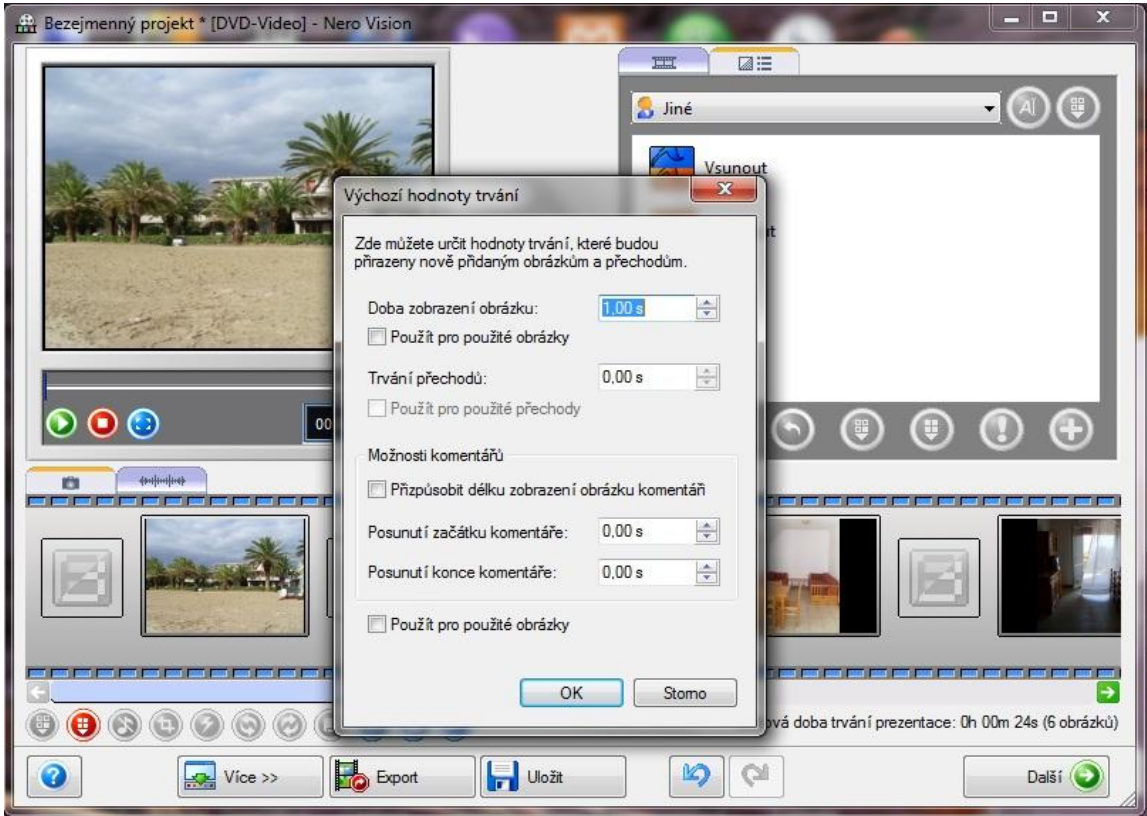

Obr. 6.27 – Nero Vision – Úprava hodnot trvání

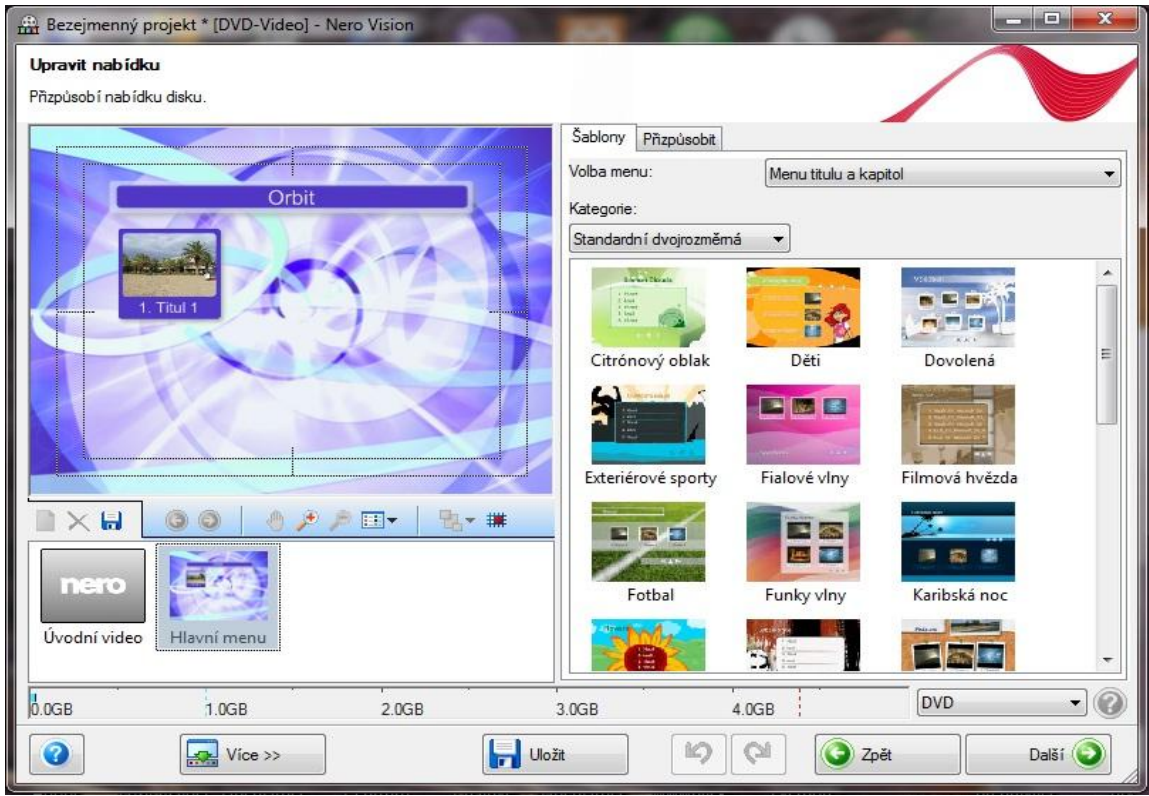

Obr. 6.28 – Nero Vision – Úprava menu

### **6.3 Zpracování videozáznamu**

Část zpracování videozáznamu je věnována teoretickému úvodu (typy videosouborů, kodeky, televizní normy), vytváření videozáznamu, jeho případné digitalizaci pro zpracování na PC, základním úpravám (střih, převody formátů videa) a prezentaci videa (tvorba DVD, uložení videoklipu na Internetu).

### **6.3.1 Teoretický úvod**

#### **Typy videosouborů a kodeky**

**Video kodek** je [počítačový program](http://cs.wikipedia.org/wiki/Po%C4%8D%C3%ADta%C4%8Dov%C3%BD_program) nebo [hardwarové zařízení,](http://cs.wikipedia.org/wiki/Hardware) které kóduje a dekóduje video do/z určitého formátu, zpravidla za účelem zmenšení objemu dat. Takový video proud se pak běžně ukládá do tzv. multime[diálního kontejneru,](http://cs.wikipedia.org/wiki/Multimedi%C3%A1ln%C3%AD_kontejner) který umožňuje kombinovat různé multimediální [datové proudy](http://cs.wikipedia.org/w/index.php?title=Datov%C3%BD_proud&action=edit&redlink=1) (audio, video, titulky) do jednoho [souboru.](http://cs.wikipedia.org/wiki/Soubor)

Je třeba nezaměňovat pojem (video) kodek s pojmem formát videa. Formát je standard (specifikace) a kodeky jsou jejími konkrétními implementacemi. [19]

Kodeky se dají rozdělit několika způsoby. Základním je dělení na [bezeztrátové](http://cs.wikipedia.org/wiki/Bezeztr%C3%A1tov%C3%A1_komprese) a [ztrátové](http://cs.wikipedia.org/wiki/Ztr%C3%A1tov%C3%A1_komprese).

**Bezztrátové kodeky** mají základní výhodu v tom, že při jejich použití se z videa neztrácí žádné [informace](http://cs.wikipedia.org/wiki/Informace). Díky tomu však nedosahují příliš vysokých [kompresních poměrů](http://cs.wikipedia.org/wiki/Kompresn%C3%AD_pom%C4%9Br), většinou kolem 1:2. Hodí se však k dalšímu zpracování videa. Příklad – Huffyuv kodek. [11]

**Ztrátové kodeky** při svém zpracování část informace o obraze ztrácí. Vycházejí především z toho, že [lidské oko](http://cs.wikipedia.org/wiki/Lidsk%C3%A9_oko) není dokonalé a tak [zkreslení](http://cs.wikipedia.org/wiki/Zkreslen%C3%AD) obrazu v určité míře nepostřehne. V závislosti na míře komprese a kvalitě použitého algoritmu je možné dosáhnout kompresních poměrů od 1:4 až po 1:100, u vyšších hodnot však už dochází k téměř nepoužitelnému zkreslení obrazu. Příklad – DivX, XviD, MPEG, MPEG-2 (pro DVD a digitální vysílání), MPEG-4, H.264 (HD video), Ligos Indeo, WMV. [12]

Míru [komprese](http://cs.wikipedia.org/wiki/Komprese) ukazuje především [datový t](http://cs.wikipedia.org/w/index.php?title=Datov%C3%BD_tok&action=edit&redlink=1)ok (bitrate) použitý ve výsledném souboru. Dále se dá srovnávat rychlost zpracování, výsledná kvalita a velikost souboru. Datový tok může být navíc nejen konstantní, ale také proměnlivý. Ten je vhodný především

k použití u videí, kde dochází k častějšímu střídání rychlých a pomalých scén případně změny scenerií. Díky němu se použije vyššího datového toku při rychlejší, respektive obrazově náročnější, scéně a tak lze dosáhnout kvalitnějšího podání při stejné velikosti výsledného souboru.

Pro uložení souborů se používá tzv. **kontejner**, což je obálka souboru nebo datového toku, obsahující jeden nebo více proudů [multimediálních](http://cs.wikipedia.org/wiki/Multim%C3%A9dia) dat (stop, streamů). Do jednoho souboru tak lze například uložit jednu video stopu, několik zvukových stop v různých jazycích a několik titulků, je zajištěna jejich synchronizace. Například – AVI, MPEG, ASF, QT, MOV, WMV, MP4, 3GP, FLV, VOB. [20]

### **Televizní normy** [21]

Jako **televizní norma** se označuje souhrn standardů [kódování](http://cs.wikipedia.org/wiki/K%C3%B3dov%C3%A1n%C3%AD) signálu pro [televizní vysílání](http://cs.wikipedia.org/wiki/Televizn%C3%AD_vys%C3%ADl%C3%A1n%C3%AD). Této normě musí být přizpůsobena zařízení [vysílače](http://cs.wikipedia.org/wiki/Vys%C3%ADla%C4%8D) i přijímače. V **[analogové televizi](http://cs.wikipedia.org/w/index.php?title=Analogov%C3%A1_televize&action=edit&redlink=1)** definují zejména technické parametry přenosu obrazového signálu, systém kódování barevné informace, případně systém pro vícekanálový zvuk či další informace šířené s televizním signálem (např. [teletext\)](http://cs.wikipedia.org/wiki/Teletext). U **[digitální televize](http://cs.wikipedia.org/wiki/Digit%C3%A1ln%C3%AD_televize)** jsou všechny tyto složky součástí jediného systému.

#### **PAL** [21]

Televizní norma (soustava pravidel pro tvorbu televizního signálu) PAL (Phase Alternation Line) vznikla díky Dr. Bruchovi z firmy Telefunken v bývalé NSR. Norma PAL je dnes používána ve většině evropských zemí, Austrálii, Izraeli, Indonésii, Zambii, Vietnamu a dalších státech. Roku 1992 začala v normě PAL vysílat i ČST, která do té doby vysílala v normě SECAM. Obraz se v této normě skládá z 625 řádků na snímek (z toho je 575 viditelných) a používá 25 snímků za sekundu prokládaně. Prokládání funguje tak, že se nejprve vysílají liché a potom sudé řádky. Vyjímkou je odnož této normy PAL-M, která používá 525 řádku a 30 prokládaných snímků, obdobně jako norma NTSC. Norma PAL-M je používána v Brazílii a Kamerunu. Informace o barvách se přenášejí současně. Další podstatné rozdíly oproti ostatním TV normám jsou v potřebné šířce přenosového kanálu, nosných kmitočtech, způsobu modulace atd.

#### **SECAM** [21]

Televizní normu SECAM (System Electronique Couleur Avec Memorie) navrhl v letech 1955-6 francouz Henri de France. Dnes je využívána ve Francii, Rusku, Egyptě, Bulharsku, některých afrických a dalších zemích. Tento systém byl provozován také u nás do roku 1992, kdy začalo vysílání v systému PAL. Obraz se v normě SECAM skládá z 625 řádků na snímek (z toho je 575 viditelných) a používá 25 snímků za sekundu prokládaně. Prokládání funguje tak, že se nejprve vysílají liché a potom sudé řádky. Informace o barvách se přenášejí následně (postupně), což je při detekci řešeno zpožďováním barvonosného signálu, aby bylo možno signály dekodovat současně a získat kompletní barevnou informaci. Další podstatné rozdíly oproti ostatním TV normám jsou v potřebné šířce přenosového kanálu, nosných kmitočtech, způsobu modulace atd.

#### **NTSC** [21]

Televizní normu (soustavu pravidel pro tvorbu televizního signálu) NTSC vyvinula americká organizace National Television Standards Comitee. Používá se od roku 1954 v USA a později se rozšířila i do Japonska, Kanady, Střední Ameriky a většiny zemí Jižní Ameriky. Některé principy této normy využívají také normy PAL a SECAM. Obraz se v této normě skládá z 525 řádků na snímek (z toho je 481 viditelných) a používá 30 snímků za sekundu prokládaně. Prokládání funguje tak, že se nejprve vysílají liché a potom sudé řádky. Informace o barvách se přenášejí současně. Další podstatné rozdíly oproti ostatním TV normám jsou v potřebné šířce přenosového kanálu, nosných kmitočtech, způsobu modulace atd.

### **6.3.2 Natáčení a zpracování videa**

Pořizování videa spočívalo při práci našeho kroužku v natáčení videozáznamů z akcí pořádaných Domem dětí a mládeže Jihlava a v jejich dalším zpracování. V počáteční fázi byly videozáznamy pořizovány kamerou Panasonic NV-GS90, ve které se záznam ukládá na kazetu typu miniDV. Tento záznam bylo nutno následně digitalizovat (převést do formy srozumitelné pro PC) pro další zpracování. V průběhu roku se podařilo koupit kameru Samsung SMX F30B, která ukládá záznam ve formátu MP4 na paměťovou kartu typu SDHC. Děti se seznámily s některými funkcemi kamer – přisvětlování, noční vidění apod.

Při digitalizaci videa byly předvedeny 3 způsoby, jak lze tuto činnost provést.

### **Digitalizace pomocí DVD rekordéru Thomson DTH 8040**

V tomto případě se není využito PC, stačí nám pouze kamera, která je AV kabelem připojena k DVD rekordéru. Ten je připojen k televiznímu přijímači. Záznam je v DVD rekordéru převáděn do formátu DVD MPEG-2. Tento záznam je potřeba před vlastním zpracováním převést do formátu vhodnějšího než je DVD MPEG-2.

### **Digitalizace pomocí TV tuneru Aver TV Hybrid Volar HX**

Tento způsob je podobný způsobu předchozímu, místo DVD rekordéru je však použit TV tuner, který je připojen přes USB port k PC. Na PC je nainstalovaná aplikace pro zpracování signálu z TV tuneru, v našem případě se jednalo o AverTV 6. Pro uložení lze vybrat více formátů (např. DVD MPEG-2, WMV, AVI, H.264), které mají přednastavené různé hodnoty datového toku. Tento způsob je však náročný na použitý HW počítače, zvláště na výpočetní výkon procesoru a velikost operační paměti.

### **Digitalizace pomocí Pinnacle Video Transfer**

Tento způsob je v podstatě nejjednodušší, kamera se přes AV kabel připojí k zařízení. Záznam probíhá na připojený flash disk, který musí být naformátován na souborový systém FAT32. Data jsou na ní uložena ve formátu MPEG-4, na zařízení můžeme nastavit 3 stupně kvality záznamu. Při delším originálním záznamu je video uložené na flash disku rozděleno na několik souborů o maximální velikosti 2GB (maximální velikost souboru v systému FAT32).

### **Střih videa**

Dalším zpracováním videozáznamů bylo stříhání, pro tuto činnost byl využit program **Pinnacle VideoSpin**, který je volně šiřitelný. Jedná se o funkčně omezenou verzi komerčního programu Pinnacle Studio. Stříhání probíhá rozdělením videosouboru a prací s jednotlivými částmi – mazání, přenášení, kopírování. Dále je možno pracovat s jednotlivými stopami – audio, titulky.

Při ukládání lze vybrat formát, do kterého má být video uloženo. Další alternativami k tomuto programu mohou být Windows Live Movie Maker, Pinnacle Studio 12, Nero Vision, poslední dva nejsou volně šiřitelné.

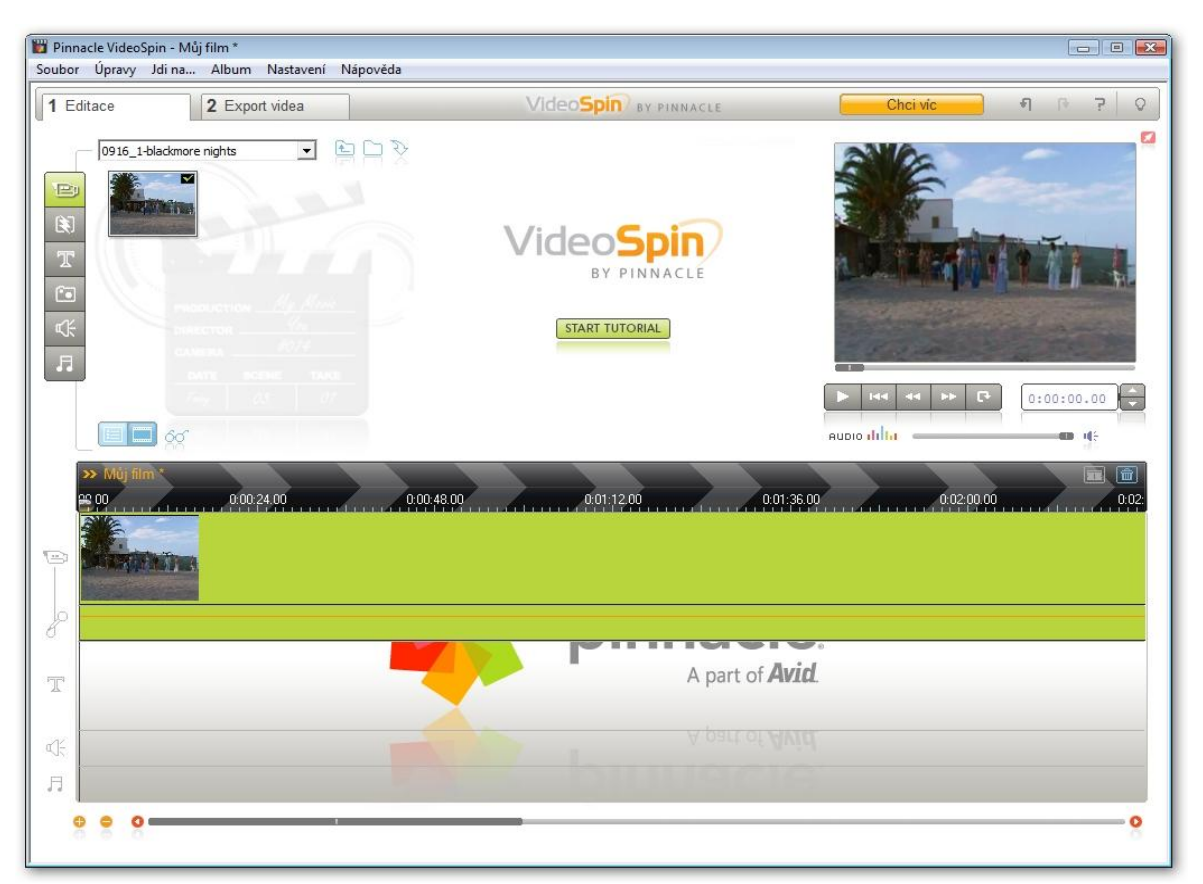

Obr. 6.29 – Pinnacle VideoSpin – Základní okno s načteným filmem

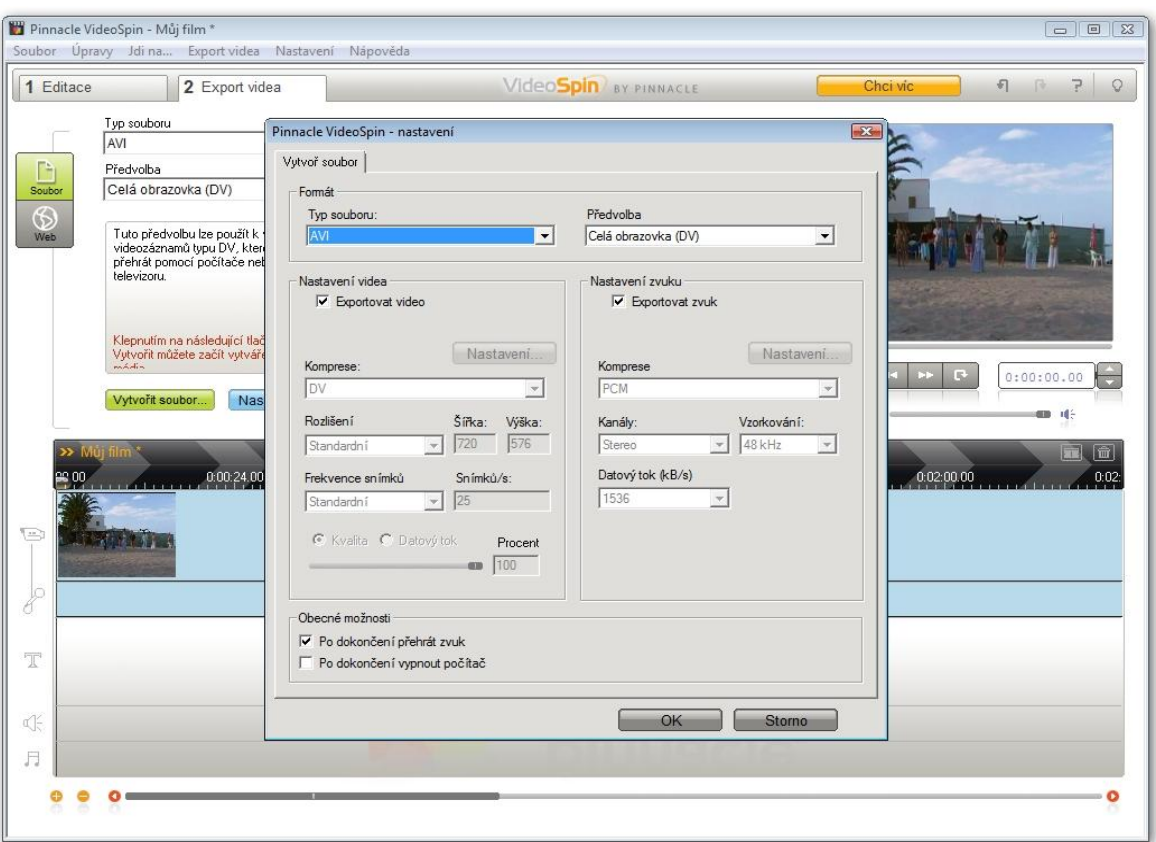

Obr. 6.30 – Pinnacle VideoSpin – Uložení zpracovaného videa

## **6.3.3 Prezentace videozáznamů**

Videosoubory, stejně jako fotografie a hudbu, je možno prezentovat různými způsoby, Naše činnost byla zaměřena především na publikaci na Internetu a na tvorbu video DVD.

### **Publikace videosouborů na Internetu**

Pro publikaci videosouborů na internetu je potřeba vybrat takový typ souboru, který bude mít při dobré kvalitě obrazu co nejmenší velikost. V našem případě byl vybrán typ FLV, tento formát je použit pro uložení videí například na serverech **youtube.com** nebo **stream.cz**. Tento typ videosouboru lze díky funkci přehrávače použít i v redakčním systému, na kterém jsou založeny stránky Domu dětí a mládeže Jihlava.

Pro konverzi typů videosouborů lze opět použít více programů, při naší práci byly předvedeny dva programy – Pinnacle Studio 12 a volně dostupný program Format Factory.

Postup při uložení do WWW stránek je obdobný jako u fotografií – vkládání lze uskutečnit přes FTP nebo Souborový manažer, který je zabudovaný v redakčním systému. Následně se odkaz na videosoubor vloží do kódu stránky jako parametr přehrávače.

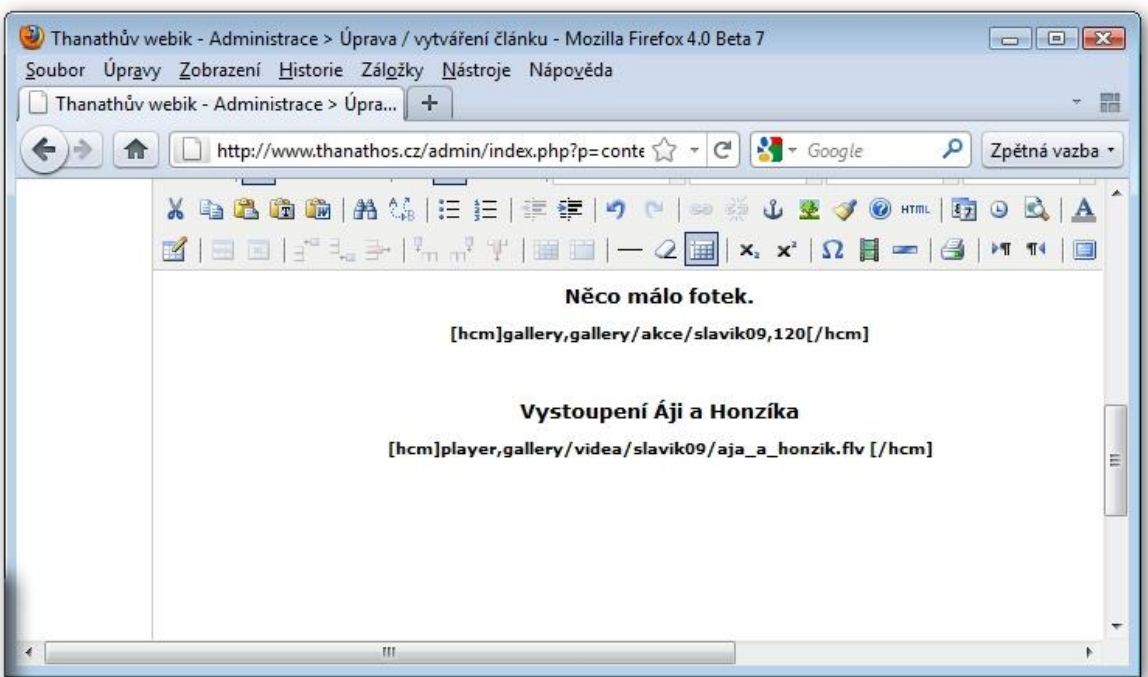

Obr. 6.31 – Sunlight – Odkaz na přehrávač videosouboru a fotogalerie

## **Publikace videosouborů na video DVD**

Pro vytvoření DVD s našimi videosoubory máme opět na výběr řadu programů, jako jsou např. Windows DVD Maker, ConvertXtoDVD, Nero Vision.

Vzhledem k podobnosti s prezentací fotografií byl využit na program **Nero Vision**. Princip je v podstatě stejný, jen není nevytvářena prezentace z fotografií, ale jsou vkládány rovnou videosoubory, které lze upravovat (stříhat, upravit hlasitost), následně je upravena úvodní nabídka DVD a provedeno uložení buď na disk, nebo přímo na DVD.

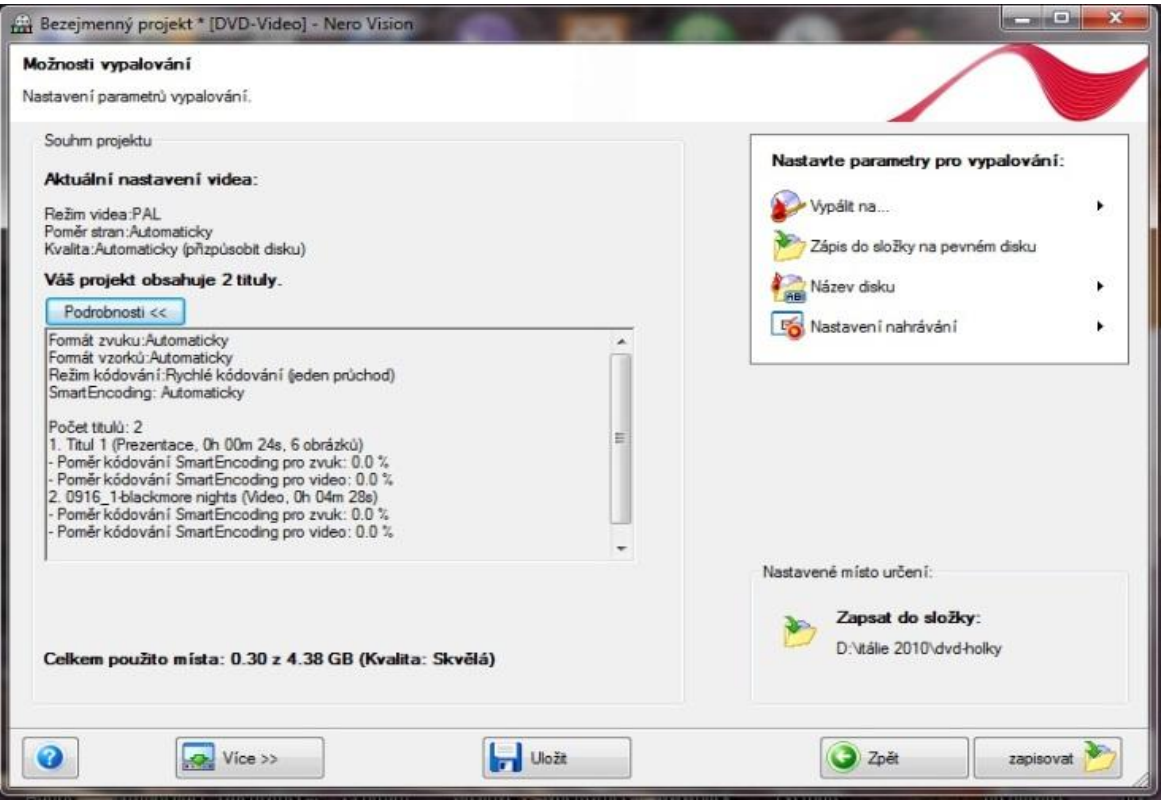

Obr. 6.32 – Nero Vision – Zápis DVD

Další alternativou je program **ConvertXtoDVD**. Do programu jsou opět načteny videosoubory, ze kterých je vytvořeno DVD. Výhodou tohoto programu je, že k videu umí přidat i titulky, pokud jsou uloženy ve stejné složce jako videosoubor, mají stejný název jako videosoubor a příponu SRT.

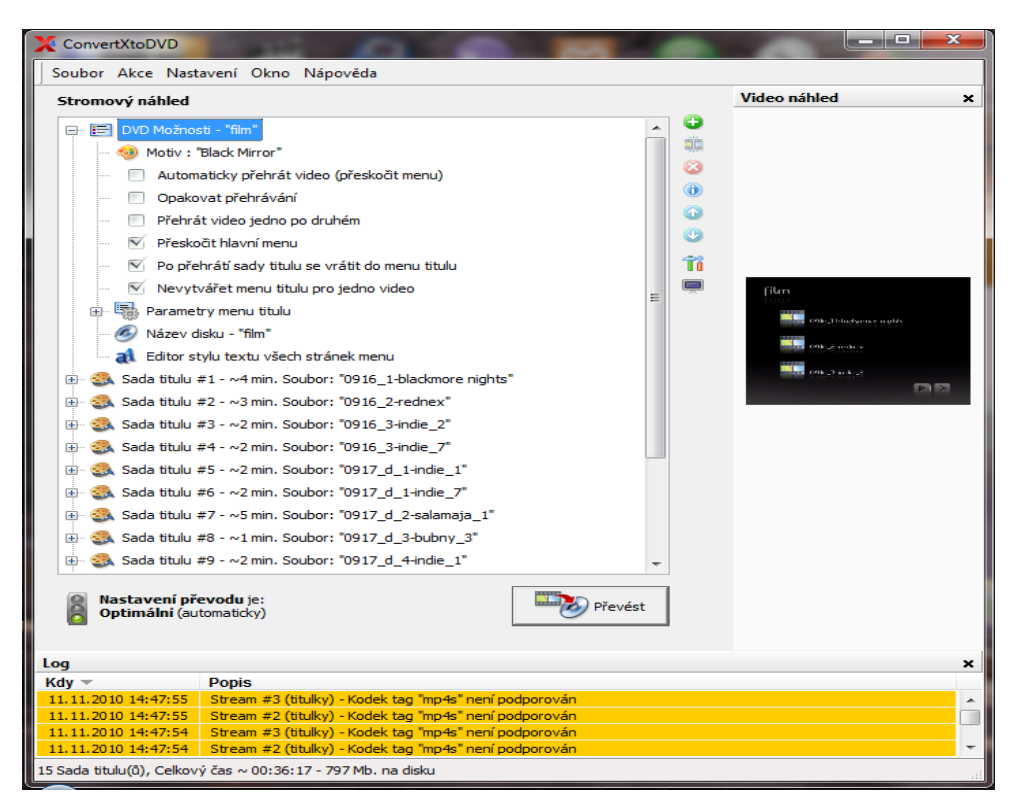

Obr. 6.33 – ConvertXtoDVD – Načtená videa

# **7. Závěr**

V závěru mé práce je zhodnoceno technické vybavení, činnost zájmového útvaru Multimediální klub. Dále jsou zde zmíněny další možnosti rozvoje tohoto útvaru.

#### **Technologické vybaveni**

Díky grantům z Fondu Vysočiny na rozvoj Informačních technologií bylo zcela obměněno a doplněno vybavení naší zastaralé počítačové učebny.

#### **Výpočetní technika**

Průměrný věk PC byl 7 let a pro výuku zaměřenou na multimédia byla využitelná pouze velmi omezeně. Bohužel se při nákupu nové výpočetní techniky kladla rozhodující váha na cenu, takže nová PC nejsou kvalitativně úplně zaměřena na zpracování multimédií. Oproti předchozímu stavu je to však velmi výrazné zlepšení možností výuky.

Co se týče vybavení digitálními fotoaparáty a videokamerami, je nutno poznamenat, že digitální zrcadlovka Sony a kamera Panasonic je mým soukromým majetkem, který poskytuji Domu dětí a mládeže Jihlava pro pořizování záznamů z akcí případně dalších činností, které se na našem zařízení uskutečňují. Kamera Samsung a fotoaparát Olympus jsou majetkem Domu dětí a mládeže Jihlava.

### **Software**

Dále se podařilo nakoupit některé programy, na kterých se principiálně dá ukázat zpracování fotografií a videozáznamů. Při výuce je však důraz kladen spíše na volně dostupné SW vybavení, které si členové zájmového útvaru mohou sami stáhnout z Internetu a nainstalovat na svých domácích počítačích. Je však nutno uznat, že funkční vybavení volně dostupných programů není takové, aby byly schopno zcela nahradit placený SW.

### **Internet**

Vzhledem k neustálému přibývání materiálů z činnosti Domu dětí a mládeže, a to především fotografií, bylo nutno rozšířit kapacitu prostoru pro WWW stránky našeho zařízení. Díky plánům na vytvoření zájmových útvarů se zaměřením na zpracování

fotografií a videozáznamů proběhlo rozšíření prostoru z počátečních 100 MB na konečných 20 GB.

Současně bylo třeba pouvažovat o přechodu z manuálně vytvářených WWW stránek na některý z volně dostupných redakčních systémů, jako je například Drupal, Joomla, SunLight. Pro dřívější zkušenosti byl vybrán systém SunLight ve verzi 7.4.1, který má už v základní verzi dostatečné množství funkcí, je kompletně v češtině a volně dostupný.

#### **Hodnocení činnosti zájmového útvaru a jeho další vývoj**

Jak již bylo zmíněno v jiné části této práce, bohužel se nepodařilo zcela naplnit původní plány na otevření dvou zájmových útvarů, se kterými bylo počítáno. Otevřen byl pouze jeden zájmový útvar s názvem "Multimediální klub", ve kterém se prolnuly plány obou původních útvarů.

V průběhu roku se členové kroužku seznámili s různými postupy při zpracování jednotlivých záznamů. Ve školním roce 2009/2010 se ukázalo, že pro další školní rok je potřeba drobných úprav v plánu činnosti především pro úpravy fotografií, kde je třeba důkladněji probrat některé úpravy, jako je retušování, vkládání fotografií do rámečků. V dalším zpracování záznamů se zaměřit na různá nastavení pro vypalování a práci s titulky u videozáznamů.

Pro konečné vyhodnocení by měla být zavedena závěrečná práce, ve které by se měl objevit průřez probranou látkou. Výsledkem by mělo být DVD z činnosti Domu dětí a mládeže, které bude obsahovat prezentace fotografií a zpracované videozáznamy. Vzorem pro tuto práci by mohlo být DVD vytvořené po letošním soustředění útvarů orientálních tanců IŠTAR, které pracují při Domě dětí a mládeže Jihlava.

V další činnosti "Multimediálního klubu" by bylo možné více využívat možností Internetu, jde především o vysílání streamovaného videa, což by umožnilo živě přenášet některé akce Domu dětí a mládeže, tak aby se dostaly k širší veřejnosti (např. Jihlavský slavík – pěvecká soutěž, Závěrečná vystoupení).

## **8. Použitá literatura**

- 1) **Kovardinský, I.**, *Stav a trend vývoje techniky záznamu obrazu*, ZČU, Plzeň, 1997
- 2) Manuály k digitálním fotoaparátům Sony α300, Olympus MJU 500
- 3) Manuál k DVD rekordéru Thomson DTH 8040
- 4) Manuály k SW Nero 9, Zoner Photo studio 12, Pinnacle Studio 12, CDex, Audacity, XnWiev, Pinnacle VideoSpin
- 5) Manuály k videokamerám Panasonic NV-GS90, Samsung SMX F30B
- 6) **Novák, J.**, *Digitální fotografie a video v praxi,* Grada, 1998
- 7) **Pecka, K.**, *Základy pro tvorbu didaktického filmu,* SPN, Praha, 1982
- *8)* **Ptáček, M.,** *Digitální zpracování a přenos obrazové informace,* Nadas, 1983
- 9) **Pretty, G.**, *Moderní vyučování,* Portál, Praha, 1996
- 10) **Průchová, J. a kol.**, *Pedagogika volného času,*Portál, 2008
- 11) **Tauš, G***., Video*, SNTL, Praha, 1989
- 12) **Zapletal, P.**, *Videotechnika a videokamery,* Rubico, Olomouc, 1999

# **9. Zdroje dat a obrázků**

- 1. *Sbírka zákonů, částka 190/2004, zákon 563/2004, str. 10333* [online]. URL: [http://aplikace.mvcr.cz/sbirka](http://aplikace.mvcr.cz/sbirka-zakonu/SearchResult.aspx?q=2004&typeLaw=zakon&what=Rok&stranka=5)[zakonu/SearchResult.aspx?q=2004&typeLaw=zakon&what=Rok&stranka=5](http://aplikace.mvcr.cz/sbirka-zakonu/SearchResult.aspx?q=2004&typeLaw=zakon&what=Rok&stranka=5)
- 2. *Sbírka zákonů, částka 20/2005, zákon 74/2005, str. 509 - 511* [online]. URL: [http://aplikace.mvcr.cz/sbirka](http://aplikace.mvcr.cz/sbirka-zakonu/SearchResult.aspx?q=2005&typeLaw=zakon&what=Rok&stranka=17)[zakonu/SearchResult.aspx?q=2005&typeLaw=zakon&what=Rok&stranka=17](http://aplikace.mvcr.cz/sbirka-zakonu/SearchResult.aspx?q=2005&typeLaw=zakon&what=Rok&stranka=17)
- 3. *Junák – svaz skautů a skautek ČR* [online]. ČRDM, publikováno 30.6.2003 URL:<http://www.crdm.cz/view.php?cisloclanku=2003063011>
- 4. *Pionýr* [online]. ČRDM, publikováno 2.7.2003 URL:<http://www.crdm.cz/view.php?cisloclanku=2003070208>
- 5. *ČTU*[online]. ČRDM, publikováno 30.6.2003 URL:<http://www.crdm.cz/view.php?cisloclanku=2003063001>
- 6. ATOM [online]. ČRDM, publikováno 27.6.2003 URL:<http://www.crdm.cz/view.php?cisloclanku=2003062705>
- 7. *Hnutí Brontosaurus* [online]. ČRDM, publikováno 30.6.2003 URL:<http://www.crdm.cz/view.php?cisloclanku=2003063006>
- 8. *Folklorní sdružení* [online]. ČRDM, publikováno 30.6.2003 URL:<http://www.crdm.cz/view.php?cisloclanku=2003063005>
- 9. *SH ČMS* [online]. ČRDM, publikováno 30.6.2003 URL:<http://www.crdm.cz/view.php?cisloclanku=2003063011>
- 10. *Filmové profese* [online] URL: <http://poradna.prace.cz/encyklopedie-profesi/> a [http://www.info-koktejl.cz/komentare-rozhovory/zajimavosti/nejdulezitejsi](http://www.info-koktejl.cz/komentare-rozhovory/zajimavosti/nejdulezitejsi-profese-u-filmu/)[profese-u-filmu/](http://www.info-koktejl.cz/komentare-rozhovory/zajimavosti/nejdulezitejsi-profese-u-filmu/)
- 11. *Bezztrátová komprese*[online] URL: [http://cs.wikipedia.org/wiki/Bezeztrátová\\_komprese](http://cs.wikipedia.org/wiki/Bezeztrátová_komprese)
- 12. *Ztrátová komprese* [online] URL: [http://cs.wikipedia.org/wiki/Zt](http://cs.wikipedia.org/wiki/Ztrátová_komprese)rátová\_komprese
- 13. *Wikipedia – formáty audio a video souborů* [online] URL: [cs.wikipedia.org/](http://www.wikipedia.org/)wiki

14. *Stereo a mono zvukový záznam* [online]

URL: <http://cs.wikipedia.org/wiki/Stereo>

15. *Vzorkovací frekvence* [online]

URL: [http://cs.wikipedia.org/wiki/Vzorkovací\\_frekvence](http://cs.wikipedia.org/wiki/Vzorkovací_frekvence)

- 16. *Bitrate* [online] URL: [http://cs.wikipedia.org/wiki/Bit\\_za\\_sekundu](http://cs.wikipedia.org/wiki/Bit_za_sekundu)
- 17. *Digitální fotoaparáty pro každého* [online] URL:<http://www.fotoaparaty.org/>
- 18. *Přehled typů paměťových karet* [online] URL:<http://www.knivic.unas.cz/pametovekarty.htm>
- 19. *Kodek* [online] URL: <http://cs.wikipedia.org/wiki/Kodek>
- 20. *Multimediální kontejner* [online] URL: http://cs.wikipedia.org/wiki/Multimediální\_kontejner
- 21. *Televizní normy* [online]. Ivan Mašek, 26.3.2007 URL:<http://www.tvfreak.sk/modules.php?name=News&file=article&sid=7l>
- 22. *Zdroj volně dostupných programů* [online]

URL: [http://www.stahuj.cz](http://www.stahuj.cz/)

23. *Kamera Samsung SMX F30B* [online].

URL: [http://www.nakupka.cz/vyrobek/videokamera-samsung-smx-f30b-flash](http://www.nakupka.cz/vyrobek/videokamera-samsung-smx-f30b-flash-cerna/)[cerna/](http://www.nakupka.cz/vyrobek/videokamera-samsung-smx-f30b-flash-cerna/)

24. *Kamera Panasonic NV-GS90* [online].

URL:<http://digitalni-kamery.heureka.cz/panasonic-nv-gs90/>

- 25. *SDHC SD2.0 16GB Class 6 TRANSCEND* [online]. URL:<http://shop.freecomp.cz/?Mode=Sti&StiId=73258>
- 26. *Olympus MJU 500* [online]. URL:<http://www.fotoradce.cz/fotoaparaty/olympus-mju-500-digital-cislo065>
- 27. *Sony α300* [online].

URL:<http://www.fotoradce.cz/fotoaparaty/sony-a300-cislo1005> a <http://www.imaging-resource.com/PRODS/AA300/AA300A.HTM>

28. *Pinnacle Video Transfer* [online] URL:<http://www.exac.cz/Pinnacle/foto/V3b.gif>
29. *Acer X1261* [online]

URL:

[http://www.czechcomputer.cz/product\\_image.jsp?fr=1&doc=D2BE299087870251](http://www.czechcomputer.cz/product_image.jsp?fr=1&doc=D2BE299087870251C1257641003EEB1A) [C1257641003EEB1A](http://www.czechcomputer.cz/product_image.jsp?fr=1&doc=D2BE299087870251C1257641003EEB1A)

30. *Zoner Photo Studio 12 a 13* [online]

URL: [http://www.zoner.cz](http://www.zoner.cz/)

- 31. *Nahráváme digitální zvuk* [online] URL: <http://mag.repro.cz/view.php?cisloclanku=2003120101>
- 32. Další obrázky jsou nasnímané při vlastní práci s programy

# **10. Přílohy**

## **Seznam příloh:**

- **Příloha č. 1 –** Rámcový plán (původní)
- **Příloha č. 2 –** Rámcový plán (upravený)
- **Příloha č. 3 –** Fotodokumentace
- **Příloha č. 4 –** Screenshoty videa z akcí Domu dětí a mládeže

### **Rámcový plán činnosti zájmového útvaru "Domečkové video" (původní záměr)**

**Říjen –** Získávání teoretických znalostí o kamerách, digitalizace videozáznamu

**Listopad –** seznámení s programy na úpravu audio a videozáznamu a různými formami jejich publikace

**Prosinec –** zpracování videozáznamu – Jihlavský slavík, seznámení s jednotlivými funkcemi při přípravě a tvorbě videozáznamu

**Leden –** zpracování videozáznamu – Vánoční koncert, nácvik přípravy natáčení videozáznamu – rozdělení funkcí, výběr témat, příprava scénáře, podklady pro moderátory

**Únor –** výběr a provedení nejlepších scénářů z ledna a jejich natočení – v rámci zájmového útvaru

**Březen –** natáčení a zpracování videozáznamu pro zájmový útvar Kašpárek (před premiérou – slouží pro činnost útvaru – oprava chyb, úprava scény apod.), výběr kroužků pro tvorbu dokumentárních záznamů

**Duben a květen** – příprava, tvorba dokumentů o vybraných zájmových útvarech, jejich zpracování a publikování, zpracování videozáznamů z vystoupení kroužků orientálních tanců IŠTAR (slouží pro činnost kroužků – vedoucí ho děvčatům promítnou a okomentují, kde jsou při tanci problémy, na které je potřeba se zaměřit)

Měsíce, ve kterých probíhá natáčení videozáznamů pro činnost zájmových útvarů Kašpárek a IŠTAR, vychází z dlouhodobých znalostí časových dispozic jejich vystoupení na veřejnosti.

#### **Rámcový plán činnosti zájmového útvaru "Multimediální klub" (upravená verze)**

**Říjen –** základní znalosti o PC – HW a SW, seznámení s autorskými právy v ČR, teorie audiozáznamech – typy souborů, vysvětlení pojmů, získávání audiozáznamů z různých zdrojů

**Listopad –** získávání audiozáznamů z různých zdrojů, úpravy audiozáznamů (stříhání, změny hlasitosti), vypalování audio CD, uložení audiozáznamu na Internet, opakování - audiozáznamy

**Prosinec –** seznámení s digitálními fotoaparáty, jejich parametry, pořizování digitálních fotografií v různých prostředích

**Leden –** seznámení s typy souborů, do kterých se digitální fotografie ukládají v PC, import fotografií z fotoaparátu do PC, zpracování digitálních fotografií – základní úpravy – jas, kontrast, vyvážení barev, ořezávání

**Únor –** publikování fotografií – internetová fotoalba, prezentace v Power Pointu, prezentace pro DVD přehrávače, opakování látky za okruh digitální fotografie

**Březen –** seznámení se základními pojmy, typy videosouborů, kodeky, základní ovládání videokamery, natáčení videozáznamu a jeho digitalizace

**Duben –** úpravy videozáznamu – střih, úpravy a vkládání nových audiostop, práce s titulky, převody mezi formáty videosouborů

**Květen** – publikování videozáznamů – autoring video DVD, Internet, opakování – práce s videozáznamy

Měsíce, ve kterých probíhá natáčení videozáznamů pro činnost zájmových útvarů Kašpárek a IŠTAR, vychází z dlouhodobých znalostí časových dispozic jejich vystoupení na veřejnosti.

76

## **Fotopříloha**

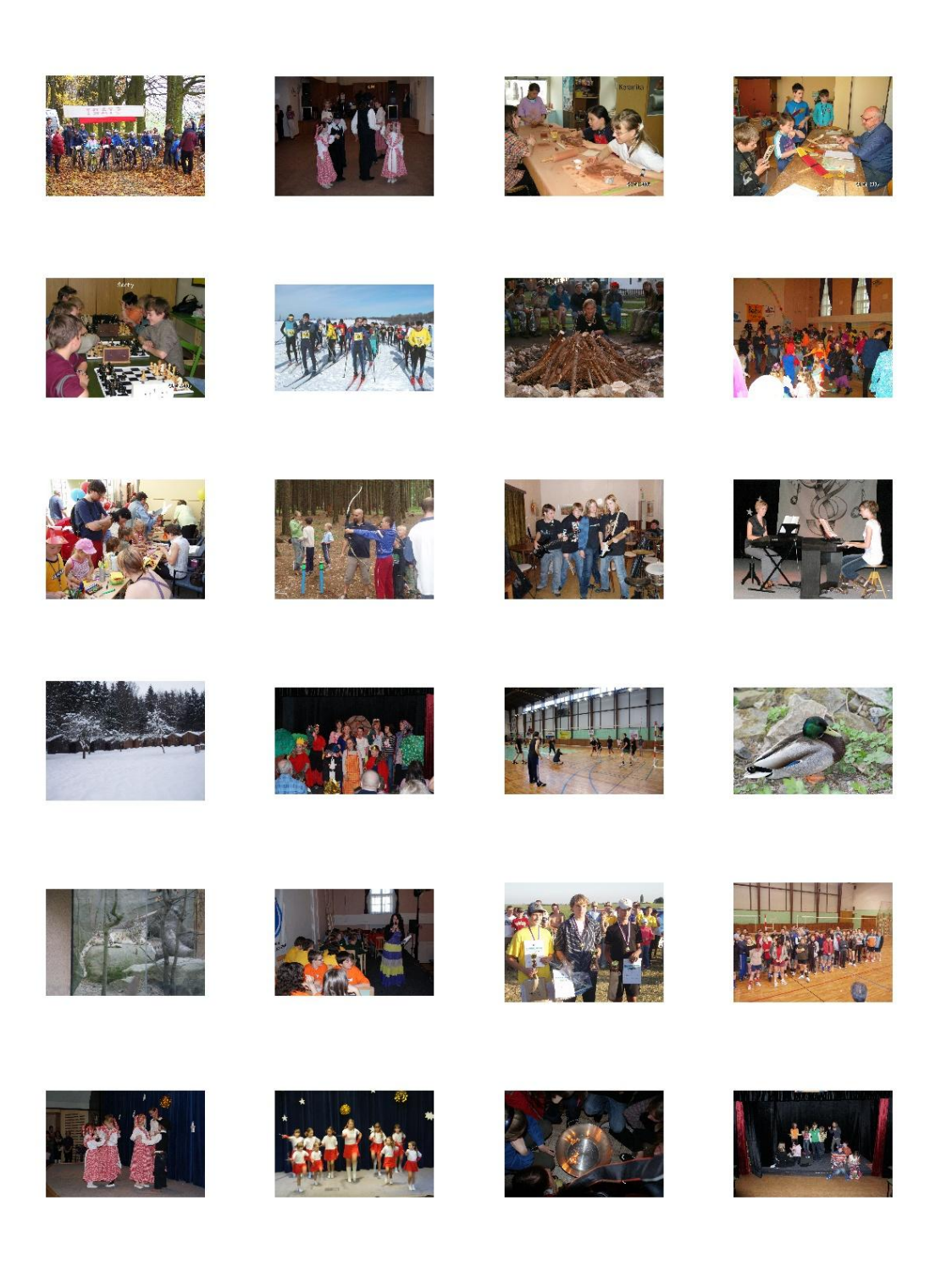

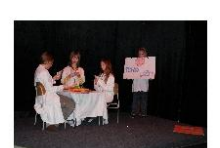

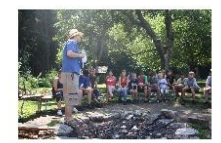

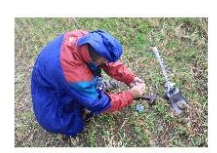

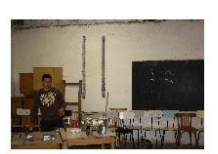

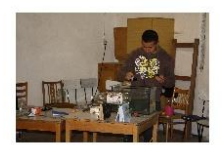

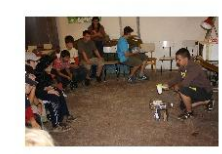

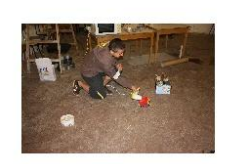

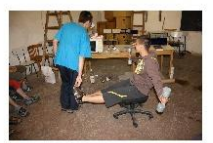

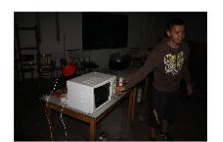

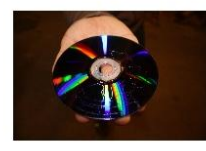

## **Screenshoty – videa z akcí Domu dětí a mládeže**

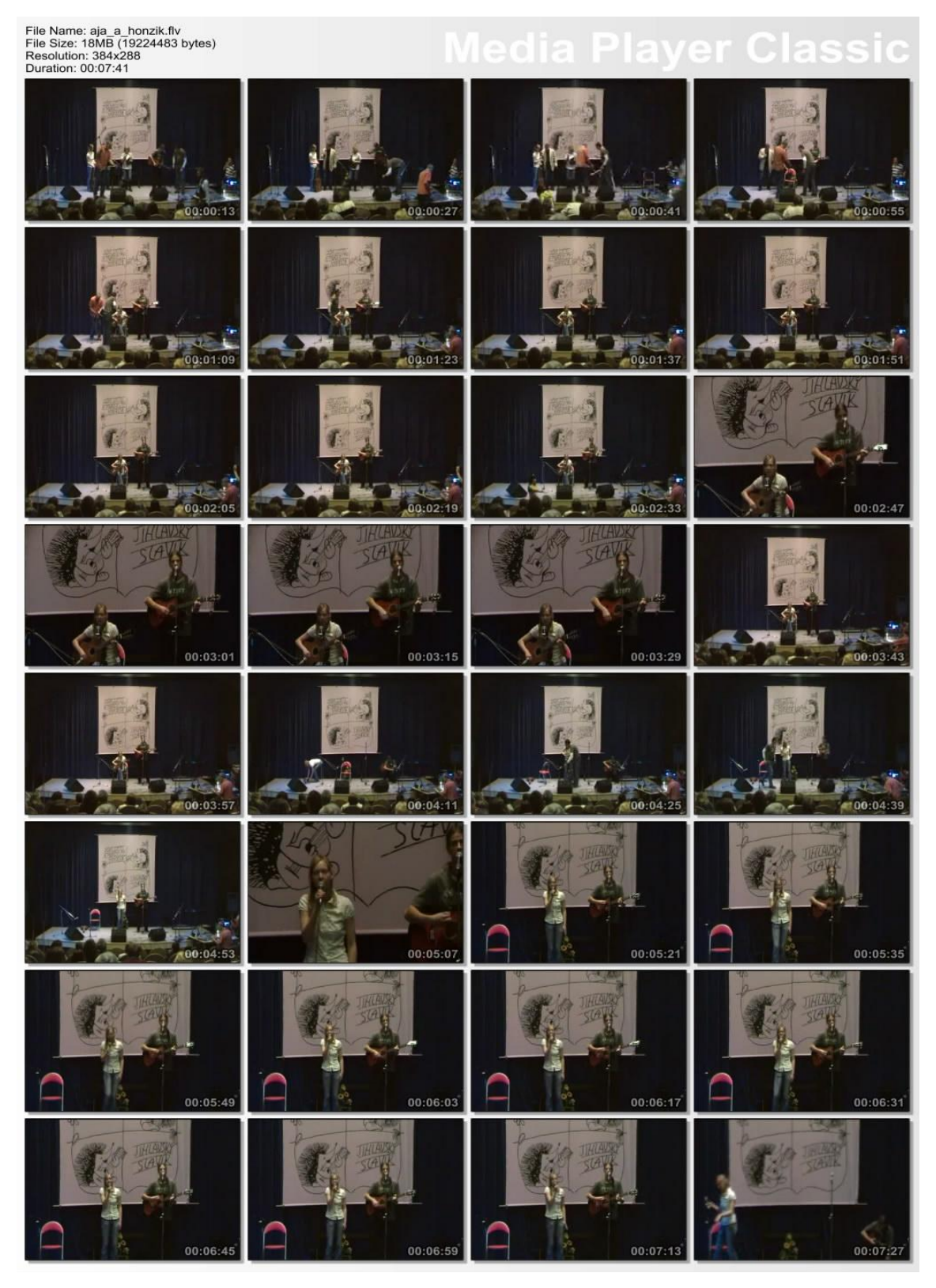

Screenshot č. 1- Jihlavský slavík 2009

File Name: 0916\_1-blackmore nights.mp4<br>File Size: 73MB (77274381 bytes)<br>Resolution: 640x480<br>Duration: 00:04:28

#### laver Cla Ε

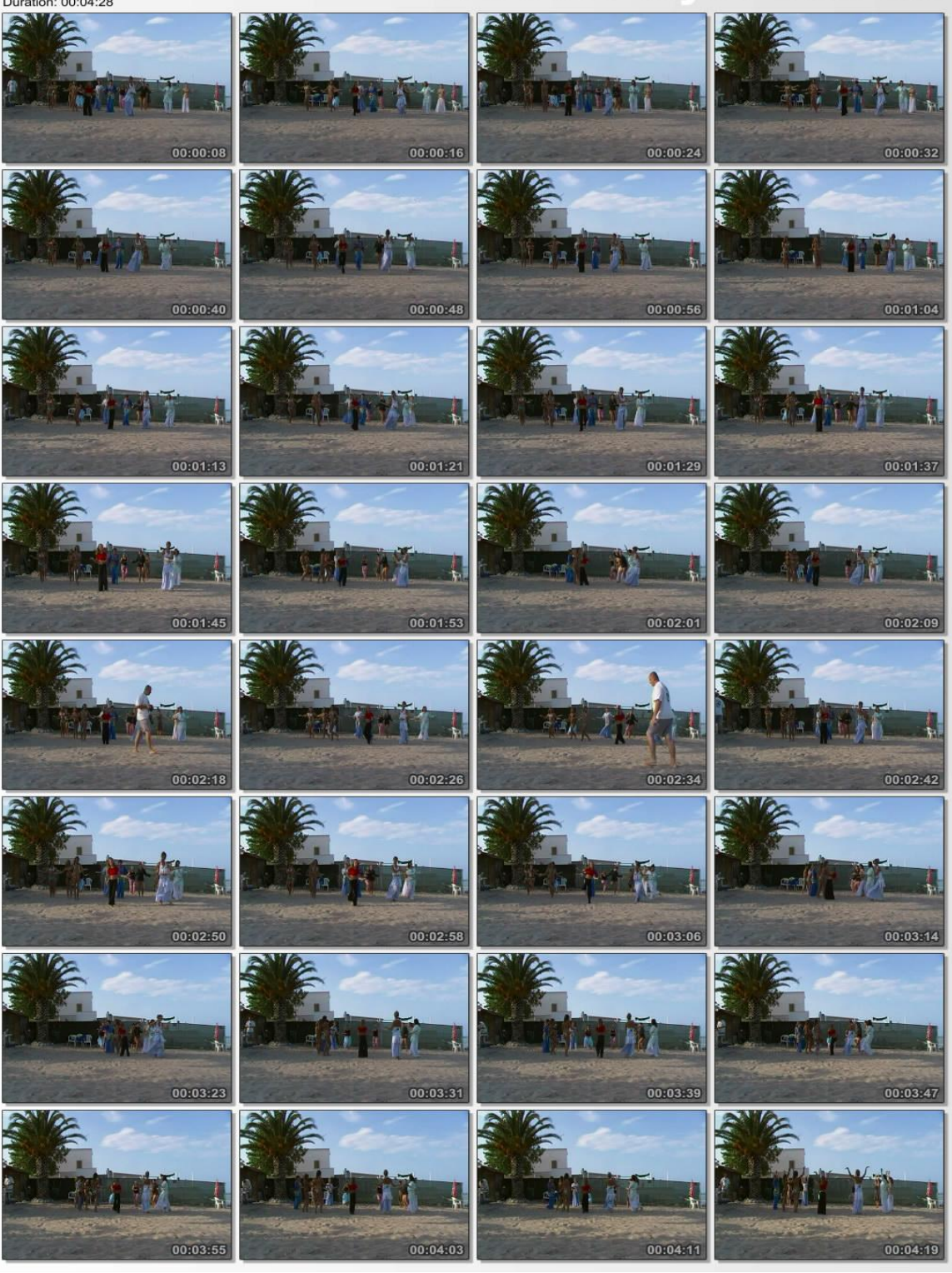

Screenshot č. 2 – Soustředění – orientální tance – Itálie 2010

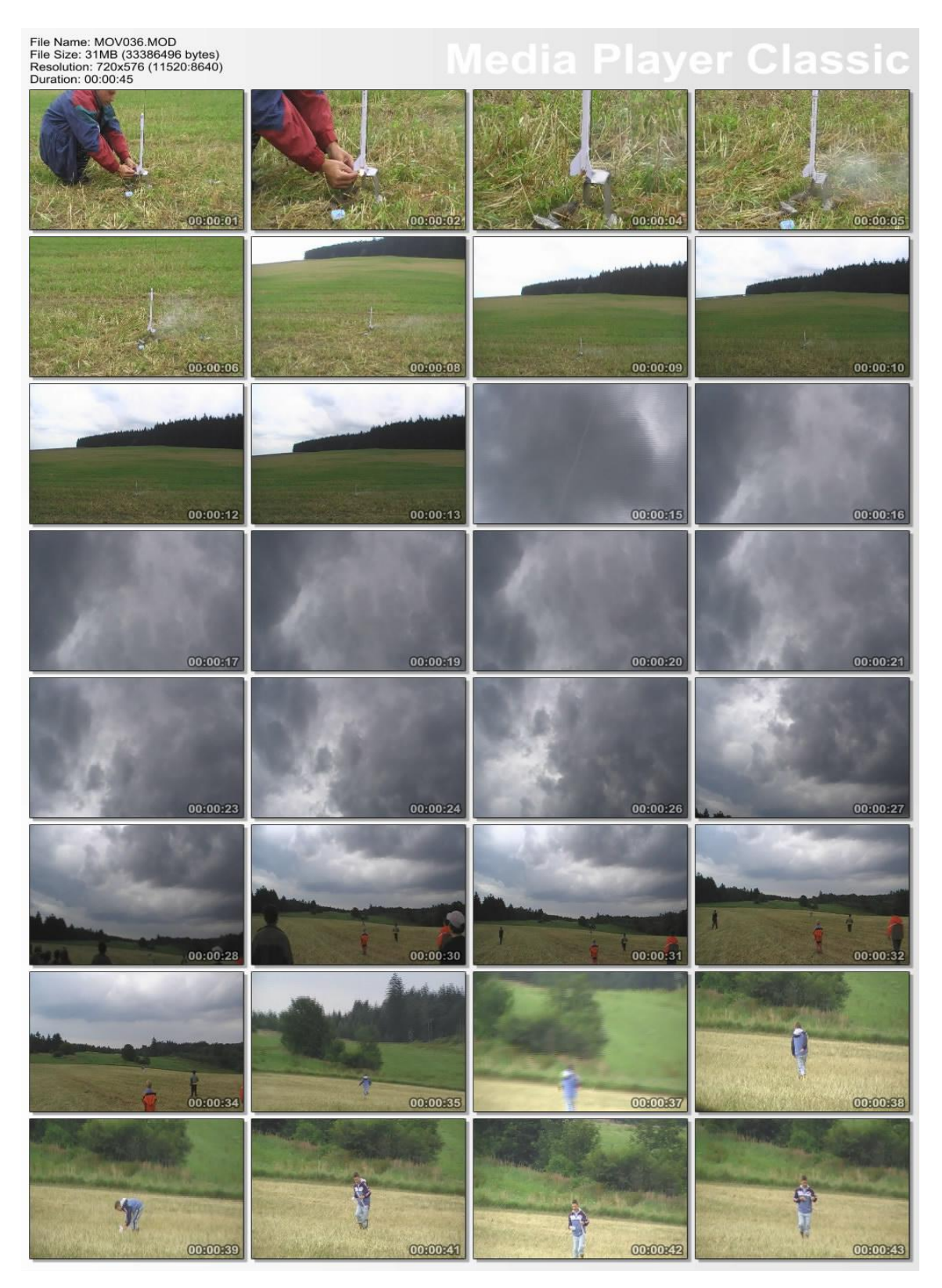

Screenshot č. 3 - LDT Hájenka - Start rakety

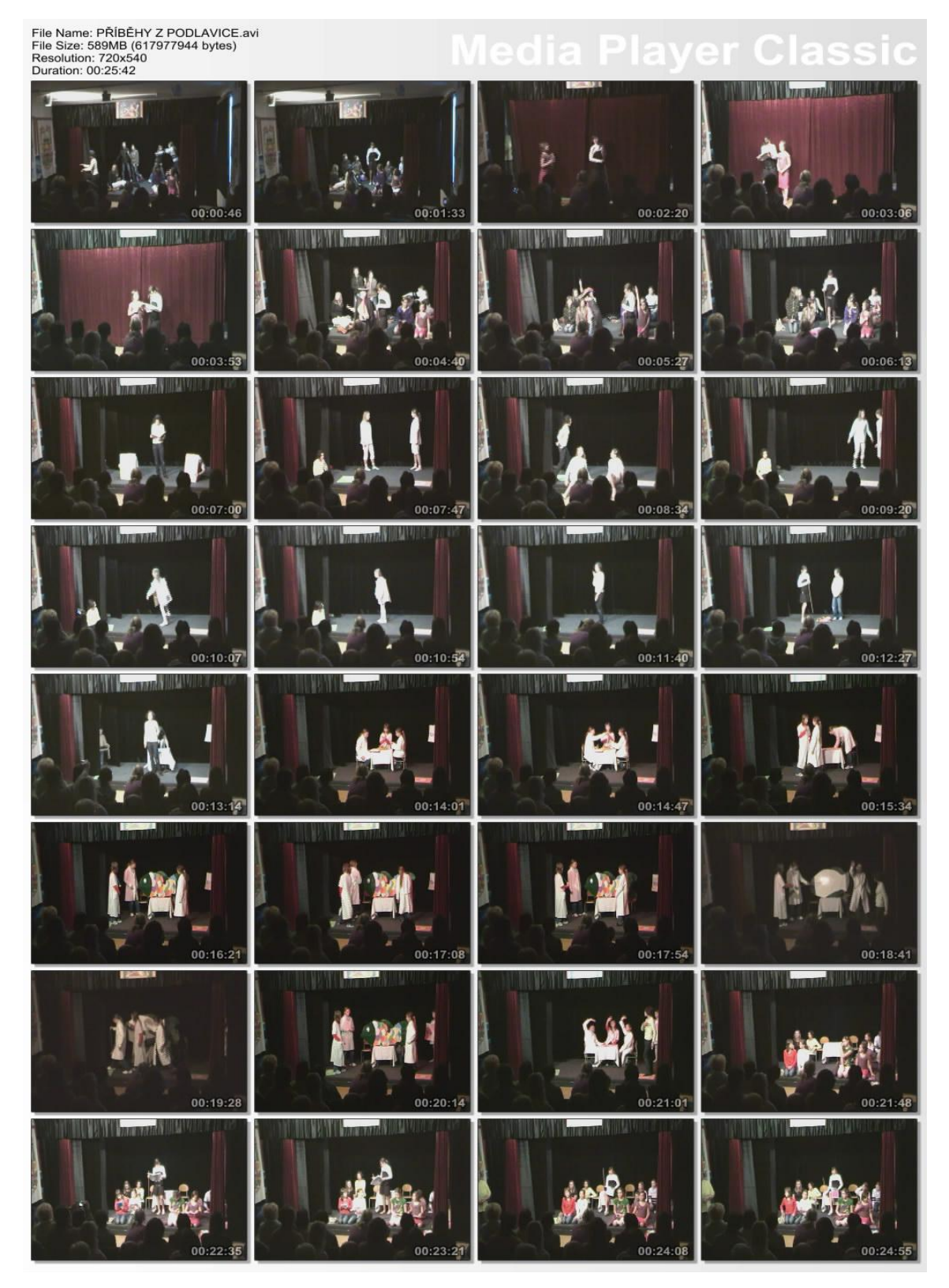

Screenshot č. 4 – Zájmový útvar Kašpárek – Příběhy z pod lavice

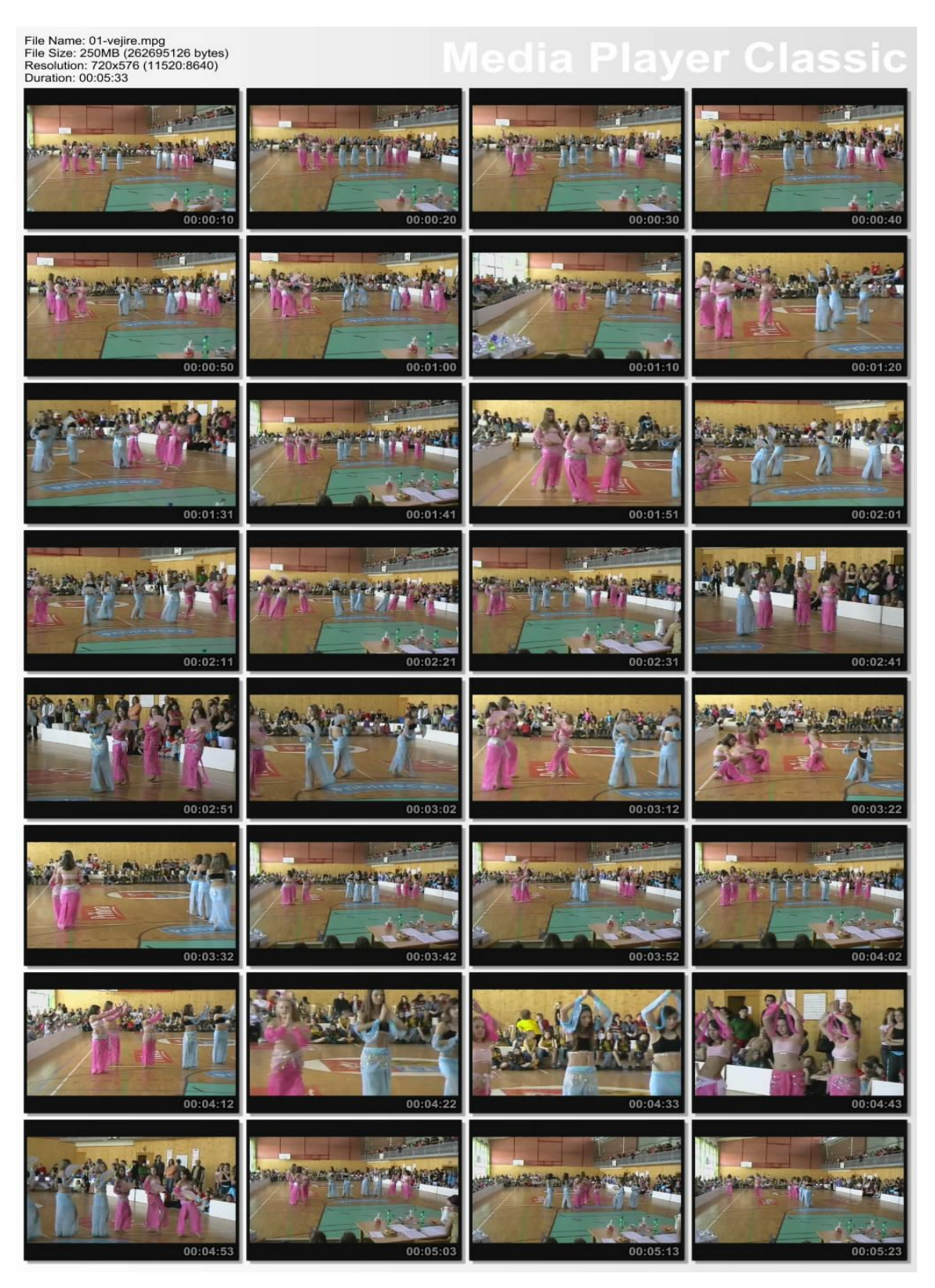

Screenshot č. 5 - Orientální tance Ištar - choreografie Vějíře